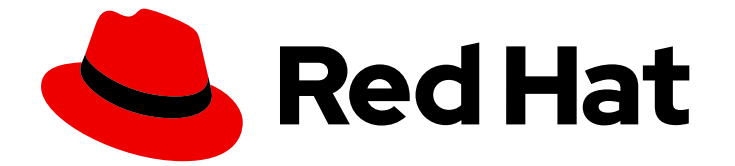

# Red Hat Enterprise Linux 9

# GFS2 파일 시스템 구성

고가용성 클러스터에서 Chrony2 파일 시스템 계획, 수정, 문제 해결 및 구성

Last Updated: 2024-06-26

고가용성 클러스터에서 Chrony2 파일 시스템 계획, 수정, 문제 해결 및 구성

# 법적 공지

Copyright © 2024 Red Hat, Inc.

The text of and illustrations in this document are licensed by Red Hat under a Creative Commons Attribution–Share Alike 3.0 Unported license ("CC-BY-SA"). An explanation of CC-BY-SA is available at

http://creativecommons.org/licenses/by-sa/3.0/

. In accordance with CC-BY-SA, if you distribute this document or an adaptation of it, you must provide the URL for the original version.

Red Hat, as the licensor of this document, waives the right to enforce, and agrees not to assert, Section 4d of CC-BY-SA to the fullest extent permitted by applicable law.

Red Hat, Red Hat Enterprise Linux, the Shadowman logo, the Red Hat logo, JBoss, OpenShift, Fedora, the Infinity logo, and RHCE are trademarks of Red Hat, Inc., registered in the United States and other countries.

Linux ® is the registered trademark of Linus Torvalds in the United States and other countries.

Java ® is a registered trademark of Oracle and/or its affiliates.

XFS ® is a trademark of Silicon Graphics International Corp. or its subsidiaries in the United States and/or other countries.

MySQL<sup>®</sup> is a registered trademark of MySQL AB in the United States, the European Union and other countries.

Node.js ® is an official trademark of Joyent. Red Hat is not formally related to or endorsed by the official Joyent Node.js open source or commercial project.

The OpenStack ® Word Mark and OpenStack logo are either registered trademarks/service marks or trademarks/service marks of the OpenStack Foundation, in the United States and other countries and are used with the OpenStack Foundation's permission. We are not affiliated with, endorsed or sponsored by the OpenStack Foundation, or the OpenStack community.

All other trademarks are the property of their respective owners.

# 초록

RHEL(Red Hat Enterprise Linux) 복구 스토리지 애드온은 공통 블록 장치를 공유하는 여러 노드 간의 일관성을 관리하는 클러스터 파일 시스템인 GFS2(Global File System 2)를 제공합니다. 이 제목은 Cryostat2 파일 시스템 배포 계획에 대한 정보와 polkit2 파일 시스템 구성, 문제 해결 및 튜닝 절차에 대해 설명합니다.

# 차례

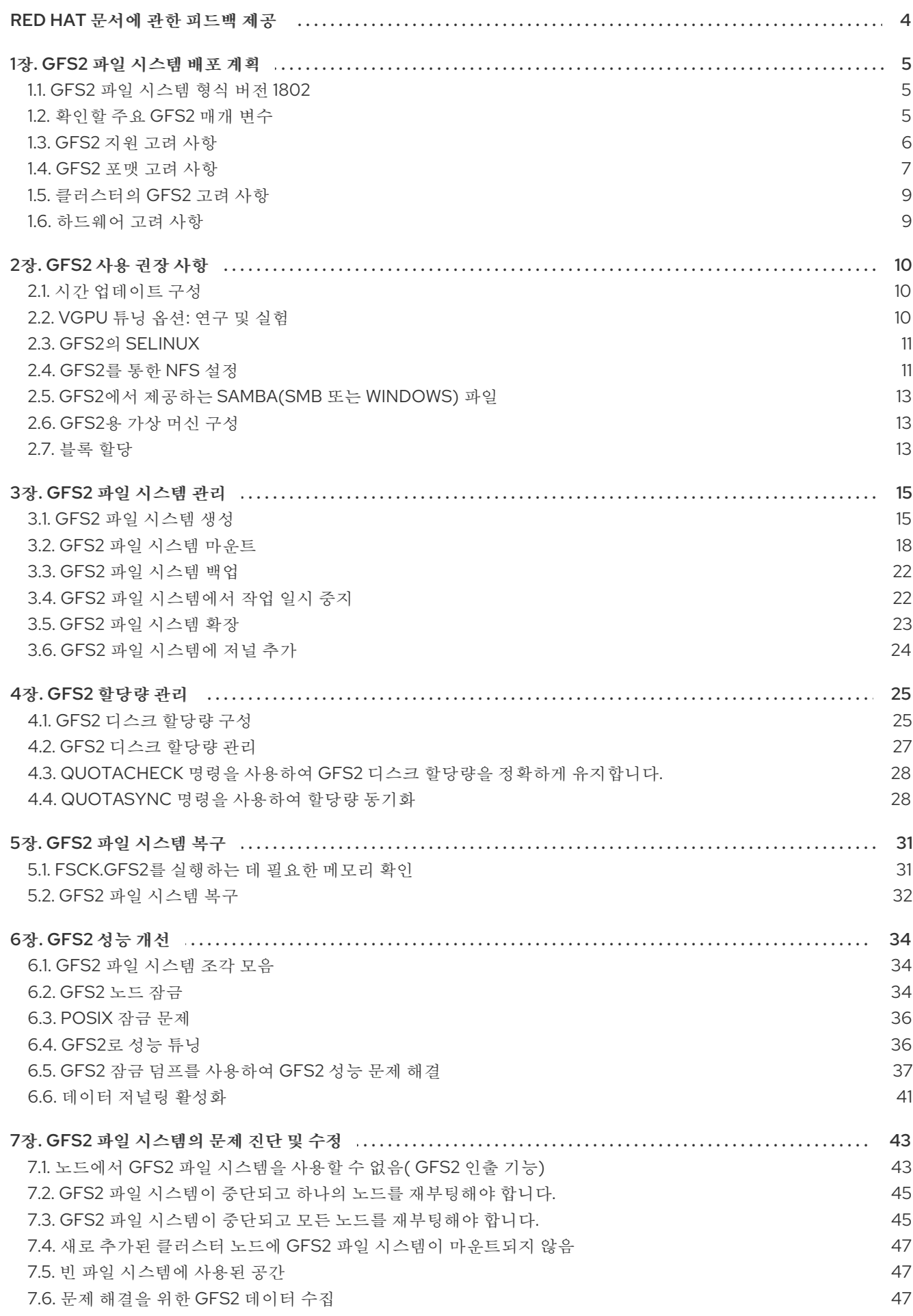

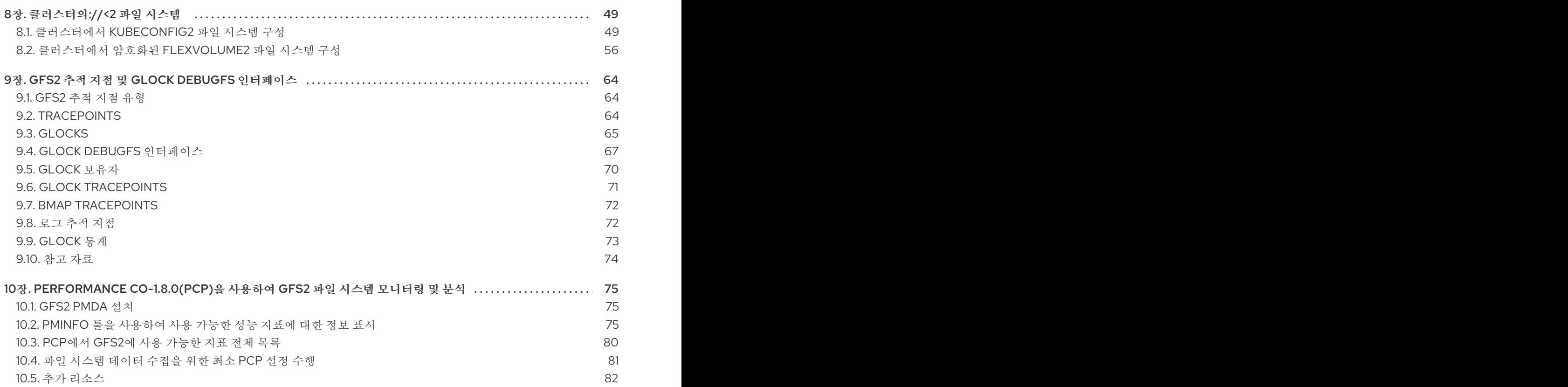

# RED HAT 문서에 관한 피드백 제공

<span id="page-7-0"></span>문서에 대한 피드백에 감사드립니다. 어떻게 개선할 수 있는지 알려주십시오.

## Jira를 통해 피드백 제출 (등록 필요)

- 1. [Jira](https://issues.redhat.com/projects/RHELDOCS/issues) 웹 사이트에 로그인합니다.
- 2. 상단 탐색 모음에서 생성 을 클릭합니다.
- 3. Summary (요약) 필드에 설명 제목을 입력합니다.
- 4. Description (설명) 필드에 개선을 위한 제안을 입력합니다. 문서의 관련 부분에 대한 링크를 포함 합니다.
- 5. 대화 상자 하단에서 생성 을 클릭합니다.

# 1장. GFS2 파일 시스템 배포 계획

<span id="page-8-0"></span>Red Hat Global File System 2(GFS2) 파일 시스템은 공유 이름 공간을 제공하고 공통 블록 장치를 공유하 는 여러 노드 간에 일관성을 관리하는 64비트 대칭 클러스터 파일 시스템입니다. GFS2 파일 시스템은 로 컬 파일 시스템에 최대한 가까운 기능 세트를 제공하는 동시에 노드 간에 전체 클러스터 일관성을 적용하 는 데 사용됩니다. 이를 위해 노드는 파일 시스템 리소스에 클러스터 전체 잠금 체계를 사용합니다. 이 잠 금 체계는 TCP/IP와 같은 통신 프로토콜을 사용하여 잠금 정보를 교환합니다.

예를 들어, Linux 파일 시스템 API는 GFS2의 클러스터형 특성을 완전히 투명하게 허용하지 않습니다. 예 를 들어, GFS2에서 POSIX 잠금을 사용하는 프로그램은 클러스터의 다른 노드에서 **GETLK** 함수를 사용하 지 않아야 합니다. 그러나 대부분의 경우 GFS2 파일 시스템의 기능은 로컬 파일 시스템의 기능과 동일합 니다.

RHEL(Red Hat Enterprise Linux) 복구 스토리지 애드온은 GFS2를 제공하며, 이 애드온은 RHEL High Availability Add-On을 통해 GFS2에 필요한 클러스터 관리를 제공합니다.

**gfs2.ko** 커널 모듈은 GFS2 파일 시스템을 구현하고 GFS2 클러스터 노드에 로드됩니다.

GFS2에서 최상의 성능을 얻으려면 기본 설계에서 제공하는 성능 고려 사항을 고려해야 합니다. 로컬 파일 시스템과 마찬가지로, GFS2는 자주 사용되는 데이터의 로컬 캐싱으로 성능을 개선하기 위해 페이지 캐시 를 사용합니다. 클러스터의 노드 전체에서 일관성을 유지하기 위해 *glock* 상태 시스템에서 캐시 제어를 제 공합니다.

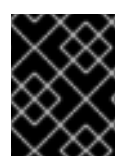

## 중요

Red Hat High Availability Add-On의 배포가 고객의 요구 사항을 충족하고 지원을 받을 수 있는지 확인하십시오. 인증 Red Hat 담당자에게 문의하여 배포 전에 구성을 확인하십시오.

## <span id="page-8-1"></span>1.1. GFS2 파일 시스템 형식 버전 1802

Red Hat Enterprise Linux 9부터 GFS2 파일 시스템은 형식 버전 1802로 생성됩니다.

형식 버전 1802는 다음 기능을 활성화합니다.

- 신뢰할 수 있는 네임스페이스의 확장 속성("trusted.\* xattrs")은 **gfs2** 및 **gfs 2-utils** 에서 인식됩 니다.
- **rgrplvb** 옵션은 기본적으로 활성화되어 있습니다. 이렇게 하면 **gfs2** 에서 업데이트된 리소스 그 룹 데이터를 DLM 잠금 요청에 연결할 수 있으므로 잠금을 얻은 노드가 디스크에서 리소스 그룹 정보를 업데이트할 필요가 없습니다. 이 경우 성능이 향상되며 경우에 따라 성능이 향상됩니다.

새 형식 버전으로 생성된 파일 시스템은 이전 RHEL 버전에서 마운트할 수 없으며 **fsck.gfs2** 유틸리티의 이전 버전은 확인할 수 없습니다.

사용자는 **-o format=1801** 옵션과 함께 **mkfs.gfs2** 명령을 실행하여 이전 형식 버전으로 파일 시스템을 생 성할 수 있습니다.

사용자는 마운트 해제된 파일 시스템에서 **tunegfs2 -r 1802** 장치를 실행하는 이전 파일 시스템의 형식 버 전을 업그레이드할 수 있습니다. 형식 버전을 다운그레이드할 수 없습니다.

## <span id="page-8-2"></span>1.2. 확인할 주요 GFS2 매개 변수

GFS2 파일 시스템을 설치하고 구성하기 전에 계획해야 하는 여러 가지 주요 GFS2 매개 변수가 있습니다.

#### GFS2 노드

클러스터에서 GFS2 파일 시스템을 마운트할 노드를 결정합니다.

#### 파일 시스템 수

처음에 생성할 GFS2 파일 시스템 수를 결정합니다. 나중에 더 많은 파일 시스템을 추가할 수 있습니다.

#### 파일 시스템 이름

각 GFS2 파일 시스템에는 고유한 이름이 있어야 합니다. 이 이름은 일반적으로 LVM 논리 볼륨 이름과 같으며, GFS2 파일 시스템이 마운트될 때 DLM 잠금 테이블 이름으로 사용됩니다. 예를 들어 이 가이 드에서는 일부 예제 프로시저에서 파일 시스템 이름 **mydata1** 및 **mydata2** 를 사용합니다.

#### 저널

GFS2 파일 시스템의 저널 수를 결정합니다. GFS2에는 파일 시스템을 마운트해야 하는 클러스터의 각 노드에 대해 저널이 1개 있어야 합니다. 예를 들어 16노드 클러스터가 있지만 두 노드에서 파일 시스템 만 마운트해야 하는 경우 저널 두 개만 있으면 됩니다. 추가 서버가 파일 시스템을 마운트할 때 **gfs2\_jadd** 유틸리티를 사용하여 나중에 저널을 동적으로 추가할 수 있습니다.

#### 스토리지 장치 및 파티션

파일 시스템에서 논리 볼륨(**lvmlockd**을 사용하여 )을 생성하는 데 사용할 스토리지 장치 및 파티션을 결정합니다.

#### 시간 프로토콜

GFS2 노드의 클럭이 동기화되었는지 확인합니다. Precision Time Protocol(PTP)을 사용하거나 구성 에 필요한 경우 Red Hat Enterprise Linux 배포판과 함께 제공되는 NTP(Network Time Protocol) 소프 트웨어를 사용하는 것이 좋습니다.

불필요한 inode 타임 스탬프 업데이트를 방지하려면 GFS2 노드의 시스템 클럭은 서로 몇 분 내에 있어 야 합니다. 불필요한 inode 타임 스탬프 업데이트는 클러스터 성능에 심각한 영향을 미칩니다.

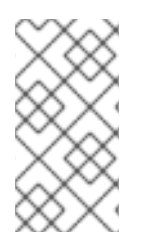

## 참고

여러 생성 및 삭제 작업이 동일한 디렉토리에 있는 두 개 이상의 노드에서 동시에 실행되는 경우 GFS2의 성능 문제가 발생할 수 있습니다. 이로 인해 시스템에서 성능 문제가 발생하 는 경우 노드의 파일 생성 및 삭제를 가능한 한 해당 노드와 관련된 디렉토리로 로컬화해야 합니다.

## <span id="page-9-0"></span>1.3. GFS2 지원 고려 사항

Red Hat이 GFS2 파일 시스템을 실행하는 클러스터에 대해 지원을 받으려면 Red Hat의 지원 정책을 고려 해야 합니다.

1.3.1. 최대 파일 시스템 및 클러스터 크기

다음 표에는 현재 최대 파일 시스템 크기와 GFS2에서 지원하는 노드 수가 요약되어 있습니다.

#### 표 1.1. GFS2 지원 제한

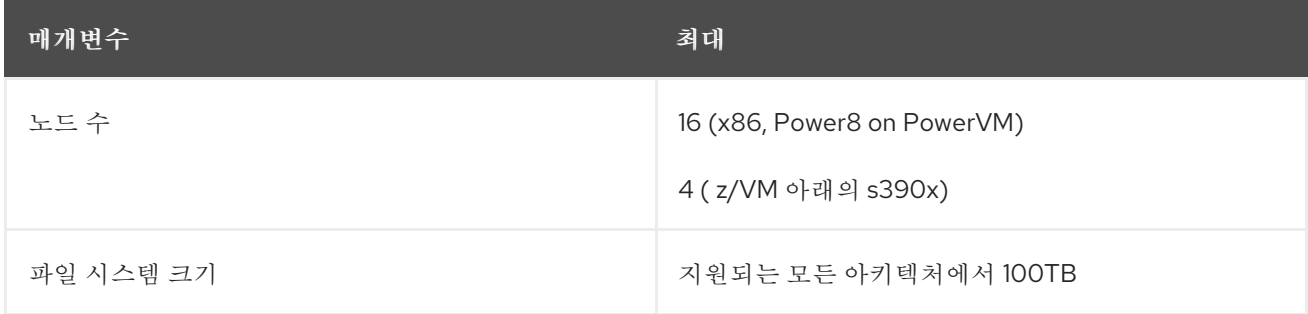

GFS2는 64비트 아키텍처를 기반으로 하며, 이 아키텍처는 이론적으로 8 EB 파일 시스템을 수용할 수 있 습니다. 현재 지원되는 것보다 더 큰 GFS2 파일 시스템이 필요한 경우 Red Hat 서비스 담당자에게 문의하 십시오.

파일 시스템의 크기를 결정할 때는 복구 요구 사항을 고려해야 합니다. 매우 큰 파일 시스템에서 **fsck.gfs2** 명령을 실행하면 시간이 오래 걸릴 수 있으며 많은 양의 메모리를 사용할 수 있습니다. 또한 디 스크 또는 디스크 하위 시스템 오류가 발생하는 경우 복구 시간은 백업 미디어의 속도에 따라 제한됩니다. **fsck.gfs2** 명령에 필요한 메모리 크기에 대한 자세한 내용은 fsck.gfs2 를 [실행하는](https://access.redhat.com/documentation/en-us/red_hat_enterprise_linux/9/html/configuring_gfs2_file_systems/assembly_gfs2-filesystem-repair-configuring-gfs2-file-systems#proc_determining-needed-memory-for-fsckgfs2-gfs2-filesystem-repair) 데 필요한 메모리 결정 을 참조하십시오.

### 1.3.2. 최소 클러스터 크기

독립 실행형 시스템이나 클러스터 구성의 일부로 GFS2 파일 시스템을 구현할 수 있지만 Red Hat은 다음 과 같은 예외를 제외하고 단일 노드 파일 시스템으로 GFS2 사용을 지원하지 않습니다.

- Red Hat은 백업 목적으로 필요에 따라 클러스터 파일 시스템의 스냅샷을 마운트하기 위해 단일 노드 GFS2 파일 시스템을 지원합니다.
- DLM을 사용하는 단일 노드 클러스터 마운트는 보조 사이트 재해 복구(DR) 노드의 목적으로 지원 됩니다. 이 예외는 DR 용도로만 사용되며 기본 클러스터 워크로드를 보조 사이트로 전송하는 것 은 아닙니다. 예를 들어 기본 사이트는 오프라인 상태인 동안 보조 사이트에 마운트된 파일 시스템에서 데이터 를 복사합니다. 그러나 기본 사이트에서 단일 노드 클러스터 보조 사이트로 직접 워크로드를 마이 그레이션하는 것은 지원되지 않습니다. 전체 작업 부하를 단일 노드 보조 사이트로 마이그레이션 해야 하는 경우 보조 사이트는 기본 사이트와 동일한 크기여야 합니다.

단일 노드 클러스터에 GFS2 파일 시스템을 마운트할 때 파일 시스템 오류가 발생할 때 singlenode 클러스터가 자체적으로 펜싱되지 않으므로 single-node 클러스터가 발생할 때 단일 노드 클 러스터가 중단되도록 **errors=panic** 마운트 옵션을 지정하는 것이 좋습니다.

Red Hat은 단일 노드에 최적화된 다수의 고성능 단일 노드 파일 시스템을 지원하므로 일반적으로 클러스 터 파일 시스템보다 오버헤드가 낮습니다. 단일 노드에서 파일 시스템을 마운트해야 하는 경우에는 이러 한 파일 시스템을 GFS2에 사용하는 것이 좋습니다. Red Hat Enterprise Linux 9에서 지원하는 파일 시스 템에 대한 자세한 내용은 파일 [시스템](https://access.redhat.com/documentation/en-us/red_hat_enterprise_linux/9/html/managing_file_systems/index) 관리를 참조하십시오.

### 1.3.3. 공유 스토리지 고려 사항

Red Hat은 LVM 외부에서 GFS2 파일 시스템을 사용할 수 있지만 Red Hat은 공유 LVM 논리 볼륨에서 생 성되는 GFS2 파일 시스템만 지원합니다.

GFS2 파일 시스템을 클러스터 파일 시스템으로 구성하는 경우 클러스터의 모든 노드가 공유 스토리지에 액세스할 수 있는지 확인해야 합니다. 일부 노드가 공유 스토리지에 액세스할 수 있고 다른 노드는 지원되 지 않는 클러스터 구성입니다. 모든 노드가 실제로 GFS2 파일 시스템 자체를 마운트할 필요는 없습니다.

## <span id="page-10-0"></span>1.4. GFS2 포맷 고려 사항

GFS2 파일 시스템을 포맷하여 성능을 최적화하려면 다음 권장 사항을 고려해야 합니다.

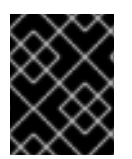

### 중요

Red Hat High Availability Add-On의 배포가 고객의 요구 사항을 충족하고 지원을 받을 수 있는지 확인하십시오. 인증 Red Hat 담당자에게 문의하여 배포 전에 구성을 확인하십시오.

파일 시스템 크기: 작은 Is better

GFS2는 64비트 아키텍처를 기반으로 하며, 이 아키텍처는 이론적으로 8 EB 파일 시스템을 수용할 수 있 습니다. 그러나 64비트 하드웨어에 대해 지원되는 현재 GFS2 파일 시스템의 최대 크기는 100TB입니다.

대규모 파일 시스템을 사용할 수 있지만 이러한 파일 시스템을 사용하지 않는 것이 좋습니다. 대부분의 경 우 GFS2에서 사용하는 것이 작아집니다. 10TB 파일 시스템을 1TB 이상의 파일 시스템을 사용하는 것이 좋 습니다.

GFS2 파일 시스템을 작게 유지해야 하는 몇 가지 이유가 있습니다.

- 각 파일 시스템을 백업하는 데 시간이 단축됩니다.
- **fsck.gfs2** 명령을 사용하여 파일 시스템을 확인해야 하는 경우 시간이 단축됩니다.
- **fsck.gfs2** 명령을 사용하여 파일 시스템을 확인해야 하는 경우 메모리가 줄어듭니다.

또한 유지 관리를 위해 리소스 그룹 수가 적으면 성능이 향상됩니다.

물론 GFS2 파일 시스템을 너무 작게 만드는 경우 공간이 부족하여 고유한 결과가 발생할 수 있습니다. 크 기를 결정하기 전에 자신의 사용 사례를 고려해야 합니다.

#### 블록 크기: 기본 (4K) 블록은 Preferred입니다.

**mkfs.gfs2** 명령은 장치 토폴로지에 따라 최적의 블록 크기를 추정하려고 합니다. 일반적으로 4K 블록은 Red Hat Enterprise Linux의 기본 페이지 크기(메모리)이기 때문에 기본 블록 크기입니다. 다른 파일 시스 템과 달리, GFS2는 4K 커널 버퍼를 사용하여 대부분의 작업을 수행합니다. 블록 크기가 4K인 경우 커널은 버퍼를 조작하기 위해 작업을 적게 수행해야 합니다.

성능이 가장 높은 기본 블록 크기를 사용하는 것이 좋습니다. 많은 매우 작은 파일을 효율적으로 저장해야 하는 경우에만 다른 블록 크기를 사용해야 할 수도 있습니다.

#### 비트맵 크기: 기본값(128MB)은 일반적으로 Optimal입니다.

**mkfs.gfs2** 명령을 실행하여 GFS2 파일 시스템을 생성할 때 저널 크기를 지정할 수 있습니다. 크기를 지정 하지 않으면 기본적으로 대부분의 애플리케이션에 최적이어야 하는 128MB가 설정됩니다.

일부 시스템 관리자는 128MB가 과도한 것으로 간주하고 저널 크기를 최소 8MB 또는 더 보수적으로 32MB로 줄일 수 있습니다. 이 경우 효과가 있을 수 있지만 성능에 심각한 영향을 미칠 수 있습니다. 많은 저널링 파일 시스템과 마찬가지로, GFS2가 메타데이터를 쓸 때마다 메타데이터가 저널에 커밋됩니다. 이 렇게 하면 시스템이 충돌하거나 전원이 끊어지면 저널이 마운트 시 자동으로 재생될 때 모든 메타데이터 를 복구할 수 있습니다. 그러나 8MB의 저널을 채우기 위해 파일 시스템 활동이 많이 필요하지 않으며, 저 널이 가득 차면 GFS2가 스토리지에 쓰기를 기다려야 하기 때문에 성능이 느려집니다.

일반적으로 기본 저널 크기 128MB를 사용하는 것이 좋습니다. 파일 시스템이 매우 작은 경우(예: 5GB) 128MB의 저널이 비현실될 수 있습니다. 더 큰 파일 시스템이 있고 공간을 절약할 수 있는 경우 256MB의 저널을 사용하면 성능이 향상될 수 있습니다.

#### 리소스 그룹의 크기 및 수

**mkfs.gfs2** 명령을 사용하여 GFS2 파일 시스템을 생성하면 스토리지를 리소스 그룹이라는 균일 슬라이스 로 나눕니다. 최적의 리소스 그룹 크기(32MB에서 2GB까지) 추정하려고 시도합니다. **mkfs.gfs2** 명령의 **-r** 옵션을 사용하여 기본값을 재정의할 수 있습니다.

최적의 리소스 그룹 크기는 파일 시스템을 사용하는 방법에 따라 다릅니다. 얼마나 넓을 지, 그리고 그것이 심하게 분할되는지 여부를 고려하십시오.

최적의 성능을 얻으려면 다양한 리소스 그룹 크기를 실험해야 합니다. GFS2를 전체 프로덕션에 배포하기 전에 테스트 클러스터를 테스트하는 것이 좋습니다.

파일 시스템에 너무 많은 리소스 그룹이 있는 경우 블록 할당이 너무 작으면 사용 가능한 블록을 위해 수 십만 개의 리소스 그룹을 검색하는 데 너무 많은 시간이 낭비될 수 있습니다. 파일 시스템이 가득 차면 검 색될 리소스 그룹이 많을수록 모두 클러스터 전체의 잠금이 필요합니다. 이로 인해 성능이 저하됩니다.

그러나 파일 시스템에 리소스 그룹이 너무 적으면 블록 할당이 너무 크면 동일한 리소스 그룹 잠금에 대해 블록 할당이 더 자주 제한될 수 있으므로 성능에도 영향을 미칠 수 있습니다. 예를 들어, 2GB의 리소스 그 룹 5개로 구성된 10GB 파일 시스템이 있는 경우 동일한 파일 시스템이 32MB의 리소스 그룹 320으로 인 한 경우 클러스터의 노드가 5개 리소스 그룹보다 더 자주 충돌합니다. 모든 블록 할당이 사용 가능한 블록 블록으로 하나를 찾기 전에 여러 리소스 그룹을 찾아야 할 수 있으므로 파일 시스템이 거의 가득하면 문제 가 발생합니다. GFS2에서는 다음 두 가지 방법으로 이 문제를 해결하려고 합니다.

- 먼저 리소스 그룹이 완전히 가득 차면 블록이 해제될 때까지 향후 할당에 대해 이를 확인하지 않 도록 합니다. 파일을 삭제하지 않으면 경합이 덜 심각합니다. 그러나 애플리케이션이 지속적으로 블록을 삭제하고 주로 전체 파일 시스템에 새 블록을 할당하는 경우 경합이 매우 높아지고 성능에 심각한 영향을 미칩니다.
- 두 번째, 기존 파일(예: 추가) 새 블록이 추가된 경우, GFS2에서 파일과 동일한 리소스 그룹에 새 블록을 그룹화하려고 합니다. 이는 성능을 높이기 위해 수행됩니다: 회전 디스크에서는 물리적으 로 함께 닫을 때 검색 작업에 시간이 단축됩니다.

가장 안 좋은 시나리오는 모든 노드가 파일을 생성하는 중앙 디렉터리가 있는 경우입니다. 모든 노드가 동 일한 리소스 그룹을 잠그기 위해 지속적으로 충돌할 것이기 때문입니다.

## <span id="page-12-0"></span>1.5. 클러스터의 GFS2 고려 사항

시스템에 포함할 노드 수를 결정할 때 고가용성과 성능 사이에 절충이 있습니다. 노드 수가 점점 많아지면 워크로드를 확장하기가 점점 어려워지고 있습니다. 따라서 Red Hat은 16개 이상의 클러스터 파일 시스템 배포에는 GFS2 사용을 지원하지 않습니다.

클러스터 파일 시스템을 배포하는 것은 단일 노드 배포를 위한 "디드랍"이 아닙니다. Red Hat은 시스템을 테스트하고 필요한 성능 수준에서 작동하는지 확인하기 위해 새로운 설치 시 약 8-12주 간의 테스트 기간 을 허용할 것을 권장합니다. 이 기간 동안 모든 성능 또는 기능 문제가 발생할 수 있으며 모든 쿼리는 Red Hat 지원 팀에 문의해야 합니다.

클러스터 배포를 고려하는 고객은 나중에 가능한 지원 문제를 방지하기 위해 배포 전에 Red Hat 지원팀에 서 구성을 검토할 것을 권장합니다.

## <span id="page-12-1"></span>1.6. 하드웨어 고려 사항

GFS2 파일 시스템을 배포할 때 다음 하드웨어 고려 사항을 고려하십시오.

더 높은 품질의 스토리지 옵션 사용 GFS2는 iSCSI 또는 FCoE(Fibre Channel over Ethernet)와 같은 저렴한 공유 스토리지 옵션에서

작동할 수 있지만 캐싱 용량이 더 높은 품질 스토리지를 구입하면 성능이 향상됩니다. Red Hat은 파이버 채널 상호 연결을 통해 SAN 스토리지에서 최상의 품질, 온전성 및 성능 테스트를 수행합 니다. 일반적으로 테스트를 먼저 테스트한 항목을 배포하는 것이 항상 좋습니다.

배포 전에 네트워크 장치 테스트

높은 품질, 더 빠른 네트워크 장치를 사용하면 클러스터 통신 및 GFS2가 더 높은 안정성으로 더 빠르게 실행됩니다. 그러나 가장 값 비싼 하드웨어를 구입할 필요가 없습니다. 가장 비용이 많이 드는 네트워크 스위치에는 **fcntl** 잠금(flock)을 전달하는 데 사용되는 멀티 캐스트 패킷을 전달하 는 데 문제가 있는 반면 저렴한 상용 네트워크 스위치는 더 빠르고 안정적입니다. Red Hat은 전체 프로덕션에 배포하기 전에 장비를 사용해 보는 것이 좋습니다.

# 2장. GFS2 사용 권장 사항

<span id="page-13-0"></span>GFS2 파일 시스템을 배포할 때 고려해야 할 다양한 일반적인 권장 사항이 있습니다.

## <span id="page-13-1"></span>2.1. 시간 업데이트 구성

각 파일 inode 및 디렉터리 inode에는 3개의 타임스탬프와 연관된 세 개의 타임스탬프가 있습니다.

- **ctime** inode 상태가 마지막으로 변경된 시간입니다.
- **mtime** 파일(또는 디렉터리) 데이터가 마지막으로 수정된 시간입니다.
- **atime** 파일(또는 디렉터리) 데이터에 마지막으로 액세스한 시간입니다.

시간 업데이트가 GFS2 및 기타 Linux 파일 시스템에서 기본적으로 활성화되어 있는 경우 파일을 읽을 때 마다 inode를 업데이트해야 합니다.

애플리케이션이 제공하는 정보를 사용하는 애플리케이션이 많지 않으므로 이러한 업데이트에 는 불필요 한 쓰기 트래픽 및 파일 잠금 트래픽이 많이 필요할 수 있습니다. 이 트래픽은 성능을 저하시킬 수 있으므 로 시간 업데이트 빈도를 끄거나 줄이는 것이 좋습니다.

시간 업데이트의 영향을 줄이는 다음 방법을 사용할 수 있습니다.

- **relatime** (relative atime)으로 마운트하면 이전 **atime** 업데이트가 **mtime** 또는 **ctime** 업데이트 보다 오래된 경우 atime을 업데이트합니다. 이는 GFS2 파일 시스템의 기본 마운트 옵션입니다.
- **noatime** 또는 **nodiratime** 을 사용하여 마운트합니다. **no atime** 을 사용하여 마운트하면 해당 파 일 시스템의 파일 및 디렉터리 모두에 대해 시간 업데이트가 비활성화됩니다. **nodiratime** 으로 마 운트하면 해당 파일 시스템의 디렉터리에 대해서만 시간 업데이트를 비활성화하는 것이 좋습니 다. 일반적으로 애플리케이션이 허용하는 **no atime** 또는 **nodiratime** 마운트 옵션을 사용하여 GFS2 파일 시스템을 **noatime** 마운트 옵션으로 마운트하는 것이 좋습니다. semanage2 파일 시스 템 성능에 대한 이러한 인수가 미치는 영향에 대한 자세한 내용은 [Cryostat](https://access.redhat.com/documentation/en-us/red_hat_enterprise_linux/9/html/configuring_gfs2_file_systems/assembly_gfs2-performance-configuring-gfs2-file-systems#con_gfs2-node-locking-gfs2-performance) 2 노드 잠금을 참조하 십시오.

**noatime** Linux 마운트 옵션으로 GFS2 파일 시스템을 마운트하려면 다음 명령을 사용합니다.

mount *BlockDevice MountPoint* -o noatime

#### **BlockDevice**

GFS2 파일 시스템이 상주하는 블록 장치를 지정합니다.

#### **MountPoint**

GFS2 파일 시스템을 마운트해야 하는 디렉터리를 지정합니다.

이 예에서 GFS2 파일 시스템은 **/dev/vg01/lvol0** 에 있으며 시간 업데이트가 꺼진 경우 **/mygfs2** 디렉토리 에 마운트됩니다.

# **mount /dev/vg01/lvol0 /mygfs2 -o noatime**

## <span id="page-13-2"></span>2.2. VGPU 튜닝 옵션: 연구 및 실험

모든 Linux 파일 시스템과 마찬가지로 GFS2는 VFS(가상 파일 시스템)라는 계층 위에 있습니다. Multus는 대부분의 워크로드에 대한 캐시 설정에 적합한 기본값을 제공하며 대부분의 경우 변경할 필요가 없습니 다. 그러나 제대로 실행되지 않는 워크로드(예: 캐시가 너무 크거나 작은 경우) **sysctl**(8) 명령을 사용하여

**/proc/sys/vm** 디렉터리의 **sysctl** 파일 값을 조정하여 성능을 향상시킬 수 있습니다. 이러한 파일에 대한 문서는 커널 소스 트리 **Documentation/sysctl/vm.txt** 에서 확인할 수 있습니다.

예를 들어, 더러운**\_background\_ratio** 및 **vfs\_cache\_pressure** 의 값은 상황에 따라 조정할 수 있습니다. 현재 값을 가져오려면 다음 명령을 사용합니다.

## # **sysctl -n vm.dirty\_background\_ratio** # **sysctl -n vm.vfs\_cache\_pressure**

다음 명령은 값을 조정합니다.

# **sysctl -w vm.dirty\_background\_ratio=20** # **sysctl -w vm.vfs\_cache\_pressure=500**

**/etc/sysctl.conf** 파일을 편집하여 이러한 매개변수의 값을 영구적으로 변경할 수 있습니다.

사용 사례에 맞는 최적의 값을 찾으려면 전체 프로덕션에 배포하기 전에 다양한 vGPU 옵션을 조사하고 테스트 클러스터에서 실험하십시오.

# <span id="page-14-0"></span>2.3. GFS2의 SELINUX

GFS2에서 SELinux(Security Enhanced Linux)를 사용하면 약간의 성능 저하가 발생합니다. 이러한 오버 헤드를 방지하기 위해 SELinux가 강제 모드인 시스템에서도 GFS2와 함께 SELinux를 사용하지 않도록 선 택할 수 있습니다. GFS2 파일 시스템을 마운트할 때 SELinux가 **mount**(8) 도움말 페이지에 설명된 컨텍 스트 옵션 중 하나를 사용하여 각 파일 시스템 오브젝트에서 weekly **label** 요소를 읽으려고 시도하지 않도 록 할 수 있습니다. SELinux는 파일 시스템의 모든 콘텐츠가 컨텍스트 마운트 옵션에 제공된 weekly **label** 요소로 레이블이 지정되었다고 가정합니다. 이는 또한 euro **label** 요소를 포함할 수 있는 확장 속성 블록의 다른 디스크 읽기를 방지할 수 있으므로 처리 속도를 향상시킵니다.

예를 들어 SELinux가 강제 모드로 설정된 시스템에서 다음 **mount** 명령을 사용하여 파일 시스템에 Apache 콘텐츠를 포함할 경우 GFS2 파일 시스템을 마운트할 수 있습니다. 이 레이블은 전체 파일 시스템 에 적용되며 메모리에 남아 있으며 디스크에 기록되지 않습니다.

## # **mount -t gfs2 -o context=system\_u:object\_r:httpd\_sys\_content\_t:s0 /dev/mapper/xyz/mnt/gfs2**

파일 시스템에 Apache 콘텐츠가 포함될지 확실하지 않은 경우 **public\_content\_rw\_t** 또는 **public\_content\_t** 레이블을 사용하거나 새 레이블을 완전히 정의하고 관련 정책을 정의할 수 있습니다.

Pacemaker 클러스터에서는 항상 Pacemaker를 사용하여 GFS2 파일 시스템을 관리해야 합니다. GFS2 파 일 시스템 리소스를 생성할 때 마운트 옵션을 지정할 수 있습니다.

# <span id="page-14-1"></span>2.4. GFS2를 통한 NFS 설정

GFS2 잠금 하위 시스템의 복잡성과 클러스터형 특성의 추가 복잡성으로 인해 GFS2를 통해 NFS를 설정 하는 데 많은 예방 조치가 필요합니다.

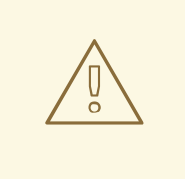

주의

GFS2 파일 시스템이 NFS를 내보낸 경우 **localflocks** 옵션을 사용하여 파일 시스템 을 마운트해야 합니다. **localflocks** 옵션을 사용하면 여러 위치에서 안전하게 GFS2 파일 시스템에 액세스할 수 없으며 여러 노드에서 동시에 GFS2를 내보내는 것은 불 가능합니다. 이 구성을 사용할 때 한 번에 하나의 노드에만 GFS2 파일 시스템을 마운 트해야 합니다. 이 방법은 각 서버의 POSIX 잠금을 로컬로 강제 적용하는 것입니다. 비 클러스터가 서로 독립적입니다. 이는 GFS2가 클러스터 노드에서 NFS에서 POSIX 잠금을 구현하려고 하는 경우 여러 가지 문제가 있기 때문입니다. NFS 클라이언트에 서 실행되는 애플리케이션의 경우, 두 클라이언트가 서로 다른 서버에서 마운트되는 경우 두 클라이언트가 동일한 잠금을 동시에 보유할 수 있으므로 데이터 손상이 발생 할 수 있습니다. 모든 클라이언트가 하나의 서버에서 NFS를 마운트하면 동일한 잠금 을 부여하는 별도의 서버가 독립적으로 사라집니다. **localflocks** 옵션을 사용하여 파 일 시스템을 마운트할지 확실하지 않은 경우 옵션을 사용하지 않아야 합니다. 데이터 손실을 방지하기 위해 즉시 Red Hat 지원팀에 문의하십시오. NFS를 통해 GFS2를 내 보내는 것은 일부 상황에서 기술적으로 지원되는 것은 권장되지 않습니다.

기타 모든(NFS가 아닌) GFS2 애플리케이션의 경우 **localflocks** 를 사용하여 파일 시 스템을 마운트하지 마십시오. 그러면 GFS2에서 클러스터의 모든 노드(클러스터 전체 에서) 간에 POSIX 잠금 및 flock을 관리할 수 있습니다. **localflocks** 를 지정하고 NFS 를 사용하지 않는 경우 클러스터의 다른 노드에는 서로의 POSIX 잠금 및 flock에 대한 지식이 없으므로 클러스터형 환경에서 안전하지 않습니다.

잠금 고려 사항 외에도 GFS2 파일 시스템에서 NFS 서비스를 구성할 때 다음 사항을 고려해야 합니다.

- Red Hat은 다음과 같은 특성을 가진 활성/수동 구성에서 NFSv3를 사용하여 Red Hat High Availability Add-On 구성만 지원합니다. 이 구성은 파일 시스템에 HA(고가용성)를 제공하고 실패 한 노드가 한 노드에서 다른 노드로 NFS 서버가 실패할 때 **fsck** 명령을 실행하지 않아도 되므로 시스템 다운 타임을 줄입니다.
	- 백엔드 파일 시스템은 2~16개 노드 클러스터에서 실행되는 GFS2 파일 시스템입니다.
	- NFSv3 서버는 한 번에 전체 클러스터 노드에서 전체 GFS2 파일 시스템을 내보내는 서비스 로 정의됩니다.
	- NFS 서버는 하나의 클러스터 노드에서 다른 클러스터 노드로 장애 조치(active/passive 구 성)할 수 있습니다.
	- NFS 서버를 제외한 GFS2 파일 시스템에 액세스할 수 없습니다. 여기에는 로컬 GFS2 파일 시 스템 액세스와 Samba 또는 Clustered Samba를 통한 액세스가 모두 포함됩니다. 마운트된 클 러스터 노드를 통해 로컬로 파일 시스템에 액세스하면 데이터가 손상될 수 있습니다.
	- 시스템에 NFS 할당량 지원이 없습니다.
- GFS2의 NFS 내보내기에는 **fsid=** NFS 옵션이 필요합니다.
- 클러스터에서 문제가 발생하는 경우(예: 클러스터가 정상 상태가 되고 펜싱이 완료되지 않음) 클 러스터형 논리 볼륨과 GFS2 파일 시스템이 정지되고 클러스터가 정지될 때까지 액세스할 수 없 습니다. 이 절차에서 정의된 것과 같은 간단한 장애 조치 솔루션이 시스템에 가장 적합한 솔루션 인지 확인할 때는 이러한 가능성을 고려해야 합니다.

# <span id="page-16-0"></span>2.5. GFS2에서 제공하는 SAMBA(SMB 또는 WINDOWS) 파일

RuntimeClass와 함께 GFS2 파일 시스템에서 제공하는 Samba(SMB 또는 Windows) 파일을 사용하여 활 성/활성 구성을 사용할 수 있습니다.

Samba 외부에서 Samba 공유의 데이터에 동시 액세스할 수 없습니다. 현재 Samba 파일 제공 속도가 느릴 때 GFS2 클러스터 리스가 지원되지 않습니다. Samba 지원 정책에 대한 자세한 내용은 RHEL 탄력적 스토 리지 지원 정책 - ctdb 일반 정책 및 RHEL 복구 스토리지 지원 정책 - 기타 [프로토콜을](https://access.redhat.com/articles/3278591) 통해 gfs2 콘텐츠 내보내기 를 [참조하십시오](https://access.redhat.com/articles/3252211).

## <span id="page-16-1"></span>2.6. GFS2용 가상 머신 구성

가상 머신과 함께 GFS2 파일 시스템을 사용할 때 캐시를 강제로 사용하려면 각 노드의 VM 스토리지 설정 을 올바르게 구성해야 합니다. 예를 들어 **libvirt** 도메인에 **cache** 및 io 에 대한 이러한 설정을 포함하여 GFS2가 예상대로 작동하도록 허용해야 합니다.

#### <driver name='qemu' type='raw' cache='none' io='native'/>

또는 device 요소 내에서 공유 가능한 속성을 구성할 수 있습니다. 이는 해당 장치를 도메인 간에 공유할 것으로 예상됩니다(하이퍼바이저와 OS가 이를 지원하는 경우). **shareable** 을 사용하는 경우 해당 장치에 **cache='no'** 를 사용해야 합니다.

## <span id="page-16-2"></span>2.7. 블록 할당

데이터만 작성하는 애플리케이션에서는 일반적으로 블록 할당 방법이나 위치를 상관하지 않지만 블록 할 당이 작동하는 방식에 대한 일부 지식이 성능을 최적화하는 데 도움이 될 수 있습니다.

## 2.7.1. 파일 시스템에 여유 공간 확보

GFS2 파일 시스템이 거의 가득 차면 블록 할당자가 새 블록을 할당할 공간을 찾기 어려울 수 있습니다. 결 과적으로 allocator에 의해 제공되는 블록은 리소스 그룹 끝 또는 파일 조각화 가능성이 훨씬 더 많은 작은 조각으로 소커되는 경향이 있습니다. 이 파일 조각화로 인해 성능 문제가 발생할 수 있습니다. 또한 GFS2 파일 시스템이 거의 가득 차면, 모든 할당기가 여러 리소스 그룹을 통해 검색하는 데 더 많은 시간을 소비 하고, 사용 가능한 공간이 충분한 파일 시스템에서 반드시 존재하지 않는 잠금 경합을 추가하는 것을 차단 합니다. 이로 인해 성능 문제가 발생할 수 있습니다.

이러한 이유로 워크로드에 따라 다를 수 있지만 85 % 이상의 파일 시스템을 실행하지 않는 것이 좋습니다.

#### 2.7.2. 가능한 경우 각 노드가 자신의 파일을 할당하도록 합니다.

GFS2 파일 시스템과 함께 사용할 애플리케이션을 개발하는 경우 가능한 경우 각 노드가 고유 파일을 할 당하는 것이 좋습니다. 분산 잠금 관리자(DLM)가 작동하는 방식 때문에 모든 파일을 한 노드에 의해 할당 되고 다른 노드에서 해당 파일에 블록을 추가해야 하는 경우 더 많은 잠금 경합이 발생합니다.

"lock master"라는 용어는 현재 클러스터의 원격 노드에서 시작되는 잠금 요청의 코디네이터인 노드를 나 타내는 데 사용되었습니다. 잠금 요청 코디네이터에 대한 이 용어는 잠금 요청이 대기 중, 부여 또는 감소 하는 리소스와 관련하여 실제로 리소스( DLM 용어)이기 때문에 약간 잘못 표시됩니다. DLM에서 용어가 사용되는 것은 DLM이 피어 투 피어 시스템이므로 "동일한 것"을 참조해야 합니다.

Linux 커널 DLM 구현에서 잠금이 처음 사용되는 노드는 잠금 요청의 코디네이터가 되고 그 뒤에는 변경 되지 않습니다. 이는 Linux 커널 DLM의 구현 세부 정보이며 일반적으로 DLM의 속성이 아닙니다. 향후 업 데이트로 특정 잠금에 대한 잠금 요청이 노드 간에 이동하도록 허용할 수 있습니다.

잠금 요청이 조정되는 위치는 요청 대기 시간에 미치는 영향을 제외하고 잠금 요청의 이니시에이터에 투

명합니다. 현재 구현의 결과 중 하나는 초기 워크로드의 불균형이 있는 경우(예: 다른 노드에서 I/O 명령을 수행하기 전에 전체 파일 시스템을 스캔)가 있으면 파일 시스템의 초기 검사를 수행한 노드와 비교하여 클 러스터의 다른 노드의 잠금 대기 시간이 더 높을 수 있습니다.

대부분의 파일 시스템에서와 마찬가지로, GFS2 할당자는 동일한 파일에 블록을 서로 가깝게 유지하여 디 스크 헤드의 이동을 줄이고 성능을 향상시키려고 합니다. 파일에 블록을 할당하는 노드는 새 블록에 대해 동일한 리소스 그룹을 사용하고 잠길 필요가 있습니다(해당 리소스 그룹의 모든 블록이 사용 중이 아닌 경 우). 파일이 포함된 리소스 그룹의 잠금 요청 코디네이터가 데이터 블록을 할당하면 파일 시스템이 더 빨 리 실행됩니다. 파일이 처음 열린 노드가 새 블록을 모두 작성하는 것이 더 빠릅니다).

## 2.7.3. 가능한 경우 사전 할당

파일이 미리 할당되면 블록 할당을 완전히 방지할 수 있으며 파일 시스템을 보다 효율적으로 실행할 수 있 습니다. GFS2에는 데이터 블록을 사전 할당하는 데 사용할 수 있는 **fallocate(1)** 시스템 호출이 포함되어 있습니다.

# 3장. GFS2 파일 시스템 관리

<span id="page-18-0"></span>GFS2 파일 시스템을 생성, 마운트, 확장 및 관리하는 데 사용하는 다양한 명령과 옵션이 있습니다.

#### <span id="page-18-1"></span>3.1. GFS2 파일 시스템 생성

**mkfs.gfs2** 명령을 사용하여 GFS2 파일 시스템을 생성합니다. 파일 시스템은 활성화된 LVM 볼륨에 생성 됩니다.

#### 3.1.1. GFS2 mkfs 명령

**mkfs.gfs2** 명령을 실행하여 클러스터형 GFS2 파일 시스템을 생성하려면 다음 정보가 필요합니다.

- 잠금 프로토콜/모듈 이름(클러스터용 lock\_dlm
- 클러스터 이름
- 저널 수(파일 시스템을 마운트할 수 있는 각 노드에 필요한 저널 1개)

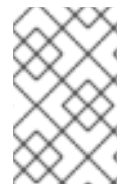

## 참고

**mkfs.gfs2** 명령을 사용하여 GFS2 파일 시스템을 생성한 후에는 파일 시스템의 크기를 줄 일 수 없습니다. 그러나 **gfs2\_grow** 명령을 사용하여 기존 파일 시스템의 크기를 늘릴 수 있 습니다.

클러스터형 GFS2 파일 시스템을 생성하는 형식은 다음과 같습니다. Red Hat은 GFS2를 단일 노드 파일 시스템으로 사용할 수 없습니다.

mkfs.gfs2 -p lock\_dlm -t *ClusterName:FSName* -j *NumberJournals BlockDevice*

원하는 경우 **-t** 매개변수와 함께 **mkfs** 명령을 사용하여 **gfs2** 유형의 파일 시스템을 지정한 다음 GFS2 파 일 시스템 옵션을 사용하여 GFS2 파일 시스템을 생성할 수 있습니다.

mkfs -t gfs2 -p lock\_dlm -t *ClusterName:FSName* -j *NumberJournals BlockDevice*

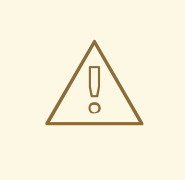

# 주의

*ClusterName:FSName* 매개변수를 잘못 지정하면 파일 시스템 또는 잠금 공간 손상이 발생할 수 있습니다.

#### **ClusterName**

GFS2 파일 시스템을 생성할 클러스터의 이름입니다.

#### **FSName**

파일 시스템 이름은 1~16자일 수 있습니다. 이 이름은 클러스터의 모든 **lock\_dlm** 파일 시스템에 대해 고유해야 합니다.

#### **NumberJournals**

**mkfs.gfs2** 명령으로 생성할 저널 수를 지정합니다. 파일 시스템을 마운트하는 각 노드에 저널 1개가 필 요합니다. GFS2 파일 시스템의 경우 파일 시스템을 확장하지 않고도 더 많은 저널을 추가할 수 있습니 다.

## **BlockDevice**

논리 또는 기타 블록 장치를 지정합니다.

다음 표에서는 **mkfs.gfs2** 명령 옵션(플래그 및 매개변수)에 대해 설명합니다.

## 표 3.1. 명령 옵션:**mkfs.gfs2**

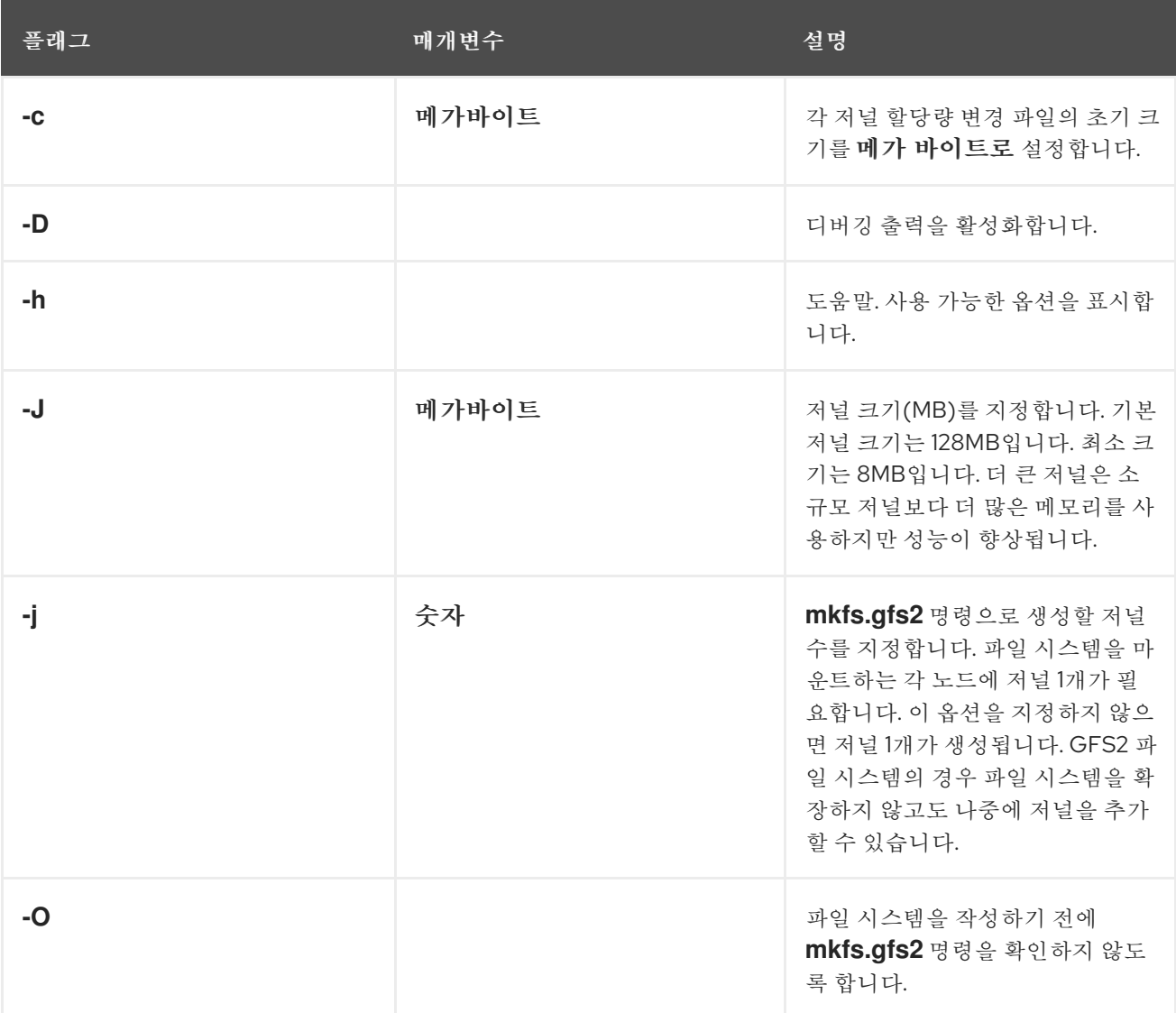

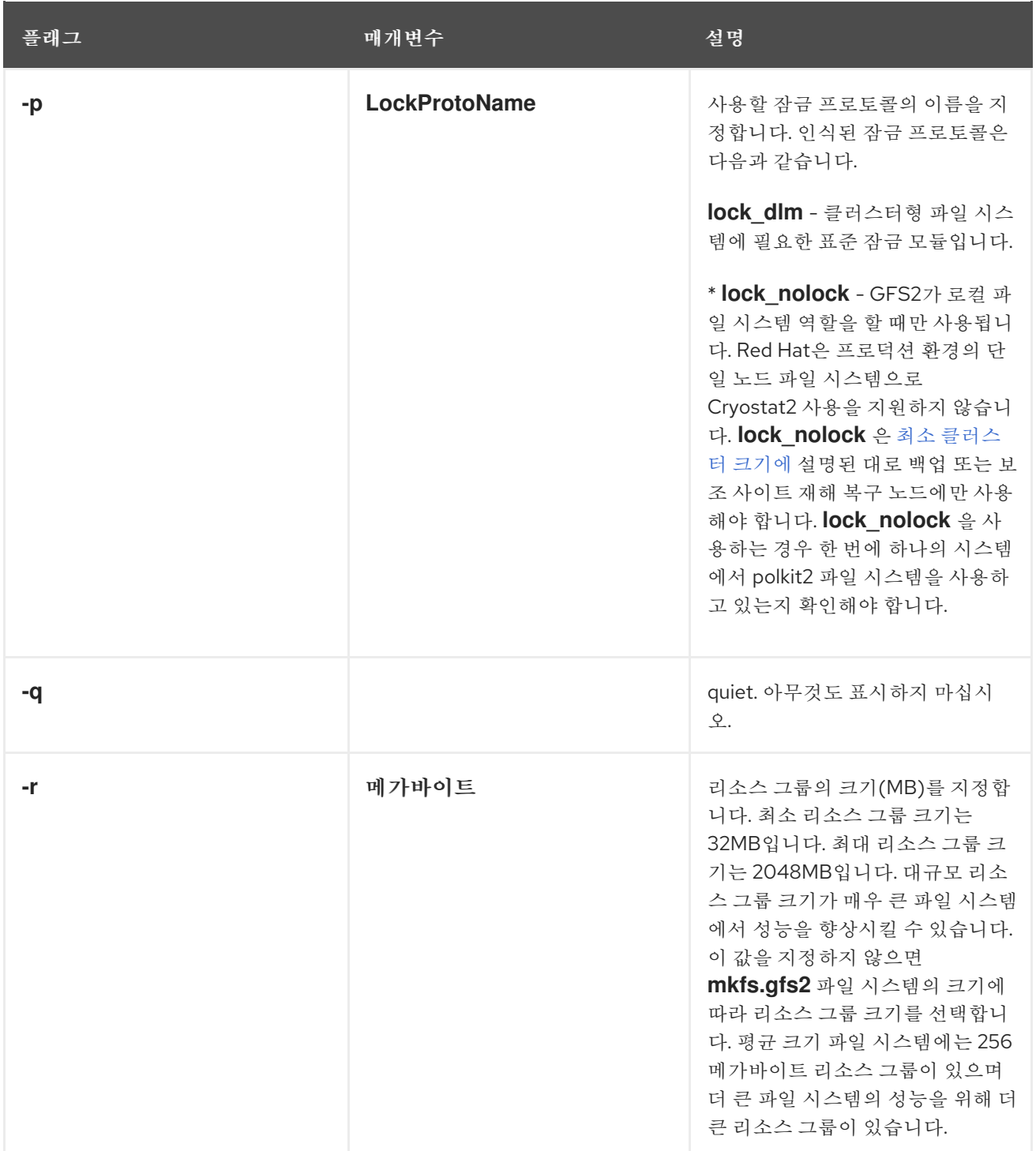

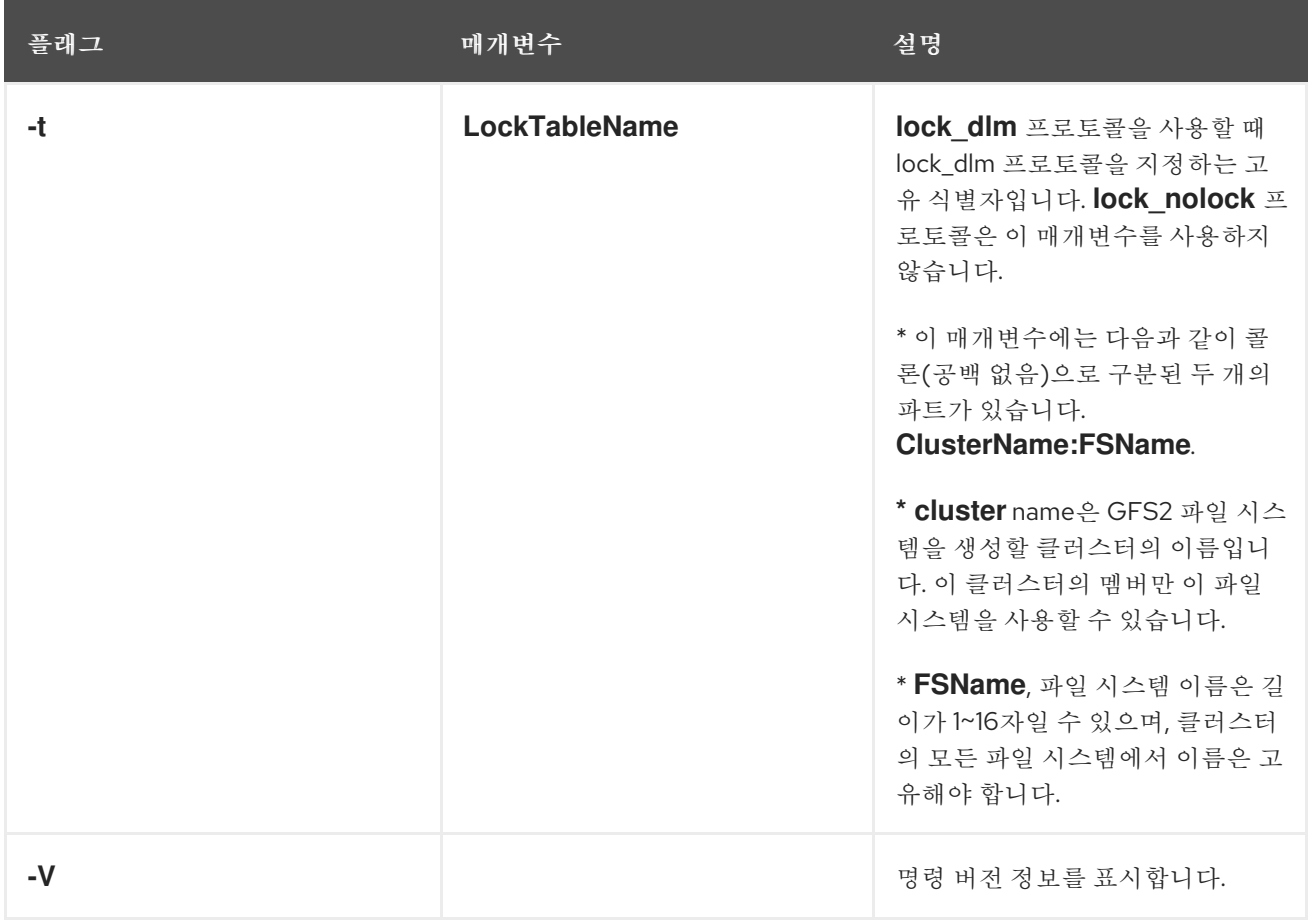

## 3.1.2. GFS2 파일 시스템 생성

다음 예제에서는 두 개의 GFS2 파일 시스템을 생성합니다. 이러한 두 파일 시스템의 경우 lock\_dlm은 파 일 시스템이 사용하는 잠금 프로토콜입니다. 두 파일 시스템 모두 **alpha** 라는 클러스터에서 사용할 수 있 습니다.

첫 번째 파일 시스템의 경우 파일 시스템 이름은 **mydata1** 입니다. 여기에는 8개의 저널이 포함되어 **/dev/vg01/lvol0** 에 생성됩니다. 두 번째 파일 시스템의 경우 파일 시스템 이름은 **mydata2** 입니다. 여기에 는 8개의 저널이 포함되어 있으며 **/dev/vg01/lvol1** 에서 생성됩니다.

# **mkfs.gfs2 -p lock\_dlm -t alpha:mydata1 -j 8 /dev/vg01/lvol0** # **mkfs.gfs2 -p lock\_dlm -t alpha:mydata2 -j 8 /dev/vg01/lvol1**

# <span id="page-21-0"></span>3.2. GFS2 파일 시스템 마운트

GFS2 파일 시스템을 마운트하려면 파일 시스템이 있어야 하며, 파일 시스템이 존재하는 볼륨을 활성화해 야 하며 지원 클러스터링 및 잠금 시스템을 시작해야 합니다. 이러한 요구 사항이 충족되면 모든 Linux 파 일 시스템과 마찬가지로 GFS2 파일 시스템을 마운트할 수 있습니다.

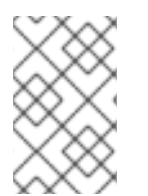

## 참고

마운트 명령으로 파일 시스템을 수동으로 마운트 하지 않고 프로덕션 환경에서 GFS2 파일 시스템을 관리하려면 시스템 종료 시 문제가 발생할 수 있으므로 항상 Pacemaker를 사용 하여 GFS2 파일 시스템을 관리해야 합니다.

파일 ACL을 조작하려면 **-o acl** 마운트 옵션을 사용하여 파일 시스템을 마운트해야 합니다. **-o acl** 마운트 옵션 없이 파일 시스템을 마운트하면 사용자는 ACL( **getfacl**)을 볼 수 있지만 **setfacl**을 사용하여 설정할 수는 없습니다.

3.2.1. 옵션이 지정되지 않은 상태에서 GFS2 파일 시스템 마운트

이 예에서는 **/dev/vg01/lvol0** 의 GFS2 파일 시스템이 **/mygfs2** 디렉터리에 마운트됩니다.

## # **mount /dev/vg01/lvol0 /mygfs2**

3.2.2. 마운트 옵션을 지정하는 GFS2 파일 시스템 마운트

다음은 마운트 옵션을 지정하는 GFS2 파일 시스템을 마운트하기 위한 명령 형식입니다.

mount *BlockDevice MountPoint* -o *option*

#### **BlockDevice**

GFS2 파일 시스템이 상주하는 블록 장치를 지정합니다.

#### **MountPoint**

GFS2 파일 시스템을 마운트해야 하는 디렉터리를 지정합니다.

**-o** 옵션 인수는 GFS2 특정 옵션 또는 허용 가능한 표준 Linux 마운트 **-o** 옵션 또는 두 가지 모두의 조합으 로 구성됩니다. 여러 옵션 매개변수는 쉼표로 구분되고 공백 없이 구분됩니다.

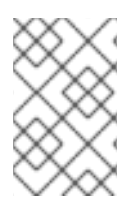

## 참고

**mount** 명령은 Linux 시스템 명령입니다. 이러한 VMDK2 특정 옵션을 사용하는 것 외에도 다른 표준 마운트 명령 옵션(예: **-r**)을 사용할 수 있습니다. 다른 Linux 마운트 명령 옵션에 대한 자세한 내용은 Linux 마운트 도움말 페이지를 참조하십시오.

다음 표에는 마운트 시 GFS2에 전달할 수 있는 사용 가능한 GFS2-specific **-o** 옵션 값이 설명되어 있습니 다.

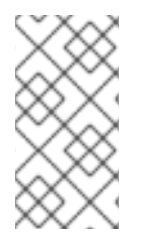

#### 참고

이 표에는 로컬 파일 시스템에서만 사용되는 옵션에 대한 설명이 포함되어 있습니다. 그러 나 Red Hat은 단일 노드 파일 시스템으로 GFS2 사용을 지원하지 않습니다. Red Hat은 클 러스터 파일 시스템의 스냅샷을 마운트하기 위해 단일 노드 GFS2 파일 시스템을 계속 지 원합니다(예: 백업 목적으로).

#### 표 3.2. GFS2-Specific 마운트 옵션

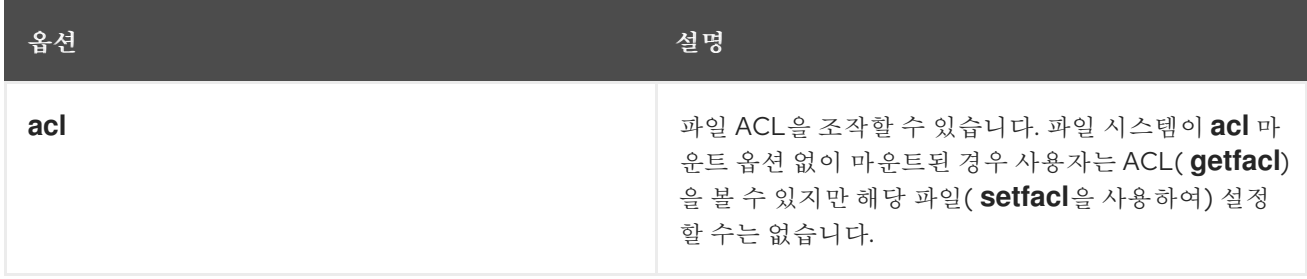

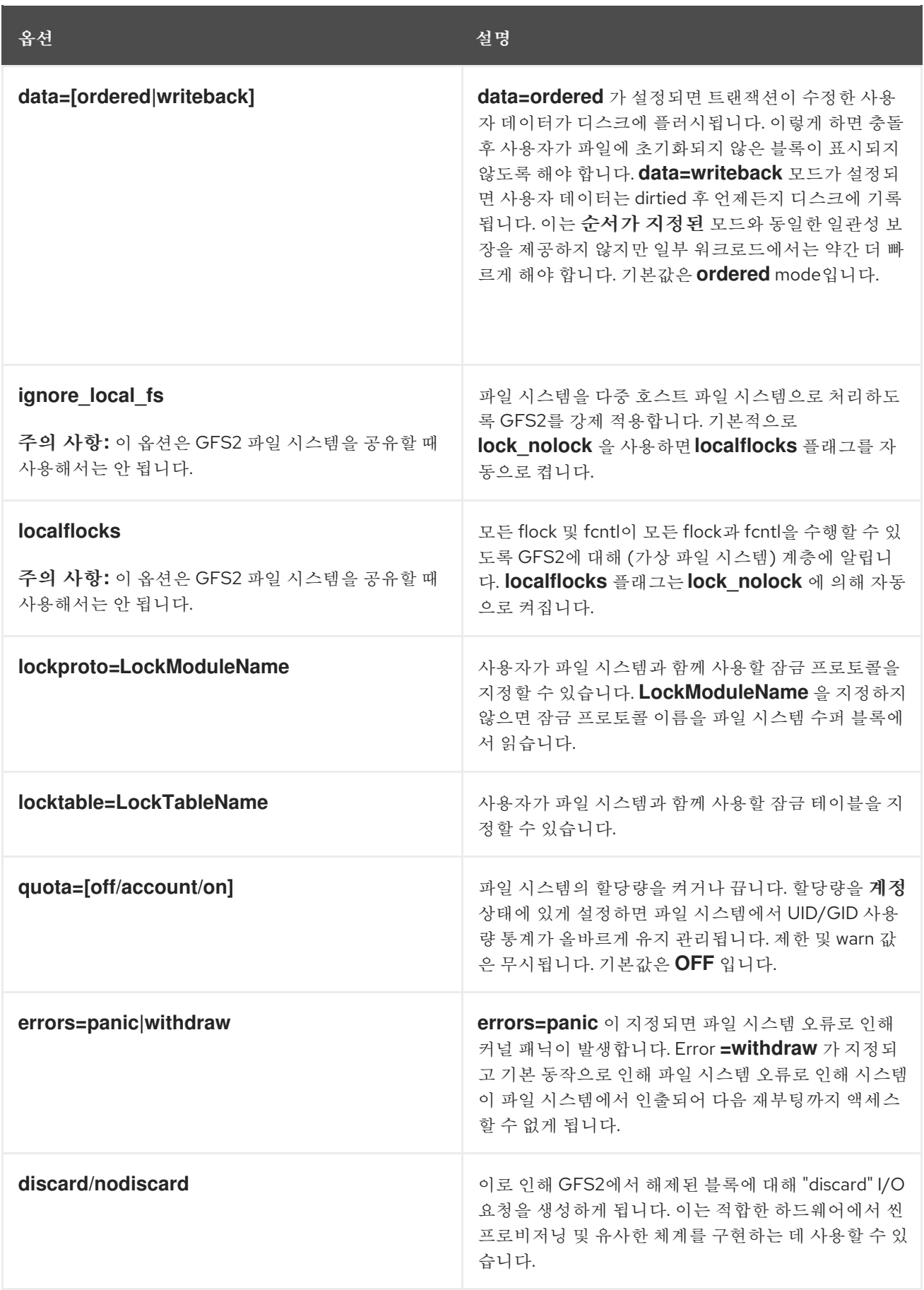

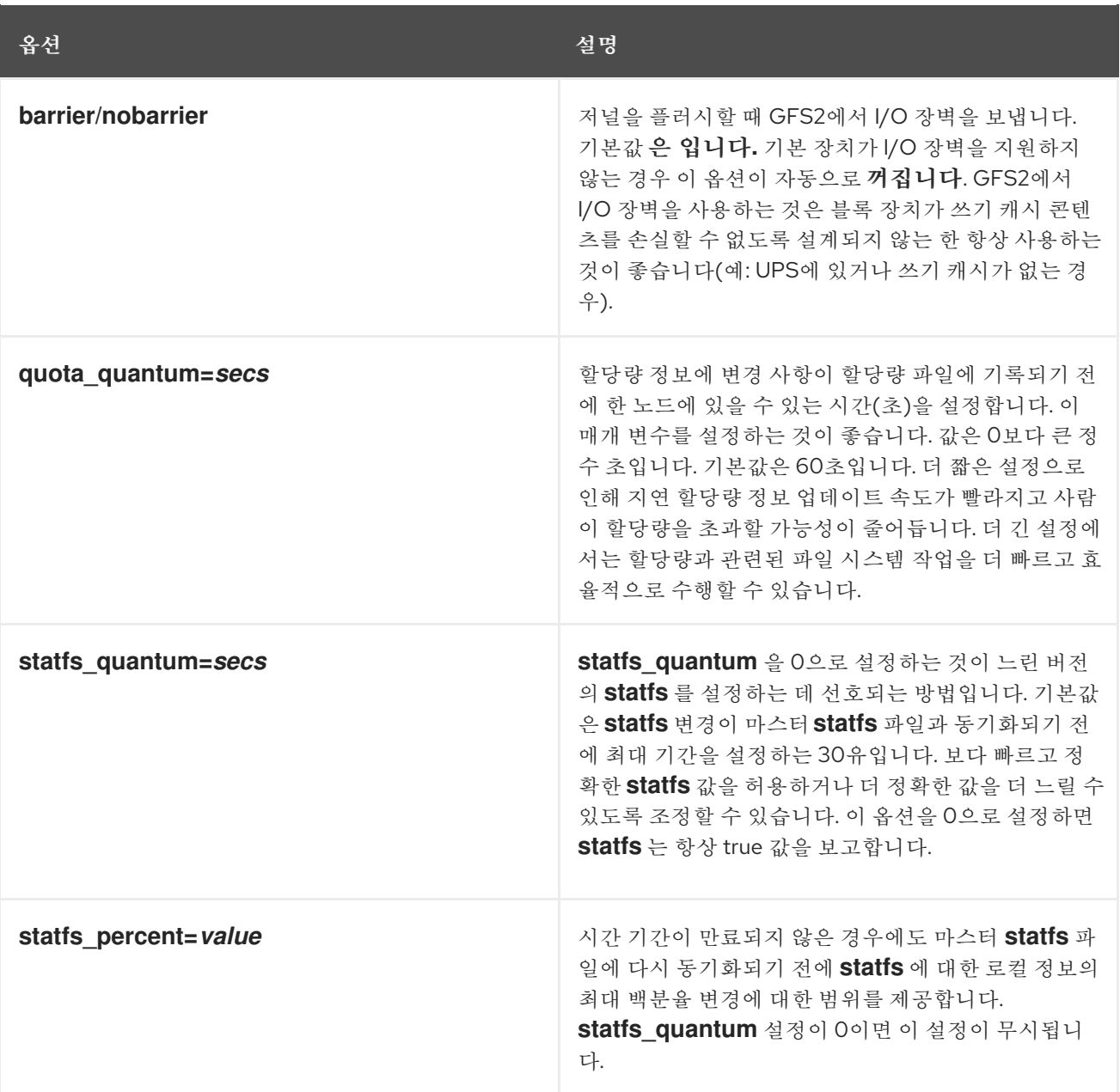

## 3.2.3. GFS2 파일 시스템 마운트 해제

Pacemaker를 통해 자동으로 마운트되지 않고 수동으로 마운트된 GFS2 파일 시스템은 시스템 종료 시 파 일 시스템을 마운트 해제할 때 시스템에서 인식되지 않습니다. 결과적으로 GFS2 리소스 에이전트에서 GFS2 파일 시스템을 마운트 해제하지 않습니다. GFS2 리소스 에이전트가 종료되면 표준 종료 프로세스 에서 클러스터 인프라를 포함한 나머지 사용자 프로세스를 모두 종료하고 파일 시스템을 마운트 해제하려 고 시도합니다. 클러스터 인프라 없이는 이 마운트 해제에 실패하고 시스템이 중단됩니다.

GFS2 파일 시스템을 마운트 해제할 때 시스템이 정지되지 않도록 하려면 다음 중 하나를 수행해야 합니 다.

- 항상 Pacemaker를 사용하여 GFS2 파일 시스템을 관리합니다.
- **mount** 명령을 사용하여 수동으로 GFS2 파일 시스템을 마운트한 경우 시스템을 재부팅하거나 종 료하기 전에 **umount** 명령을 사용하여 파일 시스템을 수동으로 마운트 해제합니다.

이러한 상황에서 시스템 종료 중에 파일 시스템을 마운트 해제하는 동안 정지한 경우 하드웨어 재부팅을 수행합니다. 시스템 종료 프로세스 초기에 파일 시스템이 동기화되므로 데이터가 손실되지 않습니다.

umount 명령을 사용하여 모든 Linux 파일 시스템과 동일한 방식으로 사용하여 모든 Linux 파일 시스템과 동일한 방식으로 <del>대</del>부 제일<br>-<br>-

**umount** 명령을 사용하여 모든 Linux 파일 시스템과 동일한 방식으로 GFS2 파일 시스템을 마운트 해제할 수 있습니다.

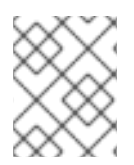

#### 참고

**umount** 명령은 Linux 시스템 명령입니다. 이 명령에 대한 정보는 Linux **umount** 명령 도움 말 페이지에서 확인할 수 있습니다.

사용법

umount *MountPoint*

#### **MountPoint**

GFS2 파일 시스템이 현재 마운트되어 있는 디렉터리를 지정합니다.

## <span id="page-25-0"></span>3.3. GFS2 파일 시스템 백업

파일 시스템의 크기에 관계없이 긴급한 경우 GFS2 파일 시스템을 정기적으로 백업해야 합니다. 많은 시스 템 관리자는 RAID, 다중 경로, 미러링, 스냅샷 및 기타 형태의 중복성에 의해 보호되고 있기 때문에 안전하 게 보호된다고 생각하지만, 충분히 안전한 것은 없습니다.

노드 또는 노드 세트를 백업하는 프로세스에서 일반적으로 전체 파일 시스템을 순서대로 읽는 작업이므로 백업을 생성하는 것이 문제가 될 수 있습니다. 단일 노드에서 이 작업을 수행하면 클러스터의 다른 노드가 잠금을 요청할 때까지 해당 노드는 캐시의 모든 정보를 유지합니다. 클러스터가 작동하는 동안 이러한 유 형의 백업 프로그램을 실행하면 성능에 부정적인 영향을 미칩니다.

백업이 완료되면 캐시를 삭제하면 클러스터 잠금 및 캐시의 소유권을 얻기 위해 다른 노드에 필요한 시간 이 줄어듭니다. 그러나 다른 노드에서 백업 프로세스가 시작되기 전에 캐싱된 데이터 캐싱이 중지되므로 이 방법은 여전히 적합하지 않습니다. 백업이 완료된 후 다음 명령을 사용하여 캐시를 삭제할 수 있습니다.

#### echo -n 3 > /proc/sys/vm/drop\_caches

클러스터의 각 노드가 자체 파일을 백업하여 작업이 노드 간에 분할되도록 하는 것이 더 빠릅니다. 노드별 디렉터리에서 **rsync** 명령을 사용하는 스크립트로 이 작업을 수행할 수 있습니다.

Red Hat은 SAN에서 하드웨어 스냅샷을 작성하여 다른 시스템에 스냅샷을 제공하고 여기에서 지원하는 것이 좋습니다. 백업 시스템은 **-o lockproto=lock\_nolock** 을 사용하여 스냅샷을 마운트해야 합니다. 그러 나 Red Hat은 프로덕션 환경에서 polkit2를 단일 노드 파일 시스템으로 사용하는 것을 지원하지 않습니다. 최소 [클러스터](https://access.redhat.com/documentation/en-us/red_hat_enterprise_linux/9/html-single/configuring_gfs2_file_systems/index#minimum_cluster_size) 크기에 설명된 대로 이 옵션은 백업 또는 보조 사이트 재해 복구 노드에만 사용해야 합니다. 이 옵션을 사용하는 경우 한 번에 하나의 시스템에서만 Cryostat2 파일 시스템을 사용하고 있는지 확인해 야 합니다.

## <span id="page-25-1"></span>3.4. GFS2 파일 시스템에서 작업 일시 중지

**dmsetup suspend** 명령을 사용하여 파일 시스템에 쓰기 활동을 일시 중단할 수 있습니다. 쓰기 활동을 일 시 중지하면 하드웨어 기반 장치 스냅샷을 사용하여 파일 시스템을 일관된 상태로 캡처할 수 있습니다. **dmsetup resume** 명령은 중지를 종료합니다.

GFS2 파일 시스템의 활동을 일시 중단하는 명령 형식은 다음과 같습니다.

#### dmsetup suspend *MountPoint*

이 예제에서는 파일 시스템 **/mygfs2** 에 대한 쓰기를 일시 중지합니다.

## # **dmsetup suspend /mygfs2**

GFS2 파일 시스템에서 작업 중단을 종료할 명령의 형식은 다음과 같습니다.

dmsetup resume *MountPoint*

이 예제는 파일 시스템 **/mygfs2** 에 대한 쓰기 중단을 종료합니다.

## # **dmsetup resume /mygfs2**

## <span id="page-26-0"></span>3.5. GFS2 파일 시스템 확장

**gfs2\_grow** 명령은 파일 시스템이 있는 장치가 확장된 후 GFS2 파일 시스템을 확장하는 데 사용됩니다. 기존 GFS2 파일 시스템에서 **gfs2\_grow** 명령을 실행하면 파일 시스템의 현재 끝과 새로 초기화된 GFS2 파일 시스템 확장자로 장치 종료 사이에 모든 여유 공간이 채워집니다. 클러스터의 모든 노드는 추가된 추 가 스토리지 공간을 사용할 수 있습니다.

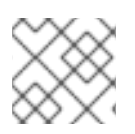

## 참고

GFS2 파일 시스템의 크기를 줄일 수 없습니다.

마운트된 파일 시스템에서 **gfs2\_grow** 명령을 실행해야 합니다. 다음 절차에서는 **/mnt/gfs2** 의 마운트 지 점인 **shared\_vg/shared\_lv1** 에 마운트된 클러스터의 GFS2 파일 시스템의 크기를 늘립니다.

#### 절차

- 1. 파일 시스템에서 데이터 백업을 수행합니다.
- 2. 파일 시스템에서 확장할 논리 볼륨을 모르는 경우 **df** *mountpoint* 명령을 실행하여 확인할 수 있 습니다. 그러면 장치 이름이 다음 형식으로 표시됩니다. **/dev/mapper/***vg***-***lv*

예를 들어 장치 이름 **/dev/mapper/shared\_vg-shared\_lv1** 은 논리 볼륨이 **shared\_vg/shared\_lv1** 임을 나타냅니다.

3. 클러스터의 한 노드에서 **lvextend** 명령을 사용하여 기본 클러스터 볼륨을 확장합니다.

# **lvextend -L+1G shared\_vg/shared\_lv1** Size of logical volume shared vg/shared lv1 changed from 5.00 GiB (1280 extents) to 6.00 GiB (1536 extents). WARNING: extending LV with a shared lock, other hosts may require LV refresh. Logical volume shared vg/shared lv1 successfully resized.

4. 클러스터 노드 1개로, GFS2 파일 시스템의 크기를 늘립니다. 논리 볼륨이 모든 노드에서 새로 고 쳐지지 않은 경우 파일 시스템을 확장하지 마십시오. 그렇지 않으면 파일 시스템 데이터를 클러스 터 전체에서 사용할 수 없게 됩니다.

#### # **gfs2\_grow /mnt/gfs2**

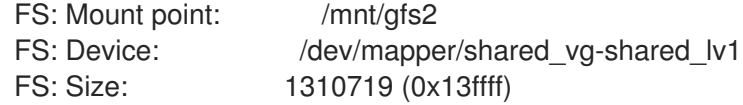

DEV: Length: 1572864 (0x180000) The file system will grow by 1024MB. gfs2\_grow complete.

5. 모든 노드에서 **df** 명령을 실행하여 파일 시스템에서 새 공간을 사용할 수 있는지 확인합니다. 모든 노드의 **df** 명령이 동일한 파일 시스템 크기를 표시하는 데 최대 30초가 걸릴 수 있습니다.

## # **df -h /mnt/gfs2**] Filesystem Size Used Avail Use% Mounted on

/dev/mapper/shared\_vg-shared\_lv1 6.0G 4.5G 1.6G 75% /mnt/gfs2

# <span id="page-27-0"></span>3.6. GFS2 파일 시스템에 저널 추가

GFS2에는 파일 시스템을 마운트해야 하는 클러스터의 각 노드에 대해 저널이 1개 있어야 합니다. 클러스 터에 노드를 추가하는 경우 **gfs2\_jadd** 명령을 사용하여 GFS2 파일 시스템에 저널을 추가할 수 있습니다. 기본 논리 볼륨을 확장하지 않고 언제든지 GFS2 파일 시스템에 저널을 동적으로 추가할 수 있습니다. **gfs2\_jadd** 명령은 마운트된 파일 시스템에서 실행해야 하지만 클러스터의 하나의 노드에서만 실행해야 합니다. 다른 모든 노드는 확장이 발생했음을 인식합니다.

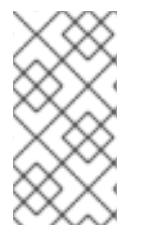

## 참고

GFS2 파일 시스템이 가득 차면 파일 시스템이 포함된 논리 볼륨이 확장되어 파일 시스템 보다 큰 경우에도 **gfs2\_jadd** 명령이 실패합니다. 이는 GFS2 파일 시스템에서 저널이 포함 된 메타데이터가 아닌 일반 파일이므로 기본 논리 볼륨을 확장하면 저널 공간을 제공하지 않습니다.

GFS2 파일 시스템에 저널을 추가하기 전에 다음 예와 같이 현재 **gfs2\_edit -p jindex** 명령을 사용하여 현 재 GFS2 파일 시스템에 포함된 저널 수를 확인할 수 있습니다.

## # **gfs2\_edit -p jindex /dev/sasdrives/scratch|grep journal**

3/3 [fc7745eb] 4/25 (0x4/0x19): File journal0 4/4 [8b70757d] 5/32859 (0x5/0x805b): File journal1 5/5 [127924c7] 6/65701 (0x6/0x100a5): File journal2

GFS2 파일 시스템에 저널을 추가하는 기본 명령의 형식은 다음과 같습니다.

gfs2\_jadd -j *Number MountPoint*

## 숫자

추가할 새 저널 수를 지정합니다.

## **MountPoint**

GFS2 파일 시스템이 마운트된 디렉터리를 지정합니다.

이 예에서는 **/mygfs2** 디렉터리의 파일 시스템에 하나의 저널이 추가됩니다.

# **gfs2\_jadd -j 1 /mygfs2**

# 4장. GFS2 할당량 관리

<span id="page-28-0"></span>파일 시스템 할당량은 사용자 또는 그룹이 사용할 수 있는 파일 시스템 공간의 양을 제한하는 데 사용됩니 다. 사용자 또는 그룹은 설정할 때까지 할당량 제한이 없습니다. **quota=on** 또는 **quota=account** 옵션을 사용하여 GFS2 파일 시스템을 마운트하면, GFS2는 제한이 없는 경우에도 각 사용자 및 그룹에서 사용하 는 공간을 추적합니다. GFS2는 트랜잭션 방식으로 할당량 정보를 업데이트하므로 시스템 충돌 시 할당량 사용을 재구성할 필요가 없습니다. 성능 저하를 방지하려면 GFS2 노드는 주기적으로 업데이트를 할당량 파일에 동기화합니다. 퍼지 할당량 회계를 통해 사용자 또는 그룹이 설정된 제한을 약간 초과할 수 있습니 다. 이를 최소화하기 위해 GFS2는 하드 할당량 제한에 접근할 때 동기화 기간을 동적으로 줄입니다.

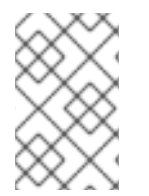

## 참고

GFS2에서는 표준 Linux 할당량 기능을 지원합니다. 이를 사용하려면 quota RPM을 설치해 야 합니다. 이는 GFS2에서 할당량을 관리하는 데 선호되는 방식이며 할당량을 사용하여 GFS2의 모든 신규 배포에 사용해야 합니다.

디스크 할당량에 대한 자세한 내용은 다음 명령의 도움말 페이지를 참조하십시오.

- **quotacheck**
- **edquota**
- **repquota**
- 할당량

## <span id="page-28-1"></span>4.1. GFS2 디스크 할당량 구성

GFS2 파일 시스템에 대한 디스크 할당량을 구현하려면 수행해야 하는 세 가지 단계가 있습니다.

디스크 할당량을 구현하기 위한 단계는 다음과 같습니다.

- 1. 실행 또는 계정 모드에서 할당량을 설정합니다.
- 2. 현재 블록 사용량 정보로 할당량 데이터베이스 파일을 초기화합니다.
- 3. 할당량 정책을 할당합니다. ( 회계 모드에서는 이러한 정책이 적용되지 않습니다.)

이러한 각 단계에 대해서는 다음 섹션에서 자세히 설명합니다.

## 4.1.1. 적용 또는 계정 모드에서 할당량 설정

GFS2 파일 시스템에서 할당량은 기본적으로 비활성화되어 있습니다. 파일 시스템의 할당량을 활성화하 려면 **quota=on** 옵션이 지정된 파일 시스템을 마운트합니다.

할당량이 활성화된 파일 시스템을 마운트하려면 클러스터에 GFS2 파일 시스템 리소스를 생성할 때 **options** 인수에 **quota=on** 을 지정합니다. 예를 들어 다음 명령은 생성되는 GFS2 **Filesystem** 리소스가 할당량을 활성화하여 마운트되도록 지정합니다.

### # **pcs resource create gfs2mount Filesystem options="quota=on" device=BLOCKDEVICE directory=MOUNTPOINT fstype=gfs2 clone**

제한 및 경고 값을 적용하지 않고 디스크 사용량을 추적하고 모든 사용자 및 그룹에 대한 할당량 계정을 유지 관리할 수 있습니다. 이렇게 하려면 **quota=account** 옵션이 지정된 파일 시스템을 마운트합니다.

할당량이 비활성화된 상태로 파일 시스템을 마운트하려면 클러스터에 GFS2 파일 시스템 리소스를 생성 할 때 **options** 인수에 **quota=off** 를 지정합니다.

4.1.2. 할당량 데이터베이스 파일 생성

할당량이 활성화된 각 파일 시스템이 마운트되면 시스템에서 디스크 할당량을 사용할 수 있습니다. 그러 나 파일 시스템 자체는 아직 할당량을 지원할 준비가 되지 않았습니다. 다음 단계는 **quotacheck** 명령을 실행하는 것입니다.

**quotacheck** 명령은 할당량 사용 파일 시스템을 검사하고 파일 시스템당 현재 디스크 사용량 테이블을 작 성합니다. 그러면 테이블이 디스크 사용량의 운영 체제 복사본을 업데이트하는 데 사용됩니다. 또한 파일 시스템의 디스크 할당량 파일이 업데이트됩니다.

파일 시스템에 할당량 파일을 생성하려면 **-u** 및 **quotacheck** 명령의 **-g** 옵션을 사용합니다. 이러한 두 옵 션은 모두 초기화하려면 사용자 및 그룹 할당량을 지정해야 합니다. 예를 들어 **/home** 파일 시스템에 할당 량을 활성화하면 **/home** 디렉터리에 파일을 생성합니다.

## # **quotacheck -ug /home**

4.1.3. 사용자당 할당량 할당

마지막 단계는 **edquota** 명령을 사용하여 디스크 할당량을 할당하는 것입니다. 계정 모드에서 파일 시스 템을 마운트한 경우 할당량 을 적용하지 않습니다.

사용자의 할당량을 쉘 프롬프트에서 root로 구성하려면 다음 명령을 실행합니다.

## # **edquota username**

할당량이 필요한 각 사용자에 대해 이 단계를 수행합니다. 예를 들어 아래 예제의 **/home** 파티션 (예:**/dev/VolGroup00/LogVol** 02)에 할당량이 활성화되어 있고 **edquota testuser** 명령이 실행되면 시스 템의 기본값으로 구성된 편집기에 다음이 표시됩니다.

Disk quotas for user testuser (uid 501): Filesystem blocks soft hard inodes soft hard /dev/VolGroup00/LogVol02 440436 0 0

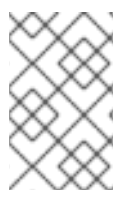

#### 참고

**EDITOR** 환경 변수에서 정의한 텍스트 편집기는 **edquota** 에서 사용됩니다. 편집기를 변경 하려면 **~/.bash\_profile** 파일의 **EDITOR** 환경 변수를 선택한 편집기의 전체 경로로 설정합 니다.

첫 번째 열은 할당량이 활성화된 파일 시스템의 이름입니다. 두 번째 열에는 현재 사용자가 사용 중인 블록 수가 표시됩니다. 다음 두 열은 파일 시스템에서 사용자에 대한 소프트 및 하드 블록 제한을 설정하는 데 사용됩니다.

소프트 블록 제한은 사용할 수 있는 최대 디스크 공간을 정의합니다.

하드 블록 제한은 사용자 또는 그룹이 사용할 수 있는 디스크 공간의 절대 최대 크기입니다. 이 제한에 도 달하면 추가 디스크 공간을 사용할 수 없습니다.

GFS2 파일 시스템은 inode에 대한 할당량을 유지하지 않으므로 이러한 열은 GFS2 파일 시스템에는 적용 되지 않으며 비어 있습니다.

값 중 하나를 0으로 설정하면 해당 제한이 설정되지 않습니다. 텍스트 편집기에서 제한을 변경합니다. 예 를 들면 다음과 같습니다.

Disk quotas for user testuser (uid 501): Filesystem blocks soft hard inodes soft hard /dev/VolGroup00/LogVol02 440436 500000 550000

사용자 할당량이 설정되었는지 확인하려면 다음 명령을 사용하십시오.

#### # **quota testuser**

**setquota** 명령을 사용하여 명령줄에서 할당량을 설정할 수도 있습니다. **setquota** 명령에 대한 자세한 내 용은 **setquota**(8) 도움말 페이지를 참조하십시오.

#### 4.1.4. 그룹당 할당량 할당

할당량은 그룹별로 할당할 수도 있습니다. 계정 모드에서 파일 시스템을 마운트한 경우 ( **account=on** 옵 션을 지정한 상태에서) 할당량이 적용되지 않습니다.

**devel** 그룹(그룹 할당량을 설정하기 전에 그룹이 존재해야 함)에 대한 그룹 할당량을 설정하려면 다음 명 령을 사용합니다.

#### # **edquota -g devel**

이 명령은 텍스트 편집기에서 그룹의 기존 할당량을 표시합니다.

Disk quotas for group devel (gid 505): Filesystem blocks soft hard inodes soft hard /dev/VolGroup00/LogVol02 440400 0 0

GFS2 파일 시스템은 inode에 대한 할당량을 유지하지 않으므로 이러한 열은 GFS2 파일 시스템에는 적용 되지 않으며 비어 있습니다. 제한을 수정한 다음 파일을 저장합니다.

그룹 할당량이 설정되었는지 확인하려면 다음 명령을 사용합니다.

## \$ **quota -g devel**

## <span id="page-30-0"></span>4.2. GFS2 디스크 할당량 관리

할당량을 구현하는 경우, 주로 할당량을 초과하는지 확인하고 할당량이 올바른지 확인하기 위해 몇 가지 유지보수가 필요합니다.

사용자가 할당량을 반복적으로 초과하거나 소프트 제한에 일관되게 도달하는 경우 시스템 관리자는 사용 자 유형 및 디스크 공간이 작업에 미치는 영향에 따라 몇 가지 선택을 할 수 있습니다. 관리자는 사용자가 디스크 공간을 적게 사용하는 방법을 결정하거나 사용자의 디스크 할당량을 늘리는 데 도움이 될 수 있습 니다.

**repquota** 유틸리티를 실행하여 디스크 사용량 보고서를 생성할 수 있습니다. 예를 들어, **repquota /home** 명령은 다음 출력을 생성합니다.

\*\*\* Report for user quotas on device /dev/mapper/VolGroup00-LogVol02 Block grace time: 7days; Inode grace time: 7days Block limits File limits

User used soft hard grace used soft hard grace

--------------------------------------------------------------------- root -- 36 0 0 4 0 0 kristin -- 540 0 0 125 0 0 testuser -- 440400 500000 550000 37418 0 0

모든(옵션 **-a**) 할당량 지원 파일 시스템에 대한 디스크 사용량 보고서를 보려면 명령을 사용합니다.

#### # **repquota -a**

각 사용자가 블록 제한을 초과했는지 여부를 확인하는 빠른 방법입니다. 블록 소프트 제한을 초과하면 출 력에 **+** 가 첫 번째 **-** 대신 표시됩니다**.** 두 번째 **-** 는 **inode** 제한을 나타내지만**, GFS2** 파일 시스템은 **inode** 제한을 지원하지 않으므로 문자가 **-** 로 유지됩니다**. GFS2** 파일 시스템은 유예 기간을 지원하지 않으므로 **grace** 열은 빈 상태로 유지됩니다**.**

기본 파일 시스템에 관계없이 **NFS**에서는 **repquota** 명령이 지원되지 않습니다**.**

<span id="page-31-0"></span>**4.3. QUOTACHECK** 명령을 사용하여 **GFS2** 디스크 할당량을 정확하게 유지합니다**.**

할당량을 비활성화한 상태로 실행 중인 경우 **quotacheck** 명령을 실행하여 할당량 파일을 생성**,** 확인 및 복구해야 합니다**.** 또한 시스템 충돌 후 파일 시스템을 완전히 마운트 해제하지 않을 수 있으므로 할당 량 파일이 정확하지 않다고 생각되면 **quotacheck** 명령을 실행할 수 있습니다**.**

**quotacheck** 명령에 대한 자세한 내용은 **quotacheck(8)** 매뉴얼 페이지를 참조하십시오**.**

참고

디스크 활동이 계산된 할당량 값에 영향을 미칠 수 있으므로 모든 노드에서 파일 시스템 이 상대적으로 유휴 상태인 경우 **quotacheck** 를 실행합니다**.**

<span id="page-31-1"></span>**4.4. QUOTASYNC** 명령을 사용하여 할당량 동기화

**GFS2**는 모든 할당량 정보를 디스크의 자체 내부 파일에 저장합니다**. GFS2** 노드는 모든 파일 시스템 쓰기에 대해 이 할당량 파일을 업데이트하지 않습니다**.** 대신 기본적으로 **60**초마다 할당량 파일을 업데이 트합니다**.** 이는 할당량 파일에 쓰는 노드 간 경합을 방지하기 위해 필요합니다**.** 이로 인해 성능이 저하됩 니다**.**

사용자 또는 그룹이 할당량 제한에 접근하므로**, GFS2**는 할당량 파일 업데이트 간의 시간을 동적으로 줄여 제한이 초과되지 않도록 합니다**.** 할당량 동기화 사이의 정상적인 시간 기간은 조정 가능한 매개변수 인 **[quota\\_quantum](https://access.redhat.com/documentation/en-us/red_hat_enterprise_linux/9/html/configuring_gfs2_file_systems/assembly_creating-mounting-gfs2-configuring-gfs2-file-systems#mounting_a_gfs2_file_system_that_specifies_mount_options)** 입니다**.** 마운트 옵션을 지정하는 **GFS2** 파일 시스템 마운트의 **"GFS2-Specific**

**Mount Options"** 테이블에 설명된 대로 **quota\_quantum=** 마운트 옵션을 사용하여 이 값을 **60**초의 기본 값에서 변경할 수 있습니다**.**

**quota\_quantum** 매개 변수는 각 노드에 설정되어야 하며 파일 시스템이 마운트될 때마다 설정해야 합 니다**. quota\_quantum** 매개변수는 마운트 해제 시 지속되지 않습니다**. mount -o reinstall** 를 사용하여 **quota\_quantum** 값을 업데이트할 수 있습니다**.**

**quotasync** 명령을 사용하여 노드의 할당량 정보를 **GFS2**에서 수행하는 자동 업데이트 간의 디스크상 의 할당량 파일과 동기화할 수 있습니다**.** 사용량 동기화 할당량 정보

**quotasync [-ug] -a|***mountpoint***...**

**u**

사용자 할당량 파일을 동기화합니다**.**

#### **g**

그룹 할당량 파일 동기화

#### **a**

현재 할당량을 활성화하고 지원하는 모든 파일 시스템을 동기화합니다**. a**가 없으면 파일 시스템 마운트 지점을 지정해야 합니다**.**

마운트 지점

작업이 적용되는 **GFS2** 파일 시스템을 지정합니다**.**

**quota-quantum** 마운트 옵션을 지정하여 동기화 간 시간을 조정할 수 있습니다**.**

**# mount -o quota\_quantum=***secs***,remount** *BlockDevice MountPoint*

#### **MountPoint**

작업이 적용되는 **GFS2** 파일 시스템을 지정합니다**.**

#### 보안 설정

**GFS2**의 일반 할당량 파일 동기화 간 새 기간을 지정합니다**.** 값이 작은 경우 경합이 증가하여 성능 이 저하될 수 있습니다**.**

다음 예제에서는 파일 시스템 **/mnt/mygfs2** 의 노드에서 실행된 노드에서 캐시된 모든 더티 할당량을 동기화합니다**.**

**# quotasync -ug /mnt/mygfs2**

I

다음 예제에서는 논리 볼륨 **/dev/volgroup/logical\_volume** 에서 해당 파일 시스템을 다시 마운트할 때 파일 시스템 **/mnt/mygfs2** 의 경우 일반 **quota-file**이 **1**시간**(3600**초**)**로 업데이트합니다**.**

**# mount -o quota\_quantum=3600,remount /dev/volgroup/logical\_volume /mnt/mygfs2**

**5**장**. GFS2** 파일 시스템 복구

<span id="page-34-0"></span>파일 시스템을 마운트하여 노드가 실패하면 파일 시스템 저널링을 사용하면 빠른 복구를 수행할 수 있 습니다**.** 그러나 스토리지 장치의 전원이 손실되거나 물리적으로 연결이 끊어지면 파일 시스템 손상이 발 생할 수 있습니다**. (journaling**은 스토리지 하위 시스템 실패에서 복구하는 데 사용할 수 없습니다**.)** 이러 한 유형의 손상이 발생하면 **fsck.gfs2** 명령을 사용하여 **GFS2** 파일 시스템을 복구할 수 있습니다**.**

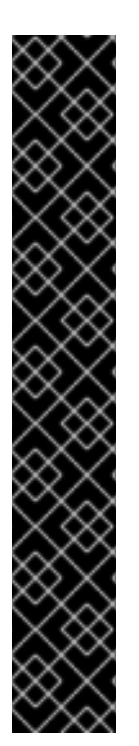

중요

**fsck.gfs2** 명령은 모든 노드에서 마운트 해제된 파일 시스템에서만 실행해야 합니다**.** 파 일 시스템을 **Pacemaker** 클러스터 리소스로 관리 중인 경우 파일 시스템 리소스를 비활성 화하여 파일 시스템을 마운트 해제할 수 있습니다**. fsck.gfs2** 명령을 실행한 후 파일 시스 템 리소스를 다시 활성화합니다**. pcs resource disable** 의 **--wait** 옵션으로 지정된 타임아 웃 값은 값을 초 단위로 나타냅니다**.**

**pcs resource disable --wait=***timeoutvalue resource\_id* **[fsck.gfs2] pcs resource enable** *resource\_id*

파일 시스템이 암호화된 파일 시스템 배포에서와 같이 리소스 그룹의 일부인 경우에도 파일 시스템 리소스만 비활성화하여 파일 시스템에서 **fsck** 명령을 실행해야 합니다**.** 전체 리소스 그룹을 비활성화해서는 안 됩니다**.**

부트시 **GFS2** 파일 시스템에서 **fsck.gfs2** 명령이 실행되지 않도록 클러스터에 **GFS2** 파일 시스템 리소 스를 생성할 때 **options** 인수의 **run\_fsck** 매개 변수를 설정할 수 있습니다**. "run\_fsck=no"** 를 지정하면 **fsck** 명령을 실행하지 않아야 합니다**.**

<span id="page-34-1"></span>**5.1. FSCK.GFS2**를 실행하는 데 필요한 메모리 확인

**fsck.gfs2** 명령을 실행하려면 운영 체제 및 커널에 사용된 메모리 이상으로 위의 시스템 메모리가 필요 할 수 있습니다**.** 특히 대규모 파일 시스템에는 이 명령을 실행하기 위해 추가 메모리가 필요할 수 있습니 다**.**

다음 표는 **1TB, 10TB, 100TB**의 블록 크기가 **4K**인 **GFS2** 파일 시스템에서 **fsck.gfs2** 파일 시스템을 실 행하는 데 필요할 수 있는 대략적인 메모리 값을 보여줍니다**.**

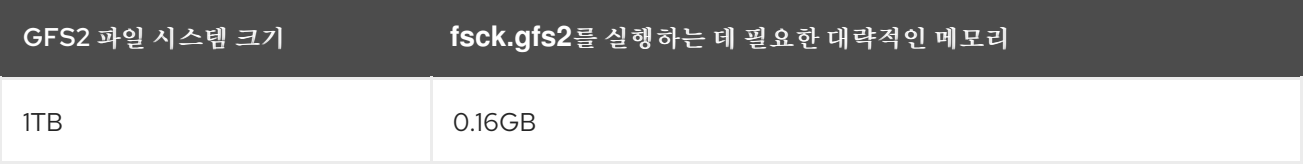

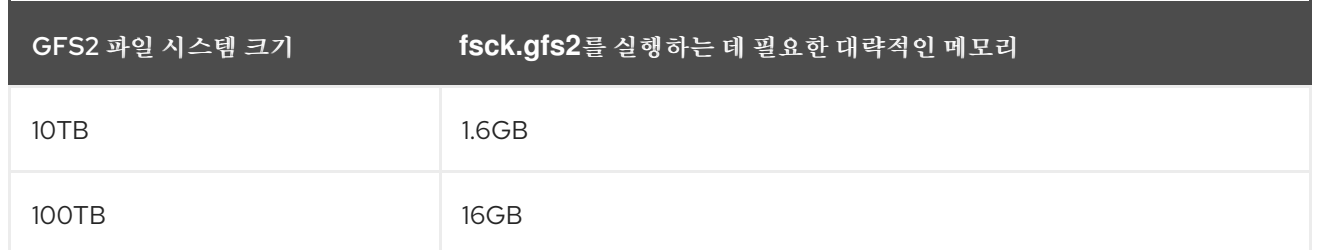

파일 시스템의 더 작은 블록 크기는 더 많은 양의 메모리가 필요합니다**.** 예를 들어 블록 크기가 **1K**인 **GFS2** 파일 시스템에는 이 표에 표시된 메모리 양이 **4**배가 필요합니다**.**

<span id="page-35-0"></span>**5.2. GFS2** 파일 시스템 복구

**GFS2** 파일 시스템을 복구하기 위한 **fsck.gfs2** 명령의 형식은 다음과 같습니다**.**

**fsck.gfs2 -y** *BlockDevice*

**-y**

**-y** 플래그는 모든 질문에 **yes** 로 응답합니다**. -y** 플래그를 지정하면 **fsck.gfs2** 명령을 실행하면 변 경하기 전에 답변을 입력하라는 메시지가 표시되지 않습니다**.**

#### **BlockDevice**

**GFS2** 파일 시스템이 상주하는 블록 장치를 지정합니다**.**

이 예에서는 블록 장치 **/dev/testvg/testlv** 에 상주하는 **GFS2** 파일 시스템이 복구됩니다**.** 복구에 대한 모든 쿼리는 자동으로 **yes** 로 답변됩니다**.**

**# fsck.gfs2 -y /dev/testvg/testlv Initializing fsck Validating Resource Group index. Level 1 RG check. (level 1 passed) Clearing journals (this may take a while)... Journals cleared. Starting pass1 Pass1 complete Starting pass1b Pass1b complete Starting pass1c Pass1c complete Starting pass2 Pass2 complete Starting pass3 Pass3 complete**
**Starting pass4 Pass4 complete Starting pass5 Pass5 complete Writing changes to disk fsck.gfs2 complete**

#### **6**장**. GFS2** 성능 개선

**GFS2** 구성에는 파일 시스템 성능을 개선하기 위해 분석할 수 있는 많은 측면이 있습니다**.**

고가용성 애드온 및 **Red Hat GFS2(Global File System 2)**를 사용하여 **Red Hat Enterprise Linux** 클 러스터를 배포하고 [업그레이드하기](https://access.redhat.com/kb/docs/DOC-40821) 위한 일반적인 권장 사항은 **Red Hat** 고객 포털에서 **Red Hat Enterprise Linux Cluster, High Availability** 및 **GFS** 배포 모범 사례를 참조하십시오**.**

**6.1. GFS2** 파일 시스템 조각 모음

**Red Hat Enterprise Linux**에서 **GFS2**에 대한 조각 모음 툴은 없지만**, filefrag** 툴과 식별하여 개별 파일 을 조각 모음하고**,** 임시 파일로 복사한 다음**,** 임시 파일로 복사하고**,** 원본을 교체하도록 임시 파일의 이름 을 바꾸면 개별 파일을 조각 모음할 수 있습니다**.**

**6.2. GFS2** 노드 잠금

**GFS2** 파일 시스템에서 최상의 성능을 얻으려면 작업의 기본 이론을 이해하는 것이 중요합니다**.** 단일 노드 파일 시스템은 캐시와 함께 구현되며**,** 자주 요청된 데이터를 사용할 때 디스크 액세스 대기 시간을 제거할 수 있습니다**. Linux**에서 페이지 캐시**(**및 이전에 버퍼 캐시**)**는 이 캐싱 기능을 제공합니다**.**

**GFS2**에서 각 노드에는 디스크의 일부 데이터가 포함될 수 있는 자체 페이지 캐시가 있습니다**. GFS2**에 서는 *glocks* **(pronounced gee-locks)**라는 잠금 메커니즘을 사용하여 노드 간 캐시의 무결성을 유지합니 다**. glock** 하위 시스템은 **DLM(** *Distributed Lock Manager* **)**을 기본 통신 계층으로 사용하여 구현된 캐 시 관리 기능을 제공합니다**.**

**glocks**는 노드별로 캐시 보호를 제공하므로 캐싱 계층을 제어하는 데 사용되는 **inode**당 하나의 잠금이 있습니다**.** 공유 모드**(DLM** 잠금 모드**)**에서 해당 **glock**이 부여된 경우**:** 그런 다음 해당 **glock** 아래의 데이 터는 동시에 하나 이상의 노드에 캐시되므로 모든 노드가 데이터에 대한 로컬 액세스 권한을 가질 수 있습 니다**.**

**glock**이 전용 모드 **(DLM** 잠금 모드**)**로 부여 된 경우**:** 그런 다음 단일 노드만 해당 **glock** 아래에 데이터 를 캐시할 수 있습니다**.** 이 모드는 데이터를 수정하는 모든 작업에서 사용합니다**(**예**:** 쓰기 시스템 호출**).**

다른 노드에서 즉시 부여할 수 없는 **glock**을 요청하면 **DLM**은 현재 새 요청을 차단하여 잠금을 삭제하 도록 요청하는 노드 또는 노드에 메시지를 보냅니다**. glock**을 삭제하는 것은 **(**대부분의 파일 시스템 작업 의 기준에 따라**)** 긴 프로세스가 될 수 있습니다**.** 공유 **glock**을 삭제하려면 캐시를 무효화해야 하며**,** 이는 상대적으로 빠르고 캐시된 데이터의 양에 비례합니다**.**

배타적인 **glock**을 삭제하려면 로그 플러시가 필요하고 변경된 데이터를 디스크에 다시 작성한 다음 공 유 **glock**에 따라 무효화가 발생합니다**.**

단일 노드 파일 시스템과 **GFS2**의 차이점은 단일 노드 파일 시스템에 단일 캐시가 있고 **GFS2**에는 각 노드에 별도의 캐시가 있다는 것입니다**.** 두 경우 모두 캐시된 데이터에 액세스하기 위한 대기 시간은 유사 한 수준의 크기이지만 캐시되지 않은 데이터에 액세스하기 위한 대기 시간은 다른 노드가 이전에 동일한 데이터를 캐시한 경우 **GFS2**에서 훨씬 더 큽니다**.**

읽기**(buffered ), stat** 및 **read dir** 과 같은 작업에는 공유 **glock**만 필요합니다**.** 쓰기 **(buffered), EgressIP ,rmdir, unlink** 와 같은 작업에는 배타적 **glock**이 필요합니다**.** 직접 **I/O** 읽기**/**쓰기 작업에서는 할당이 없는 경우 지연된 **glock** 또는 쓰기에 할당이 필요한 경우 독점 **glock(**즉**,** 파일 확장 또는 누락**)**이 필요합니다**.**

이 경우 다음과 같은 두 가지 주요 성능 고려 사항이 있습니다**.** 첫 번째 읽기 전용 작업은 모든 노드에서 독립적으로 실행될 수 있으므로 클러스터에서 매우 잘 병렬화됩니다**.** 두 번째**,** 배타적인 **glock**을 필요로 하는 작업에서는 동일한 **inode**에 대한 액세스를 위해 여러 노드가 제한되는 경우 성능을 줄일 수 있습니 다**.** 따라서 각 노드에서 작업 세트를 고려하는 경우**,** 예를 들어 **GFS2** 파일 시스템 백업에 설명된 대로 파 일 시스템 백업을 수행하는 경우와 같이 **GFS2** 파일 시스템 성능에 중요한 요소가 [있습니다](https://access.redhat.com/documentation/en-us/red_hat_enterprise_linux/9/html/configuring_gfs2_file_systems/assembly_creating-mounting-gfs2-configuring-gfs2-file-systems#proc_backing-up-a-gfs2-filesystem-creating-mounting-gfs2)**.**

이로 인해 가능한 경우 애플리케이션이 이를 허용하는 **noatime** 또는 **nodiratime** 마운트 옵션을 최대한 사용하여 **noatime** 또는 **nodiratime** 마운트 옵션을 사용하는 것이 좋습니다**.** 이 경우 **atime timestamp**를 업데이트하기 위해 배타적 잠금이 필요하지 않습니다**.**

**working set** 또는 캐싱 효율성에 대한 우려가 있는 사용자를 위해 **GFS2** 파일 시스템의 성능을 모니터 링할 수 있는 툴을 제공합니다**. Performance Co-octets** 및 **GFS2** 추적 지점**.**

참고

**GFS2**의 캐싱이 구현되는 방식으로 인해 다음 중 하나를 수행할 때 최상의 성능을 얻을 수 있습니다**.**

- **inode**는 모든 노드에서 읽기 전용 방식으로 사용됩니다**.**
- **inode**는 단일 노드에서만 작성되거나 수정됩니다**.**

파일 생성 및 삭제 중에 디렉터리에서 항목을 삽입 및 제거하는 것은 디렉터리 **inode**에 쓰는 것으로 계산됩니다**.**

이 규칙이 비교적 자주 손상되어 있음을 알리는 규칙이 중단될 수 있습니다**.** 이 규칙을 너무 자주 무시하면 심각한 성능 저하가 발생합니다**.**

읽기**/**쓰기 매핑만 있고 읽기**/**쓰기 매핑만 있는 **GFS2**의 파일을 **mmap()**하는 경우 이 파 일은 읽기로만 계산됩니다**.**

**noatime mount** 매개변수를 설정하지 않으면 읽기에서도 파일 타임스탬프를 업데이트 하기 위한 쓰기가 발생합니다**.** 특정 요구 사항이 없는 한 모든 **GFS2** 사용자가 **no atime** 으로 마운트해야 합니다**.**

**6.3. POSIX** 잠금 문제

**Posix locking**를 사용할 때는 다음을 고려해야 합니다**.**

**Flock**을 사용하면 **Posix** 잠금을 사용하는 것보다 더 빠르게 처리 할 수 있습니다**.**

**GFS2**에서 **Posix** 잠금을 사용하는 프로그램은 클러스터형 환경에서 **GETLK** 함수를 사용하 지 않아야 하며**,** 클러스터의 다른 노드에 프로세스 **ID**가 있을 수 있습니다**.**

**6.4. GFS2**로 성능 튜닝

일반적으로 어려운 애플리케이션이 상당한 성능 이점을 얻기 위해 데이터를 저장하는 방법을 변경할

수 있습니다**.**

어려운 애플리케이션의 일반적인 예는 이메일 서버입니다**.** 각 사용자**(mbox )** 또는 각 사용자에 대한 파 일이 포함된 **spool** 디렉터리에 각 메시지에 대한 파일이 포함된 디렉터리**(maildir)**와 함께 배치되는 경우 가 많습니다**. commands**를 통해 요청이 도착하면 각 사용자에게 특정 노드에 선호도를 부여하기 위한 최 적의 배열이 있습니다**.** 이렇게 하면 이메일 메시지를 보고 삭제하라는 요청이 하나의 노드의 캐시에서 제 공되는 경향이 있습니다**.** 해당 노드가 실패하면 다른 노드에서 세션을 다시 시작할 수 있습니다**.**

메일이 **SMTP**를 통해 도착하면 기본적으로 특정 사용자의 이메일을 특정 노드에 전달할 수 있도록 개 별 노드를 다시 설정할 수 있습니다**.** 기본 노드가 작동하지 않으면 수신 노드에서 사용자의 메일 스풀에 메시지를 직접 저장할 수 있습니다**.** 이 설계는 일반적인 사례에서 하나의 노드에 캐시된 특정 파일 집합을 유지하기 위한 것으로**,** 노드 장애 발생 시 직접 액세스가 허용됩니다**.**

이 설정을 사용하면 **GFS2**의 페이지 캐시를 최대한 활용할 수 있으며 **redfish** 또는 **ProfileBundle** 에도 관계없이 애플리케이션에 대한 실패를 투명하게 수 행할 수 있습니다**.**

백업은 종종 또 다른 어려운 영역입니다**.** 다시 말해**,** 가능한 경우 특정 **inode** 집합을 캐싱하는 노드에서 직접 각 노드의 작업 세트를 백업하는 것이 좋습니다**.** 일반 시점에 실행되는 백업 스크립트가 있고**,** 이 경 우 **GFS2**에서 실행되는 애플리케이션의 응답 시간에 급증하는 것처럼 보이는 백업 스크립트가 있는 경우 클러스터가 페이지 캐시를 가장 효율적으로 사용하지 못할 가능성이 높습니다**.**

분명히 백업을 수행하기 위해 응용 프로그램을 중지 할 수있는 위치에있는 경우 이것은 문제가되지 않 습니다**.** 반면 백업이 한 노드에서만 실행되는 경우 파일 시스템의 많은 부분을 완료한 후 다른 노드의 후 속 액세스로 성능 저하가 발생합니다**.** 다음 명령을 사용하여 백업이 완료된 후 백업 노드에서 **vGPU** 페이 지 캐시를 삭제하여 일정 범위까지 완화할 수 있습니다**.**

**echo -n 3 >/proc/sys/vm/drop\_caches**

그러나 이 방법은 각 노드에서 작업 집합이 주로 클러스터 전체에서 읽기 전용인지 또는 단일 노드에서 대부분 액세스할 수 있도록 주의를 기울이는 것이 좋지 않습니다**.**

**6.5. GFS2** 잠금 덤프를 사용하여 **GFS2** 성능 문제 해결

**GFS2** 캐싱을 비효율적으로 사용하기 때문에 클러스터 성능이 저하되는 경우 대규모 **I/O** 대기 시간이 증가할 수 있습니다**. GFS2**의 잠금 덤프 정보를 사용하여 문제의 원인을 확인할 수 있습니다**.**

**debugfs** 가 **/sys/kernel/debug/** 에 마운트되었다고 가정하면 **debug2** 잠금 덤프 정보를 **debugfs** 파일 에서 수집할 수 있습니다**.**

## **/sys/kernel/debug/gfs2/***fsname***/glocks**

파일의 내용은 일련의 행입니다**. G:**로 시작하는 각 줄은 하나의 **glock**을 나타내며**,** 다음 줄은 파일에서 바로 **glock**과 관련된 정보 항목을 하나의 공백으로 나타냅니다**.**

**debugfs** 파일을 사용하는 가장 좋은 방법은 **cat** 명령을 사용하여 파일의 전체 콘텐츠 복사본을 사용하 는 것입니다**(**애플리케이션에 많은 **RAM**과 캐시된 **inode**가 있는 경우 시간이 오래 걸릴 수 있음**)** 애플리케 이션에서 문제가 발생하는 동안 나중에 결과 데이터를 확인하는 것입니다**.**

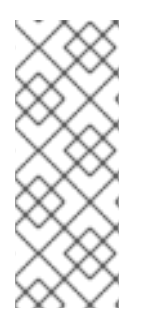

참고

**debugfs** 파일의 두 사본을 몇 초 또는 **1**분 또는 **2**분 후에 생성하는 것이 유용할 수 있습 니다**.** 동일한 **glock** 번호와 관련된 두 가지 추적의 보유자 정보를 비교하면 워크로드가 진 행 중인지**(**중지 느림**)**인지를 알 수 있습니다**(**항상 버그이므로 **Red Hat** 지원에 즉시 보고해 야 함**).**

**H: (holders)**로 시작하는 **debugfs** 파일의 행은 부여되거나 부여 대기 중인 잠금 요청을 나타냅니다**. holders line f:**의 **flags** 필드는 다음을 보여줍니다**. 'W'** 플래그는 대기 요청을 나타냅니다**. 'H'** 플래그는 부여된 요청을 나타냅니다**.** 많은 수의 대기 요청이 있는 **glock**은 특정 경합이 발생하는 것일 수 있습니다**.**

다음 표에서는 **glock** 플래그와 **glock** 홀더 플래그의 의미를 보여줍니다**.**

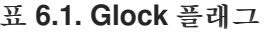

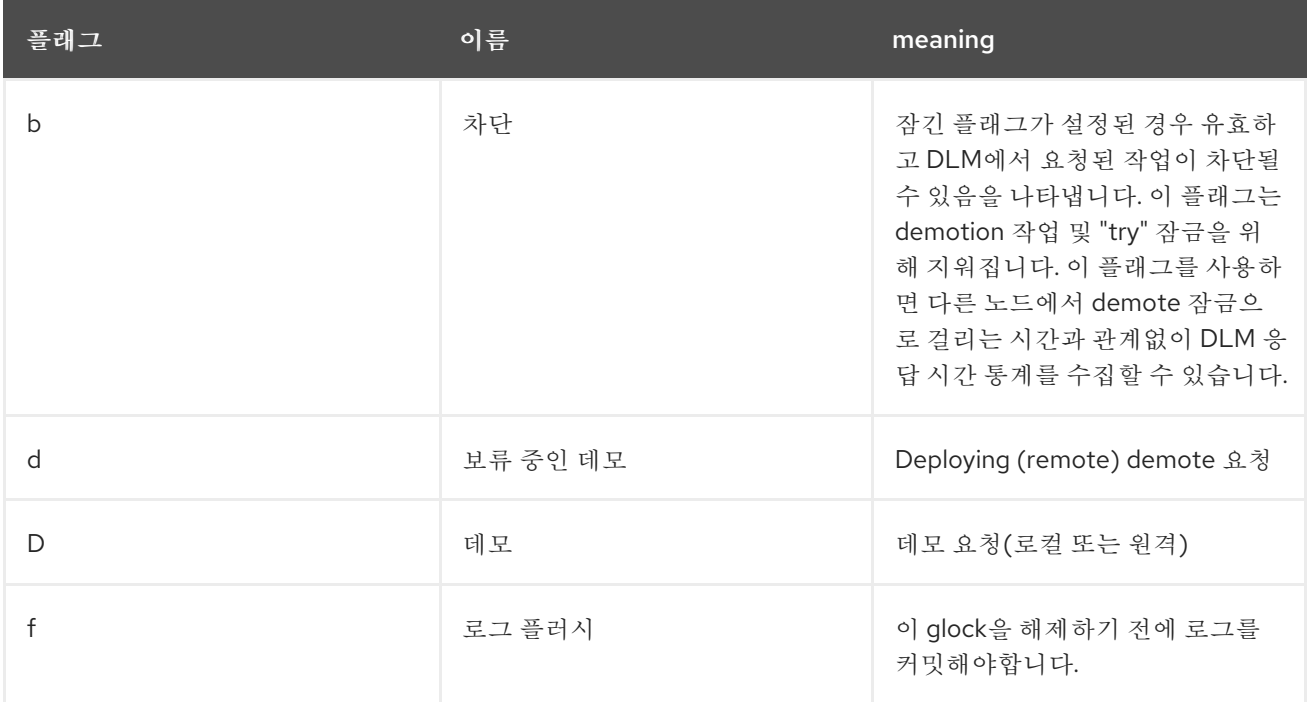

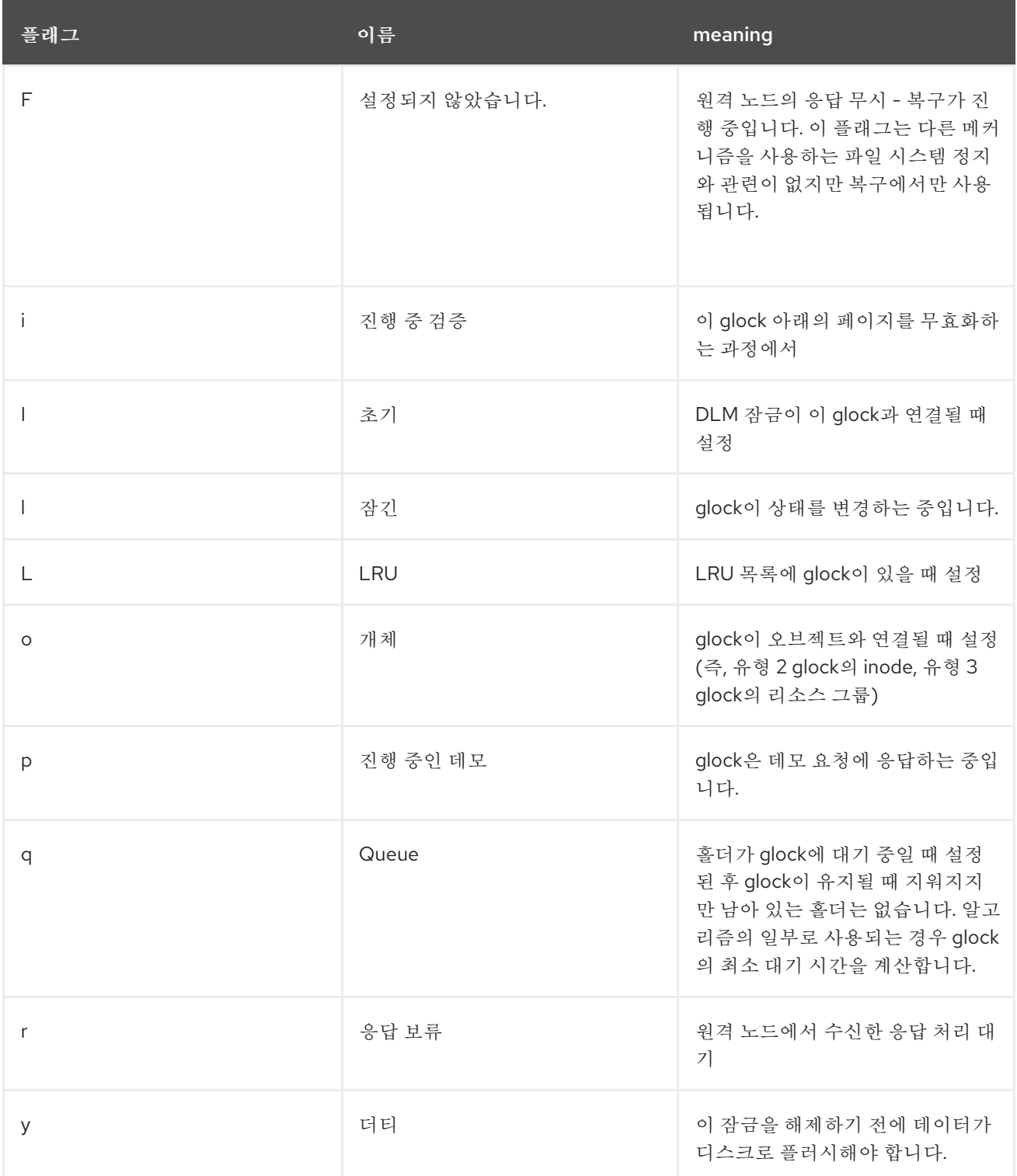

# 표 **6.2. Glock holder** 플래그

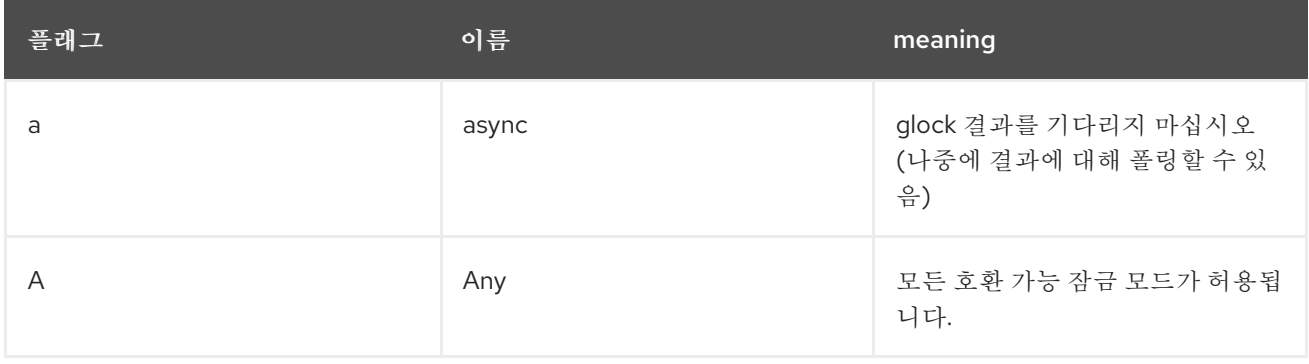

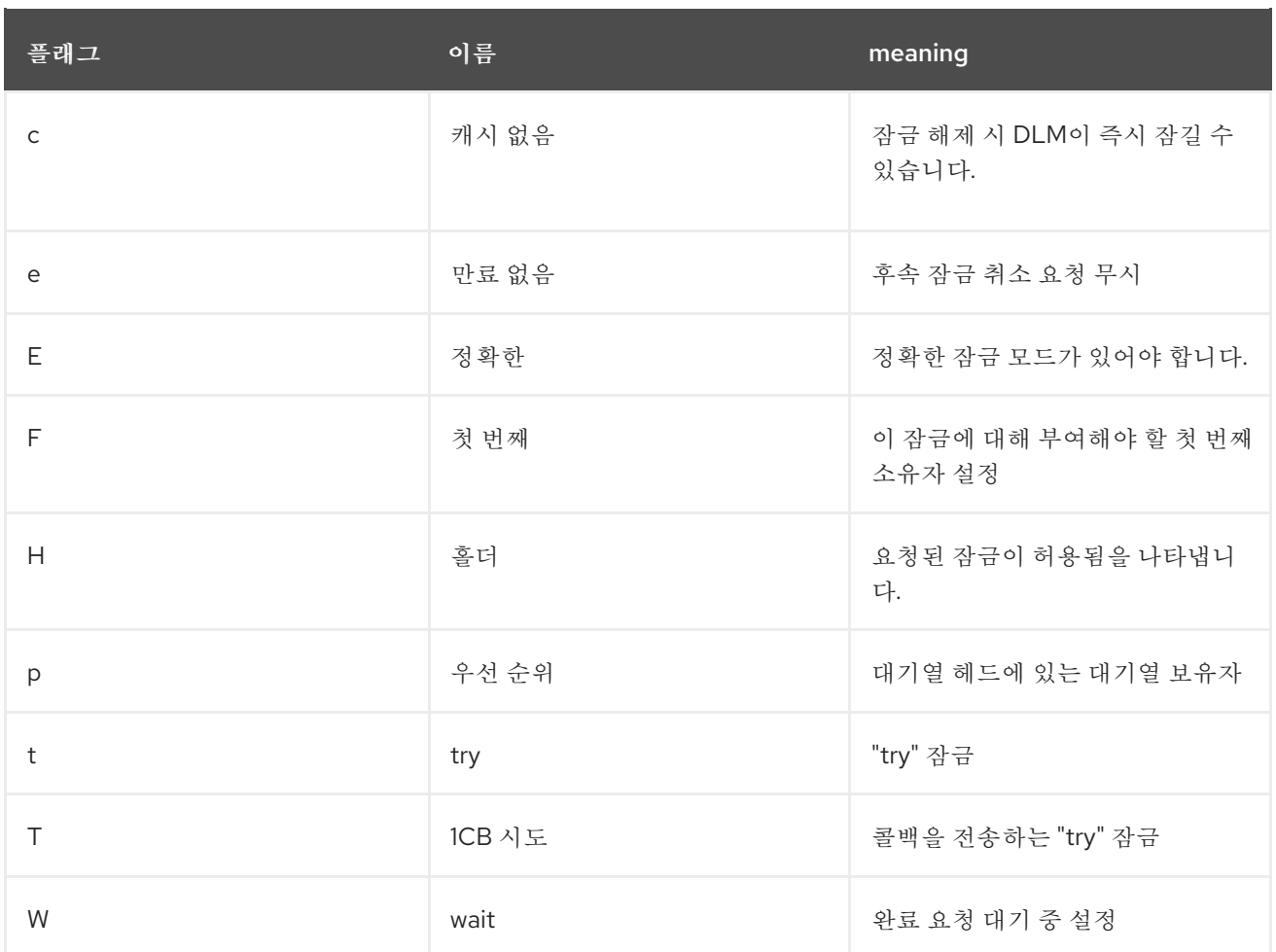

문제를 일으키는 **glock**을 확인한 다음**,** 다음 단계는 관련 **inode**를 찾는 것입니다**. glock** 번호 **(n:** 라인**)** 는 이를 나타냅니다**.** 이는 형식**/**번호 이며 유형이 **2**인 경우 **glock**은 **inode glock**이고 숫자는 **inode** 번호 입니다**. inode**를 추적하려면 **find -inum** 번호를 실행합니다**.** 여기서 *number* 는 **glocks** 파일의 **16**진수 형 식에서 변환된 **inode** 번호입니다**.**

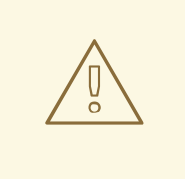

주의

잠금 경합이 발생할 때 파일 시스템에서 **find** 명령을 실행하면 문제가 더 나빠질 수 있습니다**. contended inodes**를 찾을 때 **find** 명령을 실행하기 전에 애플리케이션 을 중지하는 것이 좋습니다**.**

다음 표에서는 다른 **glock** 유형의 의미를 보여줍니다**.**

표 **6.3. Glock** 유형

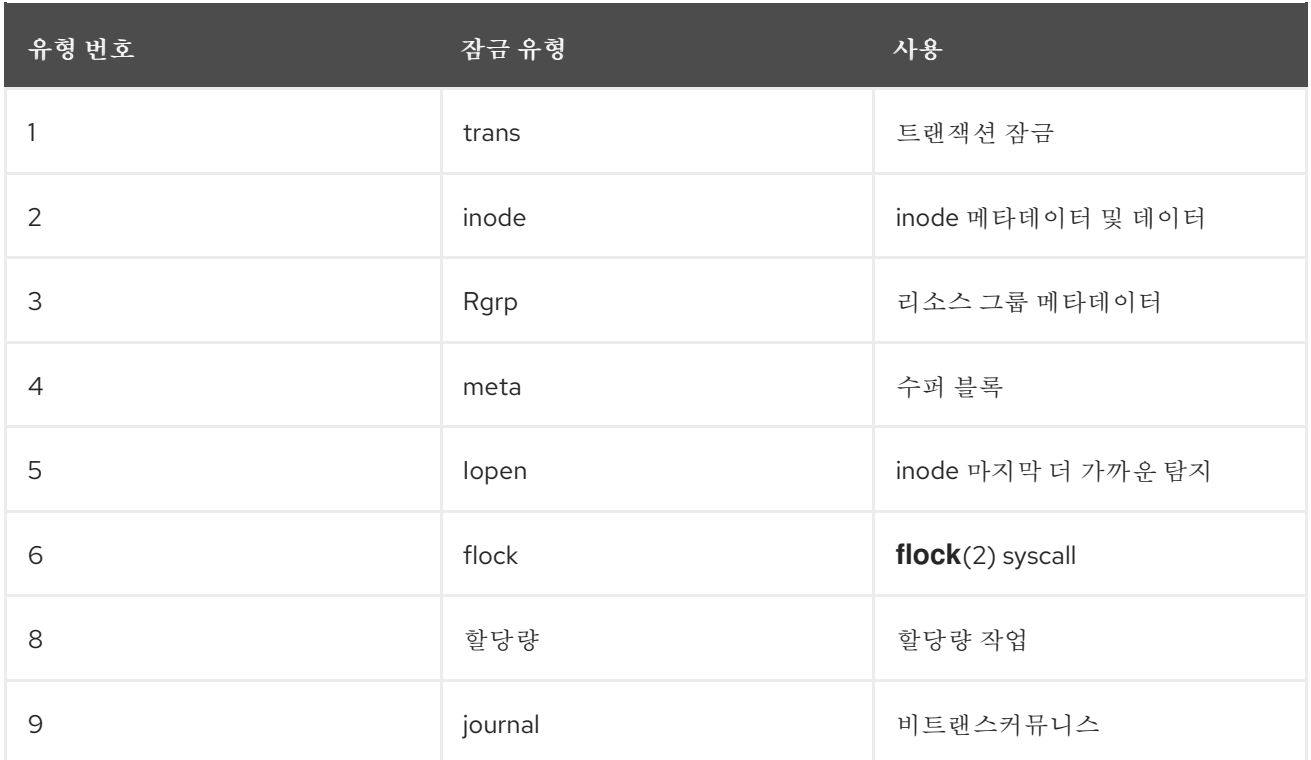

확인된 **glock**이 다른 유형인 경우 **3:(**리소스 그룹**)** 유형일 가능성이 높습니다**.** 일반 부하에서 다른 유형 의 **glock** 대기 중인 상당한 프로세스 수가 표시되면 이를 **Red Hat** 지원에 보고합니다**.**

리소스 그룹 잠금에 대기 중인 대기 요청이 여러 개 표시되면 이에 대한 여러 가지 이유가 있을 수 있습 니다**.** 하나는 파일 시스템의 리소스 그룹 수와 비교하여 많은 수의 노드가 있다는 것입니다**.** 또 다른 하나 는 파일 시스템이 매우 완전할 수 있다는 것입니다 **(**중대적으로**,** 자유 블록을 더 긴 검색 등**).** 두 경우의 상 황은 더 많은 스토리지를 추가하고 **gfs2\_grow** 명령을 사용하여 파일 시스템을 확장하여 개선할 수 있습 니다**.**

**6.6.** 데이터 저널링 활성화

일반적으로 **GFS2**는 저널에 대한 메타데이터만 씁니다**.** 이후 파일 콘텐츠는 파일 시스템 버퍼를 플러시 하는 커널의 주기적 동기화에 의해 디스크에 기록됩니다**. fsync()** 호출을 사용하면 파일의 데이터가 디스 크에 즉시 기록됩니다**.** 호출은 디스크가 모든 데이터가 안전하게 기록된다고 보고할 때 반환됩니다**.**

데이터 저널링은 파일 데이터가 메타데이터 외에도 저널에 기록되기 때문에 매우 작은 파일에 대해 **fsync()** 시간을 줄 수 있습니다**.** 이렇게 하면 파일 크기가 증가함에 따라 빠르게 줄어듭니다**.** 중간 및 큰 파 일에 쓰기가 훨씬 느려지고 데이터 저널링이 켜집니다**.**

**fsync()** 를 사용하여 파일 데이터를 동기화하는 애플리케이션은 데이터 저널링을 사용하여 성능이 향 상될 수 있습니다**.** 플래그 지정된 디렉토리**(**및 해당 하위 디렉토리**)**에서 생성된 모든 **GFS2** 파일에 대해 데이터 저널링을 자동으로 활성화할 수 있습니다**.** 길이가 **0**인 기존 파일은 데이터 저널링을 켜거나 해제 할 수도 있습니다**.**

디렉토리에서 데이터 저널링을 활성화하면 디렉토리를 **"herit jdata"**로 설정합니다**.** 그러면 해당 디렉 토리에서 생성되는 모든 파일과 디렉터리가 저널되어 있습니다**. chattr** 명령을 사용하여 파일에서 데이터 저널링을 활성화하고 비활성화할 수 있습니다**.**

다음 명령은 **/mnt/gfs2/gfs2\_dir/newfile** 파일에서 데이터 저널링을 활성화한 다음 플래그가 올바르게 설정되었는지 확인합니다**.**

**# chattr +j /mnt/gfs2/gfs2\_dir/newfile # lsattr /mnt/gfs2/gfs2\_dir ---------j--- /mnt/gfs2/gfs2\_dir/newfile**

다음 명령은 **/mnt/gfs2/gfs2\_dir/newfile** 파일에서 저널링 데이터를 비활성화한 다음 플래그가 올바르 게 설정되었는지 확인합니다**.**

**# chattr -j /mnt/gfs2/gfs2\_dir/newfile # lsattr /mnt/gfs2/gfs2\_dir ------------- /mnt/gfs2/gfs2\_dir/newfile**

또한 **chattr** 명령을 사용하여 디렉토리에 **j** 플래그를 설정할 수도 있습니다**.** 디렉토리에 이 플래그를 설 정하면 해당 디렉토리에서 이후에 생성되는 모든 파일과 디렉터리가 저널됩니다**.** 다음 명령 세트는 **gfs2\_dir** 디렉터리에 **j** 플래그를 설정한 다음 플래그가 올바르게 설정되었는지 확인합니다**.** 이 후 명령은 **/mnt/gfs2/gfs2\_dir** 디렉터리에 **newfile** 이라는 새 파일을 생성한 다음 **j** 플래그가 파일에 설정되어 있는 지 확인합니다**. j** 플래그가 디렉터리에 설정된 경우 **newfile** 에도 저널링이 활성화되어야 합니다**.**

**# chattr -j /mnt/gfs2/gfs2\_dir # lsattr /mnt/gfs2 ---------j--- /mnt/gfs2/gfs2\_dir # touch /mnt/gfs2/gfs2\_dir/newfile # lsattr /mnt/gfs2/gfs2\_dir ---------j--- /mnt/gfs2/gfs2\_dir/newfile** **7**장**. GFS2** 파일 시스템의 문제 진단 및 수정

다음 절차에서는 일반적인 일부 **GFS2** 문제를 설명하고 해결 방법에 대한 정보를 제공합니다**.**

**7.1.** 노드에서 **GFS2** 파일 시스템을 사용할 수 없음**( GFS2** 인출 기능**)**

**GFS2** 인출 기능은 보안 취약점이 있는 하드웨어 또는 커널 소프트웨어로 인한 파일 시스템의 파일 시 스템 손상을 방지할 수 있는 **GFS2** 파일 시스템의 데이터 무결성 기능입니다**.** 지정된 클러스터 노드에서 **GFS2** 파일 시스템을 사용하는 동안 **GFS2** 커널 모듈이 불일치를 감지하면 파일 시스템에서 인출하여 마 운트 해제 및 다시 마운트할 때까지 해당 노드에서 사용할 수 없게 됩니다**(**또는 문제가 재부팅됨을 감지하 는 시스템이 재부팅됨**).** 마운트된 다른 모든 **GFS2** 파일 시스템은 해당 노드에서 완전히 작동하는 상태로 유지됩니다**. ( GFS2** 인출 기능은 커널 패닉보다 덜 심각하여 노드를 펜싱할 수 있습니다**.)**

**GFS2** 인출을 유발할 수 있는 불일치의 주요 범주는 다음과 같습니다**.**

**inode** 일관성 오류

 $\bullet$ 

- 리소스 그룹 일관성 오류
- **journal consistency** 오류
- 매직 수 메타데이터 일관성 오류
- 메타데이터 유형 일관성 오류

**GFS2** 인출으로 인한 불일치의 예로는 파일의 **inode**에 대한 잘못된 블록 수가 있습니다**. GFS2**가 파일 을 삭제하면 해당 파일에서 참조하는 모든 데이터 및 메타데이터 블록이 체계적으로 제거됩니다**.** 완료되 면 **inode**의 블록 수를 확인합니다**. inode** 블록 수가 파일에 사용된 실제 블록과 일치하지 않기 때문에 블 록 수가 **1**이 아닌 경우**(**즉**,** 파일 시스템 불일치를 나타내는**)** 파일 시스템 불일치를 나타내는 경우 블록 수 가 파일에 사용된 실제 블록과 일치하지 않기 때문입니다**.** 대부분의 경우 이 문제는 결함이 있는 하드웨어 **(**주요 메모리**,** 마더보드**, HBA,** 디스크 드라이브**,** 케이블 등**)**로 인해 발생할 수 있습니다**.** 커널 버그로 인한 것일 수도 있습니다**(**다른 커널 모듈에서 실수로 **GFS2** 메모리를 덮어쓰거나**,** 실제 파일 시스템 손상**( GFS2** 버그에 의해 사용됨**)**이 발생할 수 있습니다**.**

대부분의 경우 인출된 **GFS2** 파일 시스템에서 복구하는 가장 좋은 방법은 노드를 재부팅하거나 펜싱하 는 것입니다**.** 제거된 **GFS2** 파일 시스템으로 서비스를 클러스터의 다른 노드로 재배치할 수 있습니다**.** 서

비스가 재배치된 후 노드를 재부팅하거나 이 명령을 사용하여 펜싱을 강제 수행할 수 있습니다**.**

## **pcs stonith fence** *node*

주의 

**umount** 및 **mount** 명령을 사용하여 파일 시스템을 수동으로 마운트 해제하고 다 시 마운트하지 마십시오**. pcs** 명령을 사용해야 합니다**.** 그러지 않으면 **Pacemaker**에 서 파일 시스템 서비스가 사라졌고 노드를 펜싱합니다**.**

인출으로 인한 일관성 문제로 인해 시스템이 중단될 수 있으므로 파일 시스템 서비스를 중지하지 못할 수 있습니다**.**

재마운트 후에도 문제가 지속되면 파일 시스템 서비스를 중지하여 클러스터의 모든 노드에서 파일 시 스템을 마운트 해제한 다음**,** 다음 절차에 따라 서비스를 다시 시작하기 전에 **fsck.gfs2** 명령으로 파일 시 스템 검사를 수행해야 합니다**.**

1. 영향을 받는 노드를 재부팅합니다**.**

2.

**Pacemaker**에서 복제되지 않은 파일 시스템 서비스를 비활성화하여 클러스터의 모든 노드에 서 파일 시스템을 마운트 해제합니다**.**

**# pcs resource disable --wait=100 mydata\_fs**

3.

클러스터 한 노드에서 **fsck.gfs2** 명령을 파일 시스템 장치에서 실행하여 파일 시스템 손상을 확인하고 복구합니다**.**

**# fsck.gfs2 -y /dev/vg\_mydata/mydata > /tmp/fsck.out**

4.

파일 시스템 서비스를 다시 활성화하여 모든 노드에서 **GFS2** 파일 시스템을 다시 마운트합니 다**.**

**# pcs resource enable --wait=100 mydata\_fs**

파일 시스템 서비스에 지정된 **-o errors=panic** 옵션으로 파일 시스템을 마운트하여 **GFS2** 인출 기능을 재정의할 수 있습니다**.**

**# pcs resource update mydata\_fs "options=noatime,errors=panic"**

이 옵션을 지정하면 일반적으로 오류가 발생하면 시스템이 대신 커널 패닉을 강제로 제거하도록 합니 다**.** 이렇게 하면 노드 통신이 중지되어 노드가 펜싱됩니다**.** 이는 모니터링 또는 개입없이 오랜 기간 동안 자동으로 남아 있는 클러스터에 특히 유용합니다**.**

내부적으로**,** 모든 추가 파일 시스템 작업에서 **I/O** 오류가 발생하도록 잠금 프로토콜을 분리하여 **GFS2** 인출 기능이 작동합니다**.** 결과적으로 인출이 발생하면 시스템 로그에 보고된 장치 매퍼 장치의 여러 **I/O** 오류를 확인하는 것이 일반적입니다**.**

**7.2. GFS2** 파일 시스템이 중단되고 하나의 노드를 재부팅해야 합니다**.**

**GFS2** 파일 시스템이 중단되고 명령을 반환하지 않지만 특정 노드를 재부팅하면 시스템이 정상적으로 반환되면 잠금 문제 또는 버그가 손상될 수 있습니다**.** 이 문제가 발생할 경우 문제 [해결을](https://access.redhat.com/documentation/en-us/red_hat_enterprise_linux/9/html/configuring_gfs2_file_systems/assembly_troubleshooting-gfs2-configuring-gfs2-file-systems#proc_gathering-gfs2-data-troubleshooting-gfs2) 위해 **GFS2** 데이 터 수집에 설명된 대로 이러한 문제가 발생한 경우 **Red Hat Support**를 사용하여 지원 티켓을 열고 문제 를 해결합니다**.**

**7.3. GFS2** 파일 시스템이 중단되고 모든 노드를 재부팅해야 합니다**.**

**GFS2** 파일 시스템이 중단되고 명령을 실행하지 않는 경우 사용하기 전에 클러스터의 모든 노드를 재부 팅해야 다음 문제가 있는지 확인하십시오**.**

실패한 펜스가 있을 수 있습니다**. GFS2** 파일 시스템은 펜싱 실패 시 데이터 무결성을 보장하 기 위해 동결됩니다**.** 메시지 로그를 확인하여 중단 시 실패한 펜스가 있는지 확인합니다**.** 펜싱이 올바르게 구성되었는지 확인합니다**.**

**GFS2** 파일 시스템이 제거되었을 수 있습니다**.** 메시지 로그를 통해 인출 이라는 단어가 있는 지 확인하고**,** 파일 시스템이 제거되었음을 나타내는 **GFS2**의 메시지 및 호출 추적을 확인합니다**.** 인출은 파일 시스템 손상**,** 스토리지 오류 또는 버그를 나타냅니다**.** 파일 시스템을 마운트 해제하 는 것이 편리합니다**.** 최대한 빨리 다음 절차를 수행해야 합니다**.**

a.

인출이 발생한 노드를 재부팅합니다**.**

**# /sbin/reboot**

b.

파일 시스템 리소스를 중지하여 모든 노드에서 **GFS2** 파일 시스템을 마운트 해제합니다**.**

**# pcs resource disable --wait=100 mydata\_fs**

c.

**gfs2\_edit savemeta…**로 메타데이터를 캡처합니다**.** 명령**.** 파일에 충분한 공간이 있는지 확인해야 합니다**.** 경우에 따라 크기가 클 수 있습니다**.** 이 예에서 메타데이터는 **/root** 디렉터 리의 파일에 저장됩니다**.**

**# gfs2\_edit savemeta /dev/vg\_mydata/mydata /root/gfs2metadata.gz**

d.

**gfs2-utils** 패키지를 업데이트합니다**.**

**# sudo dnf update gfs2-utils**

e.

한 노드에서 **fsck.gfs2** 명령을 파일 시스템에서 실행하여 파일 시스템의 무결성을 확인 하고 손상을 복구합니다**.**

**# fsck.gfs2 -y /dev/vg\_mydata/mydata > /tmp/fsck.out**

f.

**fsck.gfs2** 명령이 완료되면 파일 시스템 리소스를 다시 활성화하여 서비스로 반환합니 다**.**

**# pcs resource enable --wait=100 mydata\_fs**

g.

**Red Hat** 지원팀에서 지원 티켓을 엽니다**. sosreports** 및 **gfs2\_edit savemeta** 명령에 의해 생성된 디버깅 정보 및 로그를 보고했습니다**.**

일부 **GFS2**의 경우 파일 시스템 또는 해당 블록 장치에 액세스하려는 명령이 중단될 수 있습니다**.** 이 경우 클러스터를 재부팅하려면 하드 재부팅이 필요합니다**.**

**Cryostat2** 제거 기능에 대한 자세한 내용은 노드에서 사용할 수 없는 **Cryostat2** 파일 시 스템**(iSCSI2** 종료 기능**)**을 [참조하십시오](https://access.redhat.com/documentation/en-us/red_hat_enterprise_linux/9/html/configuring_gfs2_file_systems/assembly_troubleshooting-gfs2-configuring-gfs2-file-systems#ref_gfs2-filesystem-unavailable-troubleshooting-gfs2)**.**

이 오류는 잠금 문제 또는 버그를 나타내는 것일 수 있습니다**.** 이러한 발생 중 하나에서 데이 터를 수집하고 문제 [해결을](https://access.redhat.com/documentation/en-us/red_hat_enterprise_linux/9/html/configuring_gfs2_file_systems/assembly_troubleshooting-gfs2-configuring-gfs2-file-systems#proc_gathering-gfs2-data-troubleshooting-gfs2) 위해 **GFS2** 데이터 수집에 설명된 대로 **Red Hat** 지원으로 지원 티켓 을 엽니다**.**

**7.4.** 새로 추가된 클러스터 노드에 **GFS2** 파일 시스템이 마운트되지 않음

클러스터에 새 노드를 추가하고 해당 노드에 **GFS2** 파일 시스템을 마운트할 수 없는 경우**, GFS2** 파일 시스템에 액세스하려는 노드보다 **GFS2** 파일 시스템에 저널이 적을 수 있습니다**.** 파일 시스템을 마운트하 려는 **GFS2** 호스트당 저널이 있어야 합니다**(**스펙터 마운트 옵션으로 마운트된 **GFS2** 파일 시스템을 제외 하고 저널이 필요하지 않으므로**). GFS2** 파일 시스템에 저널 추가에 설명된 대로 **gfs2\_jadd** 명령을 사용 하여 **GFS2** 파일 [시스템에](https://access.redhat.com/documentation/en-us/red_hat_enterprise_linux/9/html/configuring_gfs2_file_systems/assembly_creating-mounting-gfs2-configuring-gfs2-file-systems#proc_adding-gfs2-journal-creating-mounting-gfs2) 저널을 추가할 수 있습니다**.**

**7.5.** 빈 파일 시스템에 사용된 공간

**GFS2** 파일 시스템이 비어 있는 경우 **df** 명령은 사용 중인 공간이 있음을 표시합니다**. journal2** 파일 시 스템 저널은 디스크의 공간**( journals \*** 저널 크기**)**을 사용하기 때문입니다**.** 저널 수가 많은 저널이 지정되 거나 많은 저널 크기를 지정한 **Cryostat2** 파일 시스템을 생성한 후 **df** 명령을 실행할 때 이미 사용 중인 저 널 수**( journals \*** 저널 크기**)**가 표시됩니다**.** 많은 수의 저널 또는 대규모 저널을 지정하지 않은 경우에도 소규모 **GFS2** 파일 시스템**(1GB** 이하의 경우**)**은 기본 **GFS2** 저널 크기와 함께 사용되는 것처럼 많은 공간 을 표시합니다**.**

**7.6.** 문제 해결을 위한 **GFS2** 데이터 수집

**GFS2** 파일 시스템이 중단되고 이에 대해 실행된 명령을 반환하지 않고 **Red Hat** 지원을 통해 티켓을 열어야 한다는 것을 발견하면 먼저 다음 데이터를 수집해야 합니다**.**

각 노드의 파일 시스템의 **GFS2** 잠금 덤프

**cat /sys/kernel/debug/gfs2/***fsname***/glocks >glocks.***fsname***.***nodename*

각 노드의 파일 시스템의 **DLM** 잠금 덤프 이 정보는 **dlm\_tool:**로 얻을 수 있습니다**.**

**dlm\_tool lockdebug -sv** *lsname*

이 명령에서 *lsname* 은 **DLM**에서 해당 파일 시스템에 사용하는 잠금 공간 이름입니다**. group\_tool** 명령의 출력에서 이 값을 찾을 수 있습니다**.**

**sysrq -t** 명령의 출력입니다**.**

**/var/log/message** 파일의 내용입니다**.**

해당 데이터를 수집한 후 **Red Hat** 지원팀으로 티켓을 열고 수집한 데이터를 제공할 수 있습니다**.**

**8**장**.** 클러스터의**://<2** 파일 시스템

다음 관리 절차를 사용하여 **Red Hat** 고가용성 클러스터에서 **VMDK2** 파일 시스템을 구성합니다**.**

**8.1.** 클러스터에서 **KUBECONFIG2** 파일 시스템 구성

다음 절차에 따라 **Alertmanager2** 파일 시스템을 포함하는 **Pacemaker** 클러스터를 설정할 수 있습니 다**.** 이 예제에서는 **2-**노드 클러스터의 논리 볼륨 **3**개에 **status2** 파일 시스템을 생성합니다**.**

사전 요구 사항

클러스터 노드 모두에서 클러스터 소프트웨어를 설치 및 시작하고 기본 **2-**노드 클러스터를 생 성합니다**.**

클러스터의 펜싱을 구성합니다**.**

**Pacemaker** 클러스터를 생성하고 클러스터의 펜싱 구성에 대한 자세한 내용은 **Pacemaker**를 사용하 여 **Red Hat [High-Availability](https://access.redhat.com/documentation/en-us/red_hat_enterprise_linux/9/html/configuring_and_managing_high_availability_clusters/assembly_creating-high-availability-cluster-configuring-and-managing-high-availability-clusters)** 클러스터 생성을 참조하십시오**.**

## 절차

1.

클러스터의 두 노드 모두에서 시스템 아키텍처에 해당하는 탄력적 스토리지 리포지토리를 활 성화합니다**.** 예를 들어 **x86\_64** 시스템의 **Resilient Storage** 리포지토리를 활성화하려면 다음 **subscription-manager** 명령을 입력합니다**.**

**# subscription-manager repos --enable=rhel-9-for-x86\_64-resilientstorage-rpms**

**Resilient Storage** 리포지토리는 **High Availability** 리포지토리의 상위 세트입니다**.** 탄력적 스토리지 리포지토리를 활성화하는 경우 고가용성 리포지토리도 활성화할 필요가 없습니다**.**

2.

클러스터의 두 노드에서 **lvm2-lockd,gfs2-utils, dlm** 패키지를 설치합니다**.** 이러한 패키지를 지원하려면 **AppStream** 채널 및 탄력적 스토리지 채널에 가입해야합니다**.**

**# dnf install lvm2-lockd gfs2-utils dlm**

3.

클러스터의 두 노드 모두에서 **/etc/lvmvm/lvm.conf** 파일에서 **use\_lvm lockd** 설정 옵션을 **use\_lvmlockd=1** 로 설정합니다**.**

```
...
use_lvmlockd = 1
...
```
참고

4.

글로벌 **Pacemaker** 매개변수 **no-quorum-policy** 를 **freeze** 로 설정합니다**.**

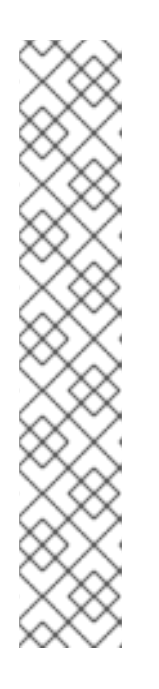

기본적으로 **no-quorum-policy** 값은 **stop** 으로 설정되어 쿼럼이 유실되면 나 머지 파티션의 모든 리소스가 즉시 중지됨을 나타냅니다**.** 일반적으로 이 기본값은 가장 안전하고 최적의 옵션이지만 대부분의 리소스와 달리 **FlexVolume2**에는 쿼 럼이 있어야 작동합니다**.** 쿼럼이 모두 손실되면 **kubeconfig2** 마운트를 사용하는 애플리케이션 모두 유실되고 **IRQ2** 마운트 자체를 올바르게 중지할 수 없습니다**.** 쿼럼 없이 이러한 리소스를 중지하려고 하면 실패하므로 궁극적으로 쿼럼이 손실 될 때마다 전체 클러스터가 펜싱됩니다**.**

이 상황을 해결하려면 **FlexVolume2**를 사용 중인 경우 **no-quorum-policy** 를 중지하도록 설정합니다**.** 즉**,** 쿼럼이 손실되면 나머지 파티션은 쿼럼이 될 때까지 아무 작업도 수행하지 않습니다**.**

**[root@z1 ~]# pcs property set no-quorum-policy=freeze**

5.

**dlm** 리소스를 설정합니다**.** 이는 클러스터에서 **FlexVolume2** 파일 시스템을 구성하는 데 필요 한 종속 항목입니다**.** 이 예제에서는 **locking** 이라는 리소스 그룹의 일부로 **dlm** 리소스를 생성합 니다**.**

**[root@z1 ~]# pcs resource create dlm --group locking ocf:pacemaker:controld op monitor interval=30s on-fail=fence**

6.

클러스터의 두 노드에서 리소스 그룹을 활성화할 수 있도록 **locking** 리소스 그룹을 복제합니 다**.**

**[root@z1 ~]# pcs resource clone locking interleave=true**

7.

**lvmlockd** 리소스를 잠금 리소스 그룹의 일부로 설정합니다**.**

**[root@z1 ~]# pcs resource create lvmlockd --group locking ocf:heartbeat:lvmlockd op monitor interval=30s on-fail=fence**

8.

클러스터의 상태를 확인하여 클러스터의 두 노드에서 **locking** 리소스 그룹이 시작되었는지 확인합니다**.**

**[root@z1 ~]# pcs status --full Cluster name: my\_cluster [...] Online: [ z1.example.com (1) z2.example.com (2) ] Full list of resources: smoke-apc (stonith:fence\_apc): Started z1.example.com Clone Set: locking-clone [locking] Resource Group: locking:0 dlm (ocf::pacemaker:controld): Started z1.example.com lvmlockd (ocf::heartbeat:lvmlockd): Started z1.example.com Resource Group: locking:1 dlm (ocf::pacemaker:controld): Started z2.example.com lvmlockd (ocf::heartbeat:lvmlockd): Started z2.example.com Started: [ z1.example.com z2.example.com ]**

9.

클러스터의 한 노드에서 두 개의 공유 볼륨 그룹을 생성합니다**.** 하나의 볼륨 그룹에는 두 개 의**://<2** 파일 시스템이 포함되며**,** 다른 볼륨 그룹에는 하나의 **IRQ2** 파일 시스템이 포함됩니다**.**

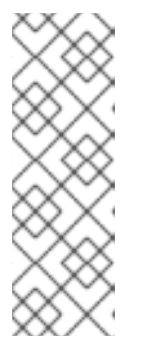

참고

**LVM** 볼륨 그룹에 원격 블록 스토리지**(**예**: iSCSI** 대상**)**에 있는 하나 이상의 물 리 볼륨이 포함된 경우 **Pacemaker**가 시작되기 전에 서비스가 시작되도록 하는 것 이 좋습니다**. Pacemaker** 클러스터에서 사용하는 원격 물리 볼륨의 시작 순서를 구성하는 방법에 대한 자세한 내용은 **Pacemaker**에서 관리하지 않는 리소스 종속 항목의 시작 순서 구성을 [참조하십시오](https://access.redhat.com/documentation/en-us/red_hat_enterprise_linux/9/html/configuring_and_managing_high_availability_clusters/assembly_determining-resource-order.adoc-configuring-and-managing-high-availability-clusters#proc_configuring-nonpacemaker-dependencies.adoc-determining-resource-order)**.**

다음 명령은 **/dev/vdb** 에 공유 볼륨 그룹 **shared\_vg1** 을 생성합니다**.**

**[root@z1 ~]# vgcreate --shared shared\_vg1 /dev/vdb Physical volume "/dev/vdb" successfully created. Volume group "shared\_vg1" successfully created VG shared\_vg1 starting dlm lockspace Starting locking. Waiting until locks are ready...**

다음 명령은 **/dev/ECDHE**에 공유 볼륨 그룹 **shared\_vg2** 를 생성합니다**.**

**[root@z1 ~]# vgcreate --shared shared\_vg2 /dev/vdc Physical volume "/dev/vdc" successfully created.**

**Volume group "shared\_vg2" successfully created VG shared\_vg2 starting dlm lockspace Starting locking. Waiting until locks are ready...**

10.

클러스터의 두 번째 노드에서 다음을 수행합니다**.**

a.

**lvm.conf** 파일에서 **use\_devicesfile = 1** 매개 변수를 사용하여 장치 파일을 사용하는 경 우 공유 장치를 장치 파일에 추가합니다 **This feature is enabled by default.**

**[root@z2 ~]# lvmdevices --adddev /dev/vdb [root@z2 ~]# lvmdevices --adddev /dev/vdc**

b.

각 공유 볼륨 그룹에 대해 잠금 관리자를 시작합니다**.**

**[root@z2 ~]# vgchange --lockstart shared\_vg1 VG shared\_vg1 starting dlm lockspace Starting locking. Waiting until locks are ready... [root@z2 ~]# vgchange --lockstart shared\_vg2 VG shared\_vg2 starting dlm lockspace Starting locking. Waiting until locks are ready...**

11.

클러스터의 한 노드에서 공유 논리 볼륨을 생성하고 **FlexVolume2** 파일 시스템으로 볼륨을 포맷합니다**.** 파일 시스템을 마운트하는 각 노드에 저널 **1**개가 필요합니다**.** 클러스터의 각 노드에 대해 충분한 저널을 생성해야 합니다**.** 잠금 테이블 이름의 형식은 *ClusterName:FSName* 입니 다**.** 여기서 *ClusterName* 은 **FlexVolume2** 파일 시스템이 생성되고 *FSName* 은 클러스터의 모든 **lock\_dlm** 파일 시스템에 고유해야 하는 파일 시스템 이름입니다**.**

**[root@z1 ~]# lvcreate --activate sy -L5G -n shared\_lv1 shared\_vg1 Logical volume "shared\_lv1" created. [root@z1 ~]# lvcreate --activate sy -L5G -n shared\_lv2 shared\_vg1**

**Logical volume "shared\_lv2" created. [root@z1 ~]# lvcreate --activate sy -L5G -n shared\_lv1 shared\_vg2**

**Logical volume "shared\_lv1" created.**

**[root@z1 ~]# mkfs.gfs2 -j2 -p lock\_dlm -t my\_cluster:gfs2-demo1 /dev/shared\_vg1/shared\_lv1 [root@z1 ~]# mkfs.gfs2 -j2 -p lock\_dlm -t my\_cluster:gfs2-demo2 /dev/shared\_vg1/shared\_lv2 [root@z1 ~]# mkfs.gfs2 -j2 -p lock\_dlm -t my\_cluster:gfs2-demo3 /dev/shared\_vg2/shared\_lv1**

12.

각 논리 볼륨에 대해 **LVM-**활성화 리소스를 생성하여 모든 노드에서 해당 논리 볼륨을 자동으 로 활성화합니다**.**

a.

볼륨 그룹 **shared\_vg1** 에서 논리 볼륨 **shared\_lv1** 에 대해 **sharedlv1** 이라는 **LVM-**활 성화 리소스를 만듭니다**.** 이 명령은 리소스를 포함하는 **resource group shared\_vg1** 도 생성 합니다**.** 이 예에서 리소스 그룹은 논리 볼륨을 포함하는 공유 볼륨 그룹과 이름이 동일합니다**.**

**[root@z1 ~]# pcs resource create sharedlv1 --group shared\_vg1 ocf:heartbeat:LVM-activate lvname=shared\_lv1 vgname=shared\_vg1 activation\_mode=shared vg\_access\_mode=lvmlockd**

## b.

볼륨 그룹 **shared\_vg1** 에서 논리 볼륨 **shared\_lv2** 에 대해 **sharedlv2** 라는 **LVM-**활성 화 리소스를 만듭니다**.** 이 리소스는 또한 리소스 그룹 **shared\_vg1** 의 일부가 됩니다**.**

**[root@z1 ~]# pcs resource create sharedlv2 --group shared\_vg1 ocf:heartbeat:LVM-activate lvname=shared\_lv2 vgname=shared\_vg1 activation\_mode=shared vg\_access\_mode=lvmlockd**

c.

볼륨 그룹 **shared\_vg2** 에서 논리 볼륨 **shared\_lv1** 에 대해 **sharedlv3** 이라는 **LVM-**활 성화 리소스를 생성합니다**.** 이 명령은 리소스를 포함하는 **resource group shared\_vg2** 도 생 성합니다**.**

**[root@z1 ~]# pcs resource create sharedlv3 --group shared\_vg2 ocf:heartbeat:LVM-activate lvname=shared\_lv1 vgname=shared\_vg2 activation\_mode=shared vg\_access\_mode=lvmlockd**

## 13.

두 개의 새 리소스 그룹을 복제합니다**.**

**[root@z1 ~]# pcs resource clone shared\_vg1 interleave=true [root@z1 ~]# pcs resource clone shared\_vg2 interleave=true**

## 14.

**dlm** 및 **lvmlockd** 리소스가 포함된 **locking** 리소스 그룹이 먼저 시작되도록 순서 지정 제약 조건을 구성합니다**.**

**[root@z1 ~]# pcs constraint order start locking-clone then shared\_vg1-clone Adding locking-clone shared\_vg1-clone (kind: Mandatory) (Options: first-action=start then-action=start)**

**[root@z1 ~]# pcs constraint order start locking-clone then shared\_vg2-clone Adding locking-clone shared\_vg2-clone (kind: Mandatory) (Options: first-action=start then-action=start)**

15.

**1** 및**ECDHE 2** 리소스 그룹이 **locking** 리소스 그룹과 동일한 노드에서 시작되도록 공동 배치 제약 조건을 구성합니다**.**

**[root@z1 ~]# pcs constraint colocation add shared\_vg1-clone with locking-clone [root@z1 ~]# pcs constraint colocation add shared\_vg2-clone with locking-clone** 16.

클러스터의 두 노드 모두에서 논리 볼륨이 활성 상태인지 확인합니다**.** 몇 초가 지연될 수 있습 니다**.**

**[root@z1 ~]# lvs LV VG Attr LSize shared\_lv1 shared\_vg1 -wi-a----- 5.00g shared\_lv2 shared\_vg1 -wi-a----- 5.00g shared\_lv1 shared\_vg2 -wi-a----- 5.00g [root@z2 ~]# lvs LV VG Attr LSize shared\_lv1 shared\_vg1 -wi-a----- 5.00g shared\_lv2 shared\_vg1 -wi-a----- 5.00g shared\_lv1 shared\_vg2 -wi-a----- 5.00g**

17.

파일 시스템 리소스를 생성하여 각 **FlexVolume2** 파일 시스템을 모든 노드에 자동으로 마운 트합니다**.**

**Pacemaker** 클러스터 리소스로 관리되므로 파일 시스템을 **/etc/fstab** 파일에 추가해서는 안 됩니다**. options =** 옵션을 사용하여 리소스 구성의 일부로 마운트 옵션을 지정할 수있습니다**. pcs resource describe Filesystem** 명령을 실행하여 전체 구성 옵션을 표시합니다**.**

다음 명령은 파일 시스템 리소스를 생성합니다**.** 이러한 명령은 해당 파일 시스템의 논리 볼륨 리소스를 포함하는 리소스 그룹에 각 리소스를 추가합니다**.**

**[root@z1 ~]# pcs resource create sharedfs1 --group shared\_vg1 ocf:heartbeat:Filesystem device="/dev/shared\_vg1/shared\_lv1" directory="/mnt/gfs1" fstype="gfs2" options=noatime op monitor interval=10s on-fail=fence [root@z1 ~]# pcs resource create sharedfs2 --group shared\_vg1 ocf:heartbeat:Filesystem device="/dev/shared\_vg1/shared\_lv2" directory="/mnt/gfs2" fstype="gfs2" options=noatime op monitor interval=10s on-fail=fence [root@z1 ~]# pcs resource create sharedfs3 --group shared\_vg2 ocf:heartbeat:Filesystem device="/dev/shared\_vg2/shared\_lv1" directory="/mnt/gfs3" fstype="gfs2" options=noatime op monitor interval=10s on-fail=fence**

## 검증 단계

1.

**IRQ2** 파일 시스템이 클러스터의 두 노드에 마운트되어 있는지 확인합니다**.**

**[root@z1 ~]# mount | grep gfs2 /dev/mapper/shared\_vg1-shared\_lv1 on /mnt/gfs1 type gfs2 (rw,noatime,seclabel) /dev/mapper/shared\_vg1-shared\_lv2 on /mnt/gfs2 type gfs2 (rw,noatime,seclabel) /dev/mapper/shared\_vg2-shared\_lv1 on /mnt/gfs3 type gfs2 (rw,noatime,seclabel)**

**[root@z2 ~]# mount | grep gfs2**

**/dev/mapper/shared\_vg1-shared\_lv1 on /mnt/gfs1 type gfs2 (rw,noatime,seclabel) /dev/mapper/shared\_vg1-shared\_lv2 on /mnt/gfs2 type gfs2 (rw,noatime,seclabel) /dev/mapper/shared\_vg2-shared\_lv1 on /mnt/gfs3 type gfs2 (rw,noatime,seclabel)**

2.

```
클러스터 상태를 확인합니다.
```

```
[root@z1 ~]# pcs status --full
Cluster name: my_cluster
[...]
Full list of resources:
smoke-apc (stonith:fence_apc): Started z1.example.com
Clone Set: locking-clone [locking]
  Resource Group: locking:0
    dlm (ocf::pacemaker:controld): Started z2.example.com
    lvmlockd (ocf::heartbeat:lvmlockd): Started z2.example.com
  Resource Group: locking:1
    dlm (ocf::pacemaker:controld): Started z1.example.com
    lvmlockd (ocf::heartbeat:lvmlockd): Started z1.example.com
  Started: [ z1.example.com z2.example.com ]
Clone Set: shared_vg1-clone [shared_vg1]
  Resource Group: shared_vg1:0
    sharedlv1 (ocf::heartbeat:LVM-activate): Started z2.example.com
    sharedlv2 (ocf::heartbeat:LVM-activate): Started z2.example.com
    sharedfs1 (ocf::heartbeat:Filesystem): Started z2.example.com
    sharedfs2 (ocf::heartbeat:Filesystem): Started z2.example.com
  Resource Group: shared_vg1:1
    sharedlv1 (ocf::heartbeat:LVM-activate): Started z1.example.com
    sharedlv2 (ocf::heartbeat:LVM-activate): Started z1.example.com
    sharedfs1 (ocf::heartbeat:Filesystem): Started z1.example.com
    sharedfs2 (ocf::heartbeat:Filesystem): Started z1.example.com
  Started: [ z1.example.com z2.example.com ]
Clone Set: shared_vg2-clone [shared_vg2]
  Resource Group: shared_vg2:0
    sharedlv3 (ocf::heartbeat:LVM-activate): Started z2.example.com
    sharedfs3 (ocf::heartbeat:Filesystem): Started z2.example.com
  Resource Group: shared_vg2:1
    sharedlv3 (ocf::heartbeat:LVM-activate): Started z1.example.com
    sharedfs3 (ocf::heartbeat:Filesystem): Started z1.example.com
  Started: [ z1.example.com z2.example.com ]
...
```

```
추가 리소스
```

```
FlexVolume2 파일 시스템 구성
```
**Microsoft Azure**에서 **Red Hat High [Availability](https://docs.redhat.com/en/documentation/red_hat_enterprise_linux/9/html-single/deploying_rhel_9_on_microsoft_azure/index#configuring-rhel-high-availability-on-azure_cloud-content-azure)** 클러스터 구성

- **AWS**에서 **Red Hat High [Availability](https://docs.redhat.com/en/documentation/red_hat_enterprise_linux/9/html-single/deploying_rhel_9_on_amazon_web_services/index#configuring-a-red-hat-high-availability-cluster-on-aws_deploying-a-virtual-machine-on-aws)** 클러스터 구성
- **Google Cloud Platform**에서 **Red Hat High [Availability](https://docs.redhat.com/en/documentation/red_hat_enterprise_linux/9/html-single/deploying_rhel_9_on_google_cloud_platform/index#configuring-rhel-ha-on-gcp_cloud-content-gcp) Cluster** 구성

**8.2.** 클러스터에서 암호화된 **FLEXVOLUME2** 파일 시스템 구성

다음 절차에 따라 **LUKS** 암호화된 **VMDK2** 파일 시스템을 포함하는 **Pacemaker** 클러스터를 생성할 수 있습니다**.** 이 예에서는 논리 볼륨에 하나의 **VMDK2** 파일 시스템을 생성하고 파일 시스템을 암호화합니 다**.** 암호화된 **FlexVolume2** 파일 시스템은 **LUKS** 암호화를 지원하는 **crypt** 리소스 에이전트를 사용하여 지원됩니다**.**

이 절차에는 세 가지 부분이 있습니다**.**

- **Pacemaker** 클러스터에서 공유 논리 볼륨 구성
- $\bullet$ 논리 볼륨 암호화 및 암호 리소스 생성
- 

 $\bullet$ 

 $\bullet$ 

 $\bullet$ 

**environments2** 파일 시스템으로 암호화된 논리 볼륨 포맷 및 클러스터용 파일 시스템 리소 스 생성

**8.2.1. Pacemaker** 클러스터에서 공유 논리 볼륨 구성

사전 요구 사항

두 클러스터 노드에서 클러스터 소프트웨어를 설치하고 시작하고 기본 **2-**노드 클러스터를 생 성합니다**.**

클러스터의 펜싱을 구성합니다**.**

**Pacemaker** 클러스터를 생성하고 클러스터의 펜싱 구성에 대한 자세한 내용은 **Pacemaker**를 사용하 여 **Red Hat [High-Availability](https://access.redhat.com/documentation/en-us/red_hat_enterprise_linux/9/html/configuring_and_managing_high_availability_clusters/assembly_creating-high-availability-cluster-configuring-and-managing-high-availability-clusters)** 클러스터 생성을 참조하십시오**.**

절차

1.

클러스터의 두 노드 모두에서 시스템 아키텍처에 해당하는 탄력적 스토리지 리포지토리를 활 성화합니다**.** 예를 들어 **x86\_64** 시스템의 **Resilient Storage** 리포지토리를 활성화하려면 다음 **subscription-manager** 명령을 입력합니다**.**

**# subscription-manager repos --enable=rhel-9-for-x86\_64-resilientstorage-rpms**

**Resilient Storage** 리포지토리는 **High Availability** 리포지토리의 상위 세트입니다**.** 탄력적 스토리지 리포지토리를 활성화하는 경우 고가용성 리포지토리도 활성화할 필요가 없습니다**.**

2.

클러스터의 두 노드에서 **lvm2-lockd,gfs2-utils, dlm** 패키지를 설치합니다**.** 이러한 패키지를 지원하려면 **AppStream** 채널 및 탄력적 스토리지 채널에 가입해야합니다**.**

**# dnf install lvm2-lockd gfs2-utils dlm**

#### 3.

클러스터의 두 노드 모두에서 **/etc/lvmvm/lvm.conf** 파일에서 **use\_lvm lockd** 설정 옵션을 **use\_lvmlockd=1** 로 설정합니다**.**

```
...
use_lvmlockd = 1
...
```
#### 4.

글로벌 **Pacemaker** 매개변수 **no-quorum-policy** 를 **freeze** 로 설정합니다**.**

참고

기본적으로 **no-quorum-policy** 값은 **stop** 으로 설정되어 쿼럼이 손실되면 나 머지 파티션의 모든 리소스가 즉시 중지됨을 나타냅니다**.** 일반적으로 이 기본값은 가장 안전하고 최적의 옵션이지만 대부분의 리소스와 달리 **FlexVolume2**에는 쿼 럼이 있어야 작동합니다**.** 쿼럼이 모두 손실되면 **kubeconfig2** 마운트를 사용하는 애플리케이션 모두 유실되고 **IRQ2** 마운트 자체를 올바르게 중지할 수 없습니다**.** 쿼럼 없이 이러한 리소스를 중지하려고 하면 실패하므로 궁극적으로 쿼럼이 손실 될 때마다 전체 클러스터가 펜싱됩니다**.**

이 상황을 해결하려면 **FlexVolume2**를 사용 중인 경우 **no-quorum-policy** 를 중지하도록 설정합니다**.** 즉**,** 쿼럼이 손실되면 나머지 파티션은 쿼럼이 될 때까지 아무 작업도 수행하지 않습니다**.**

**[root@z1 ~]# pcs property set no-quorum-policy=freeze**

5.

**dlm** 리소스를 설정합니다**.** 이는 클러스터에서 **FlexVolume2** 파일 시스템을 구성하는 데 필

요한 종속 항목입니다**.** 이 예제에서는 **locking** 이라는 리소스 그룹의 일부로 **dlm** 리소스를 생성 합니다**.**

**[root@z1 ~]# pcs resource create dlm --group locking ocf:pacemaker:controld op monitor interval=30s on-fail=fence**

6.

클러스터의 두 노드에서 리소스 그룹을 활성화할 수 있도록 **locking** 리소스 그룹을 복제합니 다**.**

**[root@z1 ~]# pcs resource clone locking interleave=true**

7.

그룹 **locking** 의 일부로 **lvmlockd** 리소스를 설정합니다**.**

**[root@z1 ~]# pcs resource create lvmlockd --group locking ocf:heartbeat:lvmlockd op monitor interval=30s on-fail=fence**

8.

클러스터의 상태를 확인하여 클러스터의 두 노드에서 **locking** 리소스 그룹이 시작되었는지 확인합니다**.**

**[root@z1 ~]# pcs status --full Cluster name: my\_cluster [...]**

**Online: [ z1.example.com (1) z2.example.com (2) ]**

**Full list of resources:**

```
smoke-apc (stonith:fence_apc): Started z1.example.com
Clone Set: locking-clone [locking]
  Resource Group: locking:0
    dlm (ocf::pacemaker:controld): Started z1.example.com
    lvmlockd (ocf::heartbeat:lvmlockd): Started z1.example.com
  Resource Group: locking:1
    dlm (ocf::pacemaker:controld): Started z2.example.com
    lvmlockd (ocf::heartbeat:lvmlockd): Started z2.example.com
  Started: [ z1.example.com z2.example.com ]
```
9.

클러스터의 한 노드에서 공유 볼륨 그룹을 생성합니다**.**

# 참고

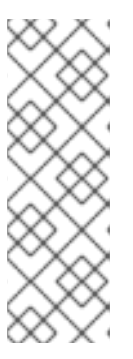

**LVM** 볼륨 그룹에 원격 블록 스토리지**(**예**: iSCSI** 대상**)**에 있는 하나 이상의 물 리 볼륨이 포함된 경우 **Pacemaker**가 시작되기 전에 서비스가 시작되도록 하는 것 이 좋습니다**. Pacemaker** 클러스터에서 사용하는 원격 물리 볼륨의 시작 순서를 구성하는 방법에 대한 자세한 내용은 **Pacemaker**에서 관리하지 않는 리소스 종속 항목의 시작 순서 구성을 [참조하십시오](https://access.redhat.com/documentation/en-us/red_hat_enterprise_linux/9/html/configuring_and_managing_high_availability_clusters/assembly_determining-resource-order.adoc-configuring-and-managing-high-availability-clusters#proc_configuring-nonpacemaker-dependencies.adoc-determining-resource-order)**.**

다음 명령은 **/dev/sda1** 에 공유 볼륨 그룹 **shared\_vg1** 을 생성합니다**.**

**[root@z1 ~]# vgcreate --shared shared\_vg1 /dev/sda1 Physical volume "/dev/sda1" successfully created. Volume group "shared\_vg1" successfully created VG shared\_vg1 starting dlm lockspace Starting locking. Waiting until locks are ready...**

#### 10.

클러스터의 두 번째 노드에서 다음을 수행합니다**.**

a.

**lvm.conf** 파일에서 **use\_devicesfile = 1** 매개변수를 사용하여 장치 파일을 사용하는 경 우 클러스터의 두 번째 노드의 장치 파일에 공유 장치를 추가합니다**.** 이 기능은 기본적으로 활 성화되어 있습니다**.**

**[root@z2 ~]# lvmdevices --adddev /dev/sda1**

b.

공유 볼륨 그룹의 잠금 관리자를 시작합니다**.**

**[root@z2 ~]# vgchange --lockstart shared\_vg1 VG shared\_vg1 starting dlm lockspace Starting locking. Waiting until locks are ready...**

#### 11.

클러스터의 한 노드에서 공유 논리 볼륨을 생성합니다**.**

**[root@z1 ~]# lvcreate --activate sy -L5G -n shared\_lv1 shared\_vg1 Logical volume "shared\_lv1" created.**

## 12.

논리 볼륨에 **LVM-**활성화 리소스를 생성하여 모든 노드에서 논리 볼륨을 자동으로 활성화합 니다**.**

다음 명령은 볼륨 그룹 **shared\_vg1** 에서 논리 볼륨 **shared\_lv1** 에 대해 **sharedlv1** 이라는 **LVM-**활성화 리소스를 생성합니다**.** 이 명령은 리소스를 포함하는 **resource group shared\_vg1** 도 생성합니다**.** 이 예에서 리소스 그룹은 논리 볼륨을 포함하는 공유 볼륨 그룹과 이름이 동일합 니다**.**

**[root@z1 ~]# pcs resource create sharedlv1 --group shared\_vg1 ocf:heartbeat:LVMactivate lvname=shared\_lv1 vgname=shared\_vg1 activation\_mode=shared vg\_access\_mode=lvmlockd**

13.

새 리소스 그룹을 복제합니다**.**

**[root@z1 ~]# pcs resource clone shared\_vg1 interleave=true**

14.

**dlm** 및 **lvmlockd** 리소스가 포함된 **locking** 리소스 그룹이 먼저 시작되도록 순서 제한 조건 을 구성합니다**.**

**[root@z1 ~]# pcs constraint order start locking-clone then shared\_vg1-clone Adding locking-clone shared\_vg1-clone (kind: Mandatory) (Options: first-action=start then-action=start)**

15.

**1** 및**ECDHE 2** 리소스 그룹이 **locking** 리소스 그룹과 동일한 노드에서 시작되도록 공동 배치 제약 조건을 구성합니다**.**

**[root@z1 ~]# pcs constraint colocation add shared\_vg1-clone with locking-clone**

검증 단계

클러스터의 두 노드 모두에서 논리 볼륨이 활성 상태인지 확인합니다**.** 몇 초가 지연될 수 있습니다**.**

**[root@z1 ~]# lvs LV VG Attr LSize shared\_lv1 shared\_vg1 -wi-a----- 5.00g [root@z2 ~]# lvs LV VG Attr LSize shared\_lv1 shared\_vg1 -wi-a----- 5.00g**

**8.2.2.** 논리 볼륨을 암호화하고 **crypt** 리소스 생성

사전 요구 사항

**Pacemaker** 클러스터에서 공유 논리 볼륨을 구성했습니다**.**

절차

1. 클러스터의 한 노드에서 **crypt** 키를 포함할 새 파일을 만들고 **root**에서만 읽을 수 있도록 파 일에 대한 권한을 설정합니다**. [root@z1 ~]# touch /etc/crypt\_keyfile [root@z1 ~]# chmod 600 /etc/crypt\_keyfile** 2. **crypt** 키를 만듭니다**. [root@z1 ~]# dd if=/dev/urandom bs=4K count=1 of=/etc/crypt\_keyfile 1+0 records in 1+0 records out 4096 bytes (4.1 kB, 4.0 KiB) copied, 0.000306202 s, 13.4 MB/s [root@z1 ~]# scp /etc/crypt\_keyfile root@z2.example.com:/etc/** 3. 설정한 권한을 유지하기 위해 **-p** 매개변수를 사용하여 클러스터의 다른 노드에 **crypt** 키 파일 을 배포합니다**. [root@z1 ~]# scp -p /etc/crypt\_keyfile root@z2.example.com:/etc/** 4. 암호화된 **IRQ2** 파일 시스템을 구성할 **LVM** 볼륨에 암호화된 장치를 생성합니다**. [root@z1 ~]# cryptsetup luksFormat /dev/shared\_vg1/shared\_lv1 --type luks2 --keyfile=/etc/crypt\_keyfile WARNING! ======== This will overwrite data on /dev/shared\_vg1/shared\_lv1 irrevocably. Are you sure? (Type 'yes' in capital letters): YES** 5. **shared\_vg1** 볼륨 그룹의 일부로 **crypt** 리소스를 생성합니다**. [root@z1 ~]# pcs resource create crypt --group shared\_vg1 ocf:heartbeat:crypt crypt\_dev="luks\_lv1" crypt\_type=luks2 key\_file=/etc/crypt\_keyfile encrypted\_dev="/dev/shared\_vg1/shared\_lv1"** 검증 단계

**crypt** 리소스가 **crypt** 장치를 생성했는지 확인합니다**.** 이 장치는 **/dev/mapper/luks\_lv1** 입니다**.**

**[root@z1 ~]# ls -l /dev/mapper/**

**...**

**lrwxrwxrwx 1 root root 7 Mar 4 09:52 luks\_lv1 -> ../dm-3**

**...**

**8.2.3. VMDK2** 파일 시스템으로 암호화된 논리 볼륨을 포맷하고 클러스터에 대한 파일 시스템 리소스를 생성합니다**.**

사전 요구 사항

논리 볼륨을 암호화하고 **crypt** 리소스를 생성했습니다**.**

절차

1.

클러스터의 한 노드에서 **IRQ2** 파일 시스템으로 볼륨을 포맷합니다**.** 파일 시스템을 마운트하 는 각 노드에 저널 **1**개가 필요합니다**.** 클러스터의 각 노드에 대해 충분한 저널을 생성해야 합니다**.** 잠금 테이블 이름의 형식은 *ClusterName:FSName* 입니다**.** 여기서 *ClusterName* 은 **FlexVolume2** 파일 시스템이 생성되고 *FSName* 은 클러스터의 모든 **lock\_dlm** 파일 시스템에 고 유해야 하는 파일 시스템 이름입니다**.**

**[root@z1 ~]# mkfs.gfs2 -j3 -p lock\_dlm -t my\_cluster:gfs2-demo1 /dev/mapper/luks\_lv1 /dev/mapper/luks\_lv1 is a symbolic link to /dev/dm-3 This will destroy any data on /dev/dm-3 Are you sure you want to proceed? [y/n] y Discarding device contents (may take a while on large devices): Done Adding journals: Done Building resource groups: Done Creating quota file: Done Writing superblock and syncing: Done Device: /dev/mapper/luks\_lv1 Block size: 4096 Device size: 4.98 GB (1306624 blocks) Filesystem size: 4.98 GB (1306622 blocks) Journals: 3 Journal size: 16MB Resource groups: 23 Locking protocol: "lock\_dlm" Lock table: "my\_cluster:gfs2-demo1" UUID: de263f7b-0f12-4d02-bbb2-56642fade293**

2.

모든 노드에 **FlexVolume2** 파일 시스템을 자동으로 마운트하는 파일 시스템 리소스를 생성 합니다**.**

**Pacemaker** 클러스터 리소스로 관리되므로 파일 시스템을 **/etc/fstab** 파일에 추가하지 마십 시오**. options =** 옵션을 사용하여 리소스 구성의 일부로 마운트 옵션을 지정할 수있습니다**.** 전체 구성 옵션에 대해 **pcs resource describe Filesystem** 명령을 실행합니다**.**

다음 명령은 파일 시스템 리소스를 생성합니다**.** 이 명령은 해당 파일 시스템의 논리 볼륨 리 소스를 포함하는 리소스 그룹에 리소스를 추가합니다**.**

**[root@z1 ~]# pcs resource create sharedfs1 --group shared\_vg1 ocf:heartbeat:Filesystem device="/dev/mapper/luks\_lv1" directory="/mnt/gfs1" fstype="gfs2" options=noatime op monitor interval=10s on-fail=fence** 검증 단계 1. **IRQ2** 파일 시스템이 클러스터의 두 노드에 마운트되어 있는지 확인합니다**. [root@z1 ~]# mount | grep gfs2 /dev/mapper/luks\_lv1 on /mnt/gfs1 type gfs2 (rw,noatime,seclabel) [root@z2 ~]# mount | grep gfs2 /dev/mapper/luks\_lv1 on /mnt/gfs1 type gfs2 (rw,noatime,seclabel)** 2. 클러스터 상태를 확인합니다**. [root@z1 ~]# pcs status --full Cluster name: my\_cluster [...] Full list of resources: smoke-apc (stonith:fence\_apc): Started z1.example.com Clone Set: locking-clone [locking] Resource Group: locking:0 dlm (ocf::pacemaker:controld): Started z2.example.com lvmlockd (ocf::heartbeat:lvmlockd): Started z2.example.com Resource Group: locking:1 dlm (ocf::pacemaker:controld): Started z1.example.com lvmlockd (ocf::heartbeat:lvmlockd): Started z1.example.com Started: [ z1.example.com z2.example.com ] Clone Set: shared\_vg1-clone [shared\_vg1] Resource Group: shared\_vg1:0 sharedlv1 (ocf::heartbeat:LVM-activate): Started z2.example.com crypt (ocf::heartbeat:crypt) Started z2.example.com sharedfs1 (ocf::heartbeat:Filesystem): Started z2.example.com Resource Group: shared\_vg1:1 sharedlv1 (ocf::heartbeat:LVM-activate): Started z1.example.com crypt (ocf::heartbeat:crypt) Started z1.example.com sharedfs1 (ocf::heartbeat:Filesystem): Started z1.example.com Started: [z1.example.com z2.example.com ] ...**

추가 리소스

**[FlexVolume2](https://access.redhat.com/documentation/en-us/red_hat_enterprise_linux/9/html/configuring_gfs2_file_systems/index)** 파일 시스템 구성

**9**장**. GFS2** 추적 지점 및 **GLOCK DEBUGFS** 인터페이스

이 설명서는 **GFS2** 추적 지점과 **glock debugfs** 인터페이스 모두에 대한 문서는 파일 시스템 내부에 익 숙한 고급 사용자용이며**, GFS2** 설계 및 **GFS2** 관련 문제를 디버그하는 방법에 대해 자세히 알아보고자 합니다**.**

다음 섹션에서는 **GFS2** 추적 지점 및 **GFS2 glocks** 파일에 대해 설명합니다**.**

**9.1. GFS2** 추적 지점 유형

현재 세 가지 유형의 **GFS2** 추적 지점이 있습니다**.** *glock* **(prounced "gee-lock") tracepoints,** *bmap* **tracepoints** 및 *log* **tracepoints.** 이는 실행 중인 **Cryostat2** 파일 시스템을 모니터링하는 데 사용할 수 있 습니다**.** 추적 지점은 중단 또는 성능 문제와 같은 문제를 재현할 수 있으므로 문제가 있는 작업 중에 **tracepoint** 출력을 얻을 수 있는 경우 특히 유용합니다**. GFS2**에서 **glock**은 기본 캐시 제어 메커니즘이며**, GFS2** 코어의 성능을 이해하는 데 핵심입니다**. bmap (block map)** 추적 포인트는 발생할 때 블록 할당 및 블록 매핑 **( on-disk** 메타데이터 트리에 이미 할당된 블록의 조회**)**을 모니터링하고 액세스의 지역성에 관 한 문제를 확인하는 데 사용할 수 있습니다**.** 로그 추적점은 저널에 작성 및 릴리스되는 데이터를 추적하 며**, Cryostat2**의 해당 부분에 대한 유용한 정보를 제공할 수 있습니다**.**

추적 지점은 가능한 한 일반적이 되도록 설계되었습니다**.** 이는 **Red Hat Enterprise Linux 9** 과정에서 **API**를 변경할 필요가 없음을 의미합니다**.** 반면 이 인터페이스의 사용자는 이는 일반 **Red Hat Enterprise Linux 9 API** 세트의 일부가 아닌 디버깅 인터페이스임을 알고 있어야 합니다**.** 따라서 **Red Hat**은 **Cryostat2** 추적 지점의 변경이 발생하지 않을 것을 보장하지 않습니다**.**

추적 지점은 **Red Hat Enterprise Linux**의 일반적인 기능이며**,** 해당 범위는 **GFS2**를 벗어납니다**.** 특히 **blktrace** 인프라를 구현하는 데 사용되며 **blktrace** 추적 포인트를 사용하면 시스템 성능에 대한 전체 정보 를 얻을 수 있습니다**.** 추적 포인트가 작동하는 수준으로 인해 매우 짧은 기간 내에 대량의 데이터를 생성 할 수 있습니다**.** 활성화될 때 시스템에 최소 부하를 배치하도록 설계되었지만 효과가 있다는 것은 불가피 합니다**.** 다양한 방법으로 이벤트를 필터링하면 데이터 양을 줄이고 특정 상황을 이해하는 데 유용한 정보 만 얻는 데 집중할 수 있습니다**.**

#### **9.2. TRACEPOINTS**

**tracepoints**는 **/sys/kernel/debug/debug** 디렉토리의 표준 위치에 **debugfs** 가 마운트되었다고 가정하 고 **/sys/kernel/debug /** 디렉토리에서 찾을 수 있습니다**. events** 하위 디렉터리에는 지정할 수 있는 모든 추적 이벤트가 포함되어 있으며 **gfs2** 모듈이 로드되면 각 **GFS2** 이벤트에 대해 **gfs2** 하위 디렉터리가 포 함된 **gfs2** 하위 디렉터리가 있습니다**. /sys/kernel/debug/tracing/gfs2** 디렉터리의 내용은 다음과 유사합 니다**.**

**[root@chywoon gfs2]# ls enable gfs2\_bmap gfs2\_glock\_queue gfs2\_log\_flush filter gfs2\_demote\_rq gfs2\_glock\_state\_change gfs2\_pin**

### **gfs2\_block\_alloc gfs2\_glock\_put gfs2\_log\_blocks gfs2\_promote**

모든 **GFS2** 추적 지점을 활성화하려면 다음 명령을 입력합니다**.**

#### **[root@chywoon gfs2]# echo -n 1 >/sys/kernel/debug/tracing/events/gfs2/enable**

특정 추적 지점을 활성화하기 위해 개별 이벤트 하위 디렉터리에는 **enable** 파일이 있습니다**.** 동일한 필 터 파일에서 각 이벤트 또는 이벤트 세트에 대한 이벤트 필터를 설정하는 데 사용할 수 있습니다**.** 개별 이 벤트의 의미는 아래에서 자세히 설명합니다**.**

추적 지점의 출력은 **ASCII** 또는 바이너리 형식으로 사용할 수 있습니다**.** 이 부록은 현재 바이너리 인터 페이스를 다루지 않습니다**. ASCII** 인터페이스는 두 가지 방법으로 사용할 수 있습니다**.** 링 버퍼의 현재 콘 텐츠를 나열하려면 다음 명령을 입력합니다**.**

#### **[root@chywoon gfs2]# cat /sys/kernel/debug/tracing/trace**

이 인터페이스는 일정 기간 동안 장기 실행 프로세스를 사용하고 일부 이벤트 후 버퍼에서 최신 캡처된 정보를 다시 확인하려는 경우에 유용합니다**.** 대체 인터페이스 **/sys/kernel/debug/tracing/trace\_pipe** 는 모든 출력이 필요할 때 사용할 수 있습니다**.** 이벤트가 발생하면 이 파일에서 읽습니다**.** 이 인터페이스를 통해 사용 가능한 기록 정보는 없습니다**.** 출력 형식은 두 인터페이스에서 모두 동일하며 이 부록의 이후 섹션에 있는 각 **GFS2** 이벤트에 대해 설명되어 있습니다**.**

**trace-cmd** 라는 유틸리티는 **tracepoint** 데이터를 읽는 데 사용할 수 있습니다**.** 이 유틸리티에 대한 자 세한 내용은 **<http://lwn.net/Articles/341902/>** 을 참조하십시오**. trace-cmd** 유틸리티를 사용하면 **strace** 유틸리티와 유사한 방식으로 사용할 수 있습니다**.** 예를 들어 다양한 소스에서 추적 데이터를 수집하는 동 안 명령을 실행할 수 있습니다**.**

## **9.3. GLOCKS**

**GFS2**를 이해하기 위한 가장 중요한 개념과 다른 파일 시스템과 별도로 설정하는 개념은 **glocks** 개념 입니다**.** 소스 코드 측면에서 **glock**은 **DLM**을 결합하고 단일 상태 시스템으로 캐싱하는 데이터 구조입니 다**.** 각 **glock**은 단일 **DLM** 잠금과 **1:1** 관계가 있으며 해당 잠금 상태에 대한 캐싱을 제공하므로 파일 시스 템의 단일 노드에서 수행되는 반복적인 작업이 **DLM**을 반복적으로 호출할 필요가 없으므로 불필요한 네 트워크 트래픽을 방지할 수 있습니다**.** 두 가지 광범위한 범주의 **glock**이 있습니다**.** 캐시 메타데이터와 그 렇지 않은 항목은 무엇입니까**. inode glocks** 및 리소스 그룹 모두 캐시 메타데이터**,** 기타 유형의 **glocks** 는 캐시 메타데이터를 캐시하지 않습니다**. inode glock**은 메타데이터 외에 데이터 캐싱에도 포함되어 있 으며 모든 **glocks**의 가장 복잡한 논리가 있습니다**.**

표 **9.1. Glock** 모드 및 **DLM** 잠금 모드

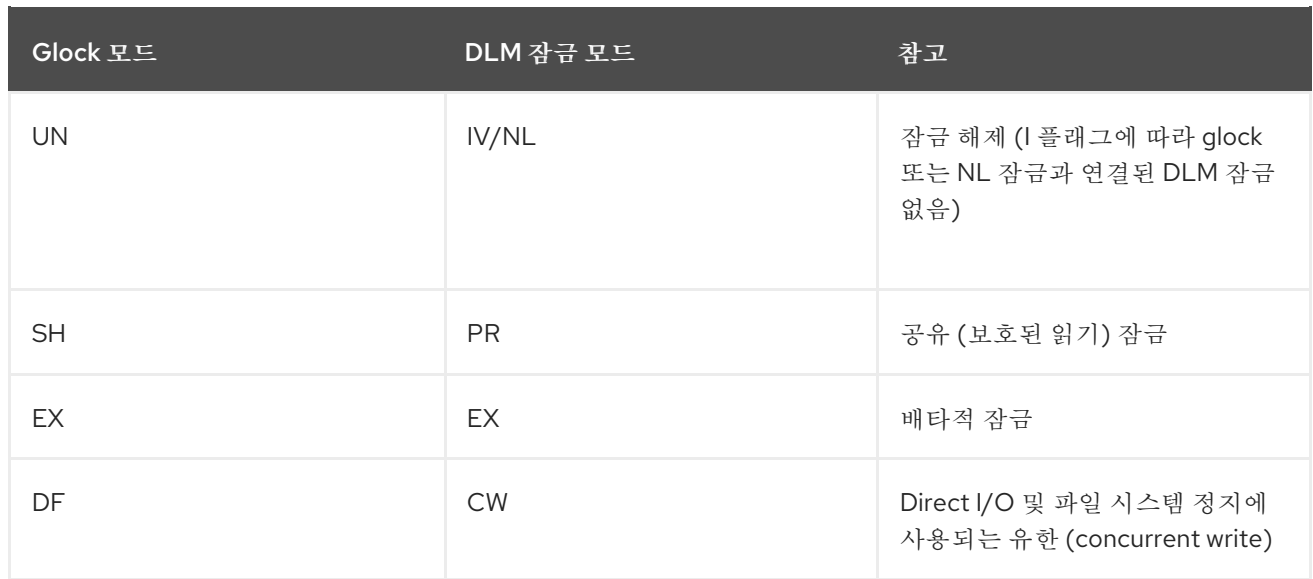

**glock**은 잠금 해제될 때까지**(**다른 노드의 요청 또는 **VM** 요청 시**)** 로컬 사용자가 없을 때까지 메모리에 유지됩니다**.** 그 시점에서 그들은 **glock** 해시 테이블에서 제거되고 해제됩니다**. glock**이 생성되면 **DLM** 잠 금과 즉시 **glock**과 연결되지 않습니다**. DLM** 잠금은 **DLM**에 대한 첫 번째 요청 시 **glock**과 연결되며 이 요 청이 성공하면 **glock**에 **'I'(initial)** 플래그가 설정됩니다**. glock debugfs** [인터페이스의](https://access.redhat.com/documentation/en-us/red_hat_enterprise_linux/9/html/configuring_gfs2_file_systems/con_gfs2-tracepoints-configuring-gfs2-file-systems#ap-glock-debugfs-gfs2) **"Glock Flags"** 테 이블에는 다른 **glock** 플래그의 의미가 표시됩니다**. DLM**이 **glock**과 연결되면 **glock**을 해제할 때까지 **DLM** 잠금은 항상 **NL (ECDHE)** 잠금 모드를 유지합니다**.** 잠금 해제로 **DLM** 잠금을 해제하는 것은 항상 **glock**의 수명 중 마지막 작업입니다**.**

각 **glock**은 그에 연결된 여러 **"**보유자**"**를 가질 수 있으며**,** 각각은 상위 계층에서 하나의 잠금 요청을 나 타냅니다**.** 코드의 중요한 섹션을 보호하기 위해 **GFS2** 큐와 관련된 시스템 호출 및 **glock** 소유자와 관련 된 시스템 호출**.**

**glock** 상태 시스템은 작업 큐를 기반으로 합니다**.** 성능상의 이유로 **tasklet**이 더 바람직할 수 있지만**,** 현 재 구현에서는 **I/O**를 해당 컨텍스트에서 제출하여 사용을 금지해야 합니다**.**

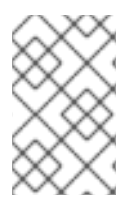

참고

**Workqueue**에는 **GFS2** 추적 지점과 함께 사용할 수 있는 자체 추적 지점이 있습니다**.**

다음 표는 각 **glock** 모드에서 캐시될 수 있는 상태와 해당 캐시된 상태가 더러워질 수 있는지 여부를 보 여줍니다**.** 이는 리소스 그룹 잠금에 대한 데이터 구성 요소가 없지만 메타데이터만 있지만 **inode** 및 리소 스 그룹 잠금 모두에 적용됩니다**.**

표 **9.2. Glock** 모드 및 데이터 유형

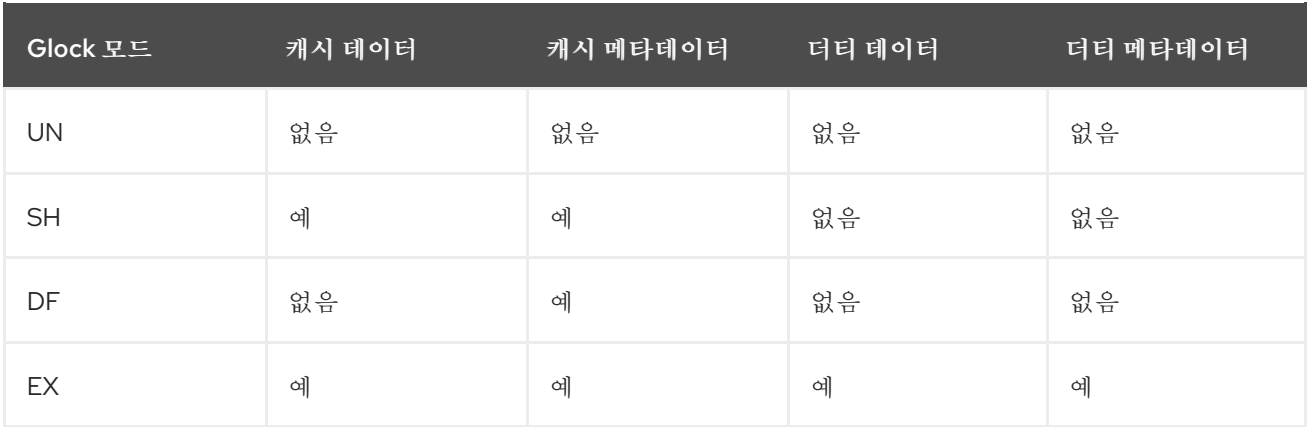

## **9.4. GLOCK DEBUGFS** 인터페이스

**glock debugfs** 인터페이스를 사용하면 **glock**과 홀더의 내부 상태를 시각화할 수 있으며 경우에 따라 잠긴 객체에 대한 몇 가지 요약 세부 정보도 포함되어 있습니다**.** 파일의 각 줄은 들여쓰기 없이 **G**를 시작 하거나**(G: glock** 자체 참조**)** 또는 다른 문자로 시작하여 단일 공백으로 들여쓰고**,** 파일 위의 **glock**과 연결 된 구조를 나타냅니다**(H: is a holder, I: an inode, and R: a resource group).** 다음은 이 파일의 내용은 다음과 같습니다**.**

**G: s:SH n:5/75320 f:I t:SH d:EX/0 a:0 r:3 H: s:SH f:EH e:0 p:4466 [postmark] gfs2\_inode\_lookup+0x14e/0x260 [gfs2] G: s:EX n:3/258028 f:yI t:EX d:EX/0 a:3 r:4 H: s:EX f:tH e:0 p:4466 [postmark] gfs2\_inplace\_reserve\_i+0x177/0x780 [gfs2] R: n:258028 f:05 b:22256/22256 i:16800 G: s:EX n:2/219916 f:yfI t:EX d:EX/0 a:0 r:3 I: n:75661/219916 t:8 f:0x10 d:0x00000000 s:7522/7522 G: s:SH n:5/127205 f:I t:SH d:EX/0 a:0 r:3 H: s:SH f:EH e:0 p:4466 [postmark] gfs2\_inode\_lookup+0x14e/0x260 [gfs2] G: s:EX n:2/50382 f:yfI t:EX d:EX/0 a:0 r:2 G: s:SH n:5/302519 f:I t:SH d:EX/0 a:0 r:3 H: s:SH f:EH e:0 p:4466 [postmark] gfs2\_inode\_lookup+0x14e/0x260 [gfs2] G: s:SH n:5/313874 f:I t:SH d:EX/0 a:0 r:3 H: s:SH f:EH e:0 p:4466 [postmark] gfs2\_inode\_lookup+0x14e/0x260 [gfs2] G: s:SH n:5/271916 f:I t:SH d:EX/0 a:0 r:3 H: s:SH f:EH e:0 p:4466 [postmark] gfs2\_inode\_lookup+0x14e/0x260 [gfs2] G: s:SH n:5/312732 f:I t:SH d:EX/0 a:0 r:3 H: s:SH f:EH e:0 p:4466 [postmark] gfs2\_inode\_lookup+0x14e/0x260 [gfs2]**

위의 예는 단일 노드 **GFS2** 파일 시스템에서 **postmark** 벤치마크를 실행하는 동안 **cat /sys/kernel/gfs2/unity:myfs/glocks >my.lock** 명령으로 생성된 일련의 발췌 **(18MB** 파일에서**)**입니다**.** 그림의 **glocks**는 **glock dumps**의 더 흥미로운 기능을 표시하기 위해 선택되었습니다**.**

**glock** 상태는 **EX (exclusive), DF (deferred), SH (shared)** 또는 **UN (unlocked)**입니다**.** 이러한 상태는 **DLM null** 잠금 상태를 나타내는 **UN**을 제외하고 **DLM** 잠금 모드와 직접 대응하거나**, GFS2**가 **DLM** 잠금 을 유지하지 않습니다**(**위에 설명된 대로 **I** 플래그에 따라 다름**). glock**의 **s:** 필드는 잠금의 현재 상태를 나 타내고 홀더의 동일한 필드는 요청된 모드를 나타냅니다**.** 잠금이 부여된 경우 홀더는 **H** 비트가 플래그 **(f:** 필드**)**에 설정됩니다**.** 그렇지 않으면 **W wait** 비트가 설정됩니다**.**

**n:** 필드**(number)**는 각 항목과 관련된 번호를 나타냅니다**. glocks**의 경우**,** 즉 유형 번호이며 위의 예에 서 첫 번째 **glock**은 **n:5/7532mtls**이며**, inode 75320**과 관련된 **iopen glock**을 나타냅니다**. inode**와 **iopen glocks**의 경우 **glock** 번호는 항상 **inode**의 디스크 블록 번호와 동일합니다**.**

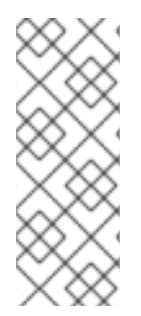

참고

**debugfs glocks** 파일의 **glock** 번호**(n:** 필드**)**는 **16**진수에 있는 반면 **tracepoints** 출력 은 **10**진수로 나열됩니다**.** 이것은 과거의 이유 때문입니다**. glock** 번호는 항상 **16**진수로 작 성되었지만 추적점에 대해 **10**진수가 선택되었으므로 다른 추적 포인트 출력**(**예**: blktrace** 부터**)**과 **stat(1)**의 출력과 비교될 수 있습니다**.**

소유자와 **glock** 모두에 대한 모든 플래그의 전체 목록은 아래의 **"Glock Flags"** 테이블 및 **Glock** 보유 자 의 **"Glock Holder** 플래그**"** 테이블에 [설정됩니다](https://access.redhat.com/documentation/en-us/red_hat_enterprise_linux/9/html/configuring_gfs2_file_systems/con_gfs2-tracepoints-configuring-gfs2-file-systems#ap-glock-holders-gfs2)**.** 잠금 값 블록의 내용은 현재 **glock debugfs** 인터페 이스를 통해 사용할 수 없습니다**.** 다음 표에서는 다른 **glock** 유형의 의미를 보여줍니다**.**

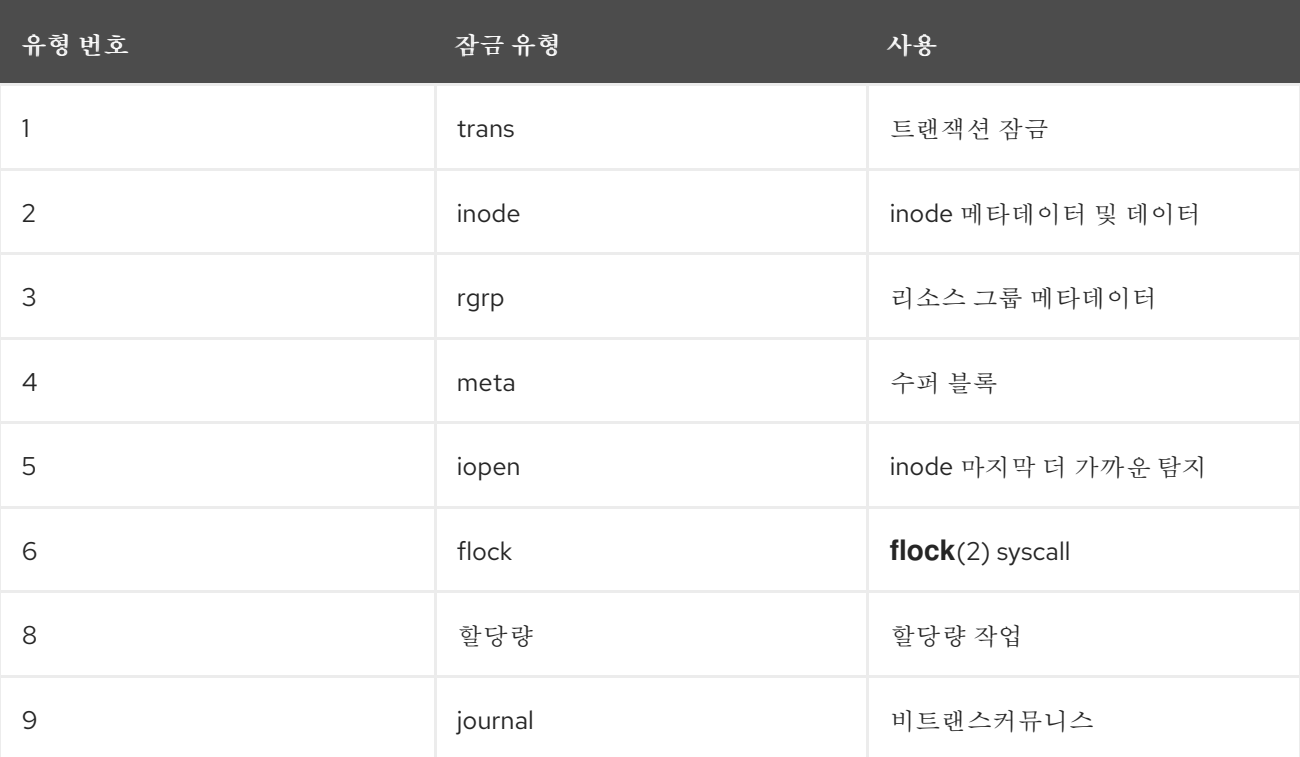

## 표 **9.3. Glock** 유형

가장 중요한 **glock** 플래그 중 하나는 **l (locked)** 플래그입니다**.** 이는 상태 변경을 수행해야 할 때 **glock** 상태에 대한 액세스를 중재하는 데 사용되는 비트 잠금입니다**.** 상태 시스템이 **DLM**을 통해 원격 잠금 요청 을 보내려는 경우 설정되고 전체 작업이 수행된 경우에만 삭제됩니다**.** 경우에 따라 여러 번 발생하는 다양 한 무효화로 두 개 이상의 잠금 요청이 전송됨을 의미할 수 있습니다**.**

다음 표는 다른 **glock** 플래그의 의미를 보여줍니다**.**
## 표 **9.4. Glock flags**

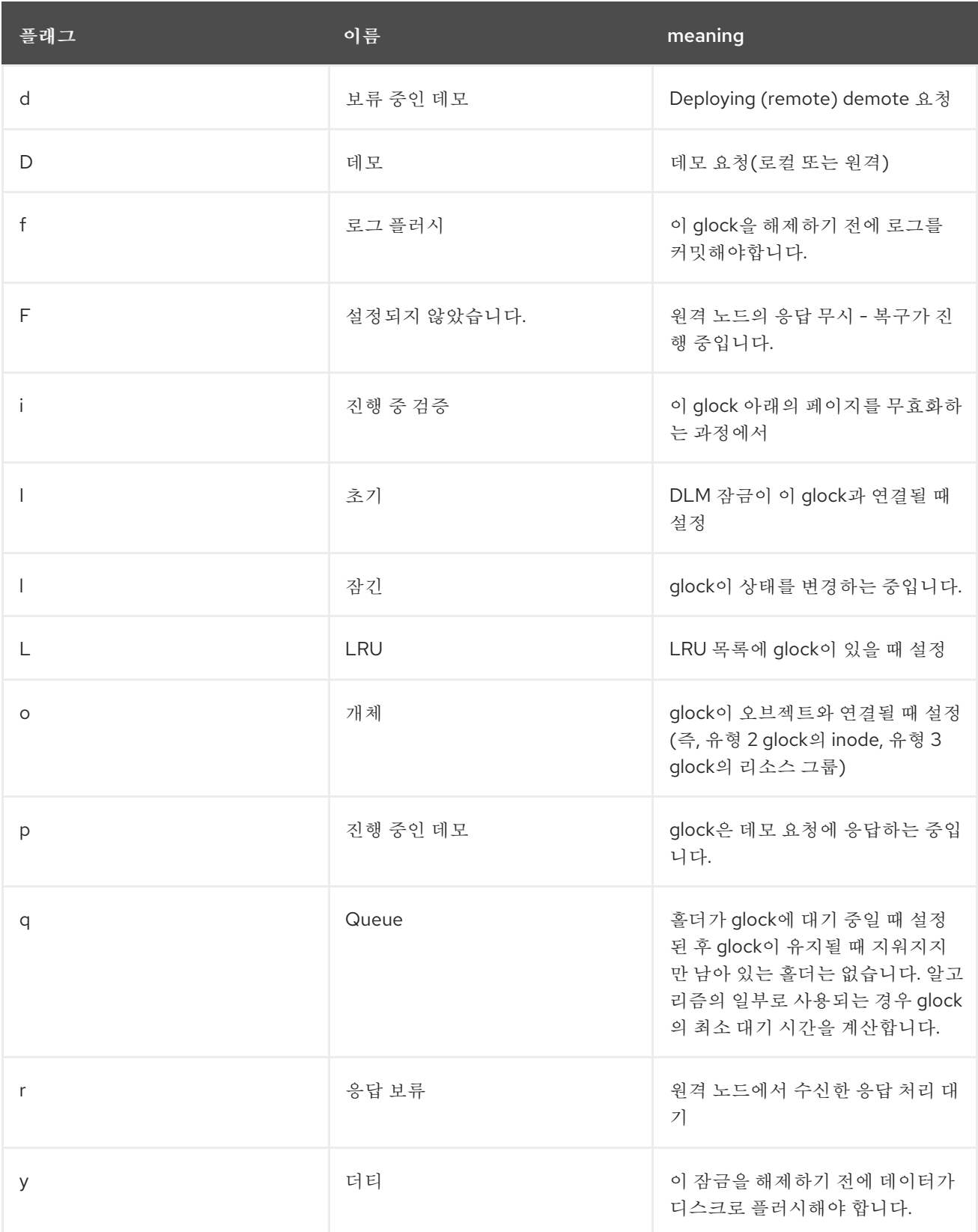

로컬 노드에서 보유 중인 것과 충돌하는 모드에서 잠금을 가져오려는 노드에서 원격 콜백을 수신하면 두 플래그 **D(demote)** 또는 **d(demote pending)** 중 하나 또는 기타와 충돌합니다**.** 특정 잠금에 경합이 있 을 때 배지 상태를 방지하기 위해 각 잠금에는 최소 대기 시간이 할당됩니다**.** 최소 보류 시간에 대한 잠금 이 없는 노드는 간격이 만료될 때까지 해당 잠금을 유지할 수 있습니다**.**

시간 간격이 만료된 경우 **D(demote)** 플래그가 설정되고 필요한 상태가 기록됩니다**.** 이 경우 다음에 홀 더 큐에 잠금이 부여되지 않으면 잠금이 차단됩니다**.** 시간 간격이 만료되지 않은 경우 **d(demote pending)** 플래그가 대신 설정됩니다**.** 또한 최소 대기 시간이 만료되면 **d(**데류 중 보류 중**)**를 지우도록 상 태 시스템을 예약하고 **D(demote)**를 설정합니다**.**

**glock**에 **DLM** 잠금이 할당되면 **I(initial)** 플래그가 설정됩니다**.** 이는 **glock**이 처음 사용되고**, I** 플래그는 **glock**이 최종적으로 해제될 때까지**( DLM** 잠금을 잠금 해제**)** 때까지 설정된 상태로 유지됩니다**.**

**9.5. GLOCK** 보유자

다음 표는 다른 **glock** 홀더 플래그의 의미를 보여줍니다**.**

## 표 **9.5. Glock Holder** 플래그

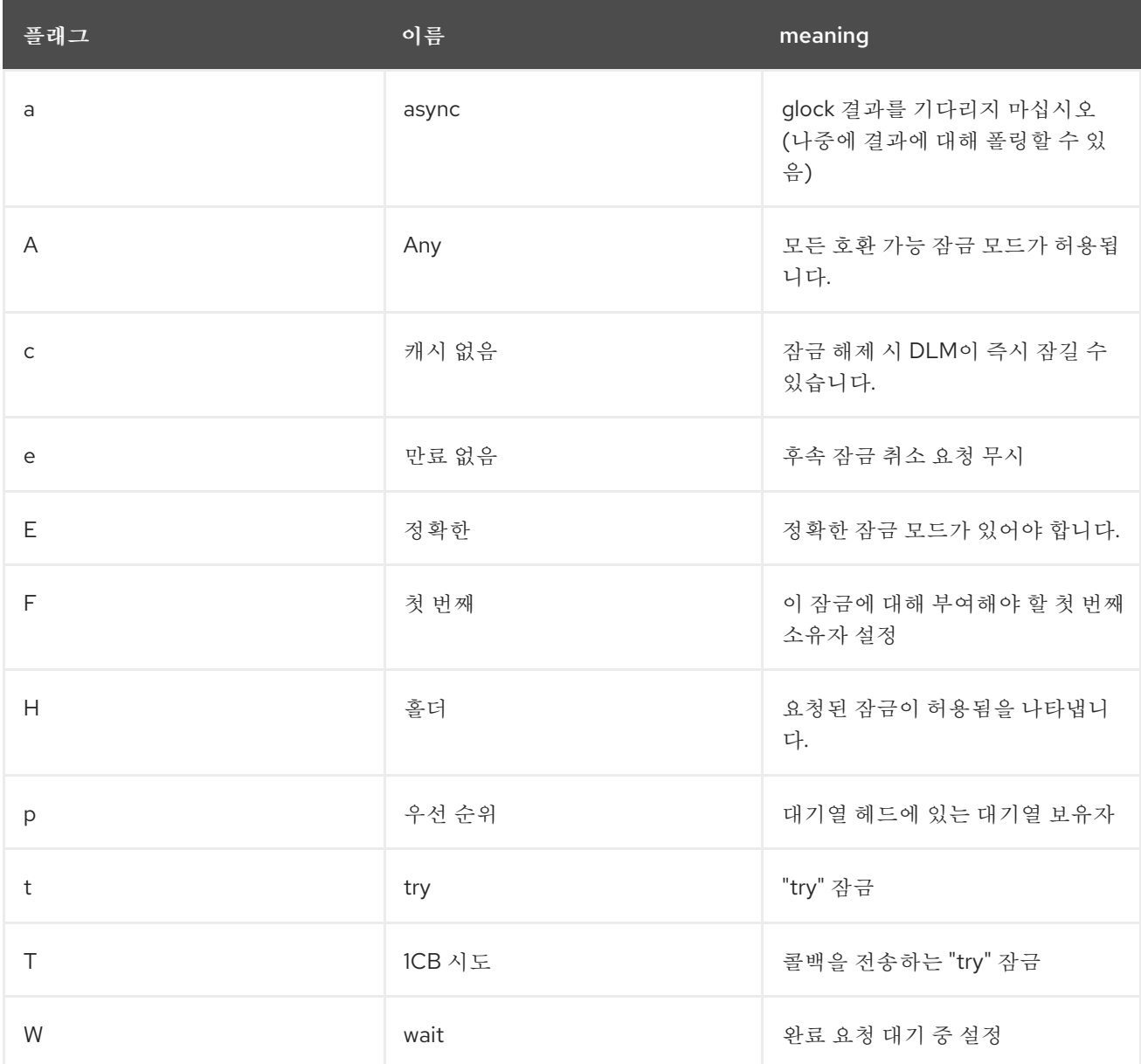

앞서 언급한 대로 가장 중요한 홀더 플래그는 **H(**소유자**)**와 **W(wait)**입니다**.** 이는 각각 부여된 잠금 요청 및 대기 중인 잠금 요청을 설정되었기 때문입니다**.** 목록에 있는 홀더의 순서가 중요합니다**.** 부여된 소유자 가 있는 경우**,** 해당 소유자는 항상 큐의 헤드에 있고 그 후에는 대기 중인 소유자입니다**.**

지정된 홀더가 없는 경우 목록의 첫 번째 소유자는 다음 상태 변경을 트리거하는 대상이 됩니다**. demote** 요청은 파일 시스템의 요청보다 항상 우선 순위가 높기 때문에 항상 요청된 상태를 직접 변경할 수는 없습니다**.**

**glock** 하위 시스템은 두 가지 종류의 **"try"** 잠금을 지원합니다**.** 이는 정상적인 순서**(**적용 백오프 및 재 시도**)**를 생략하는 것을 허용하고 다른 노드에서 리소스를 사용하지 않도록 하는 데 사용할 수 있기 때문에 둘 다 유용합니다**.** 일반적인 **T (try)** 잠금은 이름이 나타내는 것입니다**;** 특별한 작업을 수행하지 않는 **"try"** 잠금입니다**.** 반면**, T (try 1CB)** 잠금은 **DLM**이 현재 호환되지 않는 잠금 홀더에 단일 콜백을 보내는 것을 제외하고는 **t** 잠금과 동일합니다**. T (try 1CB)** 잠금의 한 가지 사용에는 **iopen** 잠금이 있으며**, inode**의 **i\_nlink** 수가 **0**일 때 노드 간에 중재되는 데 사용되는 **iopen** 잠금이 있으며**, inode**를 재배치할 노드를 결 정합니다**. iopen glock**은 일반적으로 공유 상태에 있지만 **i\_nlink** 수가 **0**이 되고 **→evict\_inode()**가 호출 되면 **T (try 1CB**수행**)**가 설정된 배타적 잠금을 요청합니다**.** 잠금이 부여된 경우 **inode** 할당을 계속 해제 합니다**.** 잠금이 부여되지 않으면 노드 **(s)**가 **D (demote)** 플래그를 사용하여 **glock**을 표시하는 것을 방지 했습니다**.**이 플래그 **(demote)** 플래그**. →drop\_inode()** 시간에 체크되어 거래 위치를 잊혀지지 않도록 합 니다**.**

즉**,** 링크 수가 **0**개 있지만 열려 있는 **inode**는 최종 닫기**()**가 발생하는 노드에서 할당 해제됩니다**.** 또한 **inode**의 링크 수와 동시에 **inode**가 **0**으로 감소하고**, inode**는 제로 링크 수가 없는 특수 상태에 있지만 리 소스 그룹 **rootfs**에서 여전히 사용 중인 것으로 표시됩니다**.** 이 함수는 **ext3** 파일 **system3**의 고립 목록과 같은 함수를 통해 비트맵의 이후 리더는 회수될 가능성이 있는 공간이 있음을 알 수 있고 회수를 시도합니 다**.**

## **9.6. GLOCK TRACEPOINTS**

또한 추적 지점은 **blktrace** 출력과 디스크상의 레이아웃에 대한 정보와 결합하여 캐시 컨트롤의 정확성 을 확인할 수 있도록 설계되었습니다**.** 그런 다음 주어진 **I/O**가 올바른 잠금에 따라 발행 및 완료되었는지**,** 그리고 아무런 경쟁이 없는지 확인할 수 있습니다**.**

**gfs2\_glock\_state\_change tracepoint**는 이해해야 할 가장 중요한 요소입니다**.** 이 명령은 **gfs2\_glock\_put** 로 끝나는 최종 데모를 통해 초기 생성 시 **glock**의 모든 상태 변경을 추적하고 최종 **NL** 으로 전환하여 전환을 잠금 해제할 수 있습니다**. l (locked)** 플래그는 항상 상태 변경이 발생하기 전에 설 정되며 완료된 후 지워지지 않습니다**.** 상태 변경 중에 부여 된 소유자 **(H glock holder** 플래그**)**는 없습니 다**.** 대기 중인 홀더가 있는 경우 항상 **W (waiting)** 상태가 됩니다**.** 상태 변경이 완료되면 **l glock** 플래그가 지워지기 전에 최종 작업인 홀더가 부여될 수 있습니다**.**

**gfs2\_demote\_rq tracepoint**는 로컬 및 원격 둘 다 데모 요청을 추적합니다**.** 노드에 충분한 메모리가 있다고 가정하면 로컬 데모 요청이 거의 표시되지 않으며 대부분의 경우 **umount** 또는 메모리 회수에 의 해 생성됩니다**.** 원격 데모 요청 수는 특정 **inode** 또는 리소스 그룹의 노드 간 경합 측정입니다**.**

**gfs2\_glock\_lock\_time** 추적 포인트는 **DLM**에 대한 요청에서 가져온 시간에 대한 정보를 제공합니다**.** 차단 **(b)** 플래그는이 추적 포인트와 함께 사용하기 위해 특별히 **glock**에 도입되었습니다**.**

홀더에 잠금이 부여되면 **gfs2\_promote** 가 호출되면 상태 변경의 최종 단계 또는 **glock** 상태에 이미 적 합한 모드의 잠금을 캐싱하여 즉시 부여할 수 있는 잠금이 요청될 수 있습니다**.** 소유자가 이 **glock**에 대해 부여해야 하는 첫 번째 플래그인 경우 해당 홀더에 **f(first)** 플래그가 설정됩니다**.** 이는 현재 리소스 그룹에 서만 사용됩니다**.**

## **9.7. BMAP TRACEPOINTS**

블록 매핑은 모든 파일 시스템에 중심적인 작업입니다**. GFS2**는 블록당 두 비트가 있는 기존의 비트 기 반 시스템을 사용합니다**.** 이 하위 시스템의 추적 지점의 주요 목적은 블록을 할당 및 매핑하는 데 걸리는 시간을 모니터링할 수 있도록 하는 것입니다**.**

**gfs2\_bmap tracepoint**는 각 **bmap** 작업에 대해 두 번 호출됩니다**. bmap** 요청을 표시하기 시작할 때 한 번 결과를 표시합니다**.** 이렇게 하면 요청과 결과를 함께 일치시키고 파일 시스템의 다양한 부분에 있는 블록을 매핑하는 데 걸리는 시간을 측정하거나 다른 파일 오프셋 또는 다른 파일도 측정할 수 있습니다**.** 또한 반환되는 평균 범위 크기가 요청되는 항목과 비교하여 확인할 수 있습니다**.**

**gfs2\_rs** 추적 추적 블록 예약은 블록 할당기에서 생성**,** 사용 및 삭제됩니다**.**

할당된 블록을 추적하기 위해 **gfs2\_block\_alloc** 은 할당 시뿐만 아니라 블록을 해제하는 경우에도 호 출됩니다**.** 할당은 모두 블록이 의도한 **inode**에 따라 참조되므로**,** 라이브 파일 시스템에서 어떤 물리 블록 이 속하는지 추적할 수 있습니다**.** 이는 **blktrace** 와 결합할 때 특히 유용하며**,** 이는 이 추적점에서 얻은 매 핑을 사용하여 관련 **inode**로 다시 참조할 수 있는 문제가 있는 **I/O** 패턴을 표시합니다**.**

직접 **I/O(iomap)**는 디스크와 사용자의 버퍼 간에 직접 파일 데이터 전송을 수행할 수 있는 대체 캐시 정 책입니다**.** 이로 인해 캐시 적중률이 낮을 경우 이점이 있습니다**. gfs2\_iomap\_start** 및 **gfs2\_iomap\_end tracepoints**는 이러한 작업을 추적하며**,** 작업 유형과 함께 **Direct I/O** 파일 시스템인 **Direct I/O**를 사용하 여 매핑을 추적할 수 있습니다**.**

**9.8.** 로그 추적 지점

이 하위 시스템의 **tracepoints**는 저널**(gfs2\_pin)**에 추가되거나 제거되는 블록을 추적하고**,** 트랜잭션을 로그로 커밋하는 데 걸린 시간**(gfs2\_log\_flush)**을 추적합니다**.** 이 기능은 저널된 성능 문제를 디버깅하려 고 할 때 매우 유용할 수 있습니다**.**

**gfs2\_log\_blocks tracepoint**는 로그에서 예약된 블록을 추적하여 워크로드에 대한 로그가 너무 작은

지 여부를 표시하는 데 도움이 됩니다**.**

**gfs2\_ail\_flush tracepoint**는 **gfs2\_log\_flush** 추적 지점에서 **AIL** 목록의 시작 및 종료를 추적할 수 있 습니다**. AIL** 목록에는 로그를 통과했지만 아직 다시 작성되지 않은 버퍼가 포함되어 있으며**,** 파일 시스템 에서 사용하기 위해 더 많은 로그 공간을 해제하거나 프로세스에서 동기화 또는 **fsync** 를 요청할 때 정기 적으로 플러시됩니다**.**

**9.9. GLOCK** 통계

 $\bullet$ 

**GFS2**는 파일 시스템 내에서 발생하는 상황을 추적하는 데 도움이 되는 통계를 유지 관리합니다**.** 이를 통해 성능 문제를 해결할 수 있습니다**.**

**GFS2**는 다음 두 카운터를 유지 관리합니다**.**

**dcount:** 요청된 **DLM** 작업 수를 계산합니다**.** 이는 평균**/**변수 계산에 얼마나 많은 데이터가 있 는지 보여줍니다**.**

**qcount:** 요청된 **syscall** 수준 작업 수를 계산합니다**.** 일반적으로 **qcount** 는 **dcount** 보다 크 거나 같습니다**.**

또한 **GFS2**는 세 개의 평균**/**변수 쌍을 유지합니다**. mean/variance** 쌍은 기하급수적인 추정치이며 사용 된 알고리즘은 네트워크 코드에서 왕복 시간을 계산하는 데 사용됩니다**.**

**GFS2**에서 유지 관리되는 평균 및 분산 쌍은 확장되지 않지만 정수 나노초 단위로 구성되어 있습니다**.**

 $\bullet$ **srtt/srttvar:** 비 차단 작업을 위한 원활한 왕복 시간

- **srttb/srttvarb:** 차단 작업을 위한 원활한 라운드 트립 시간
- **irtt/irttvar:** 요청 시간**(**예**: DLM** 요청 간의 시간**)**

차단되지 않은 요청은 **DLM** 잠금의 상태가 무엇이든 즉시 완료되는 요청입니다**.** 현재 **(a)** 현재 잠금 상 태가 배타적인 경우**(b)** 요청된 상태가 **null**이거나 잠금 해제되거나 **(c) "try lock"** 플래그가 설정됨을 의미 합니다**.** 차단 요청은 다른 모든 잠금 요청을 처리합니다**.**

**recordsTT**에 더 많은 시간이 더 나은 반면**, RTT**에 더 작은 시간은 더 좋습니다**.**

통계는 두 개의 **sysfs** 파일에 유지됩니다**.**

**write stats** 파일입니다**.** 이 파일은 행당 하나의 **glock**이 포함된 통계를 포함하는 경우를 제외 하고 **glocks** 파일과 유사합니다**.** 데이터는 **glock**이 생성되는 해당 **glock** 유형의 **"per cpu"** 데이 터에서 초기화됩니다**(**가 **0**인 카운터에서 제외**).** 이 파일은 매우 클 수 있습니다**.**

**lkstats** 파일 여기에는 각 **glock** 유형에 대한 **"CPU**당**"** 통계가 포함되어 있습니다**.** 행당 하나 의 통계가 포함되어 있으며 각 열은 **cpu** 코어입니다**. glock** 유형당 **8**개의 라인이 있으며**,** 유형은 서로 다음과 같습니다**.**

**9.10.** 참고 자료

**tracepoints** 및 **GFS2 glocks** 파일에 대한 자세한 내용은 다음 리소스를 참조하십시오**.**

**glock** 내부 잠금 규칙에 대한 자세한 내용은 **[https://git.kernel.org/pub/scm/linux/kernel/git/torvalds/linux.git/tree/Documentation/filesys](https://git.kernel.org/pub/scm/linux/kernel/git/torvalds/linux.git/tree/Documentation/filesystems/gfs2-glocks.rst) tems/gfs2-glocks.rst** 을 참조하십시오**.**

이벤트 추적에 대한 자세한 내용은 **[https://git.kernel.org/pub/scm/linux/kernel/git/torvalds/linux.git/tree/Documentation/trace/](https://git.kernel.org/pub/scm/linux/kernel/git/torvalds/linux.git/tree/Documentation/trace/events.rst) events.rst** 을 참조하십시오**.**

**trace-cmd** 유틸리티에 대한 자세한 내용은 **<http://lwn.net/Articles/341902/>** 을 참조하십시 오**.**

**10**장**. PERFORMANCE CO-1.8.0(PCP)**을 사용하여 **GFS2** 파일 시스템 모니터링 및 분석

**PCP(Performance Co-1.8.0)**는 **GFS2** 파일 시스템을 모니터링 및 분석하는 데 도움이 될 수 있습니다**. PCP**의 **GFS2** 파일 시스템 모니터링은 **pcp-pmda-gfs2** 패키지를 통해 제공되는 **Red Hat Enterprise Linux**의 **GFS2 PMDA** 모듈을 통해 제공됩니다**.**

**GFS2 PMDA**는 **debugfs** 하위 시스템에서 제공하는 **GFS2** 통계에서 제공하는 여러 메트릭을 제공합니 다**.** 설치가 완료되면 **PMDA**는 **glocks,glstats, sbstats** 파일에 제공된 값을 노출합니다**.** 이러한 보고서 세 트는 마운트된 각 **GFS2** 파일 시스템에 대한 통계 세트입니다**. PMDA**는 또한 **Kernel Function Tracer (ftrace )**에서 노출되는 **GFS2** 커널 추적 포인트를 사용합니다**.**

**10.1. GFS2 PMDA** 설치

올바르게 작동하기 위해 **GFS2 PMDA**를 사용하려면 **debugfs** 파일 시스템이 마운트되어야 합니다**. debugfs** 파일 시스템이 마운트되지 않은 경우 **GFS2 PMDA**를 설치하기 전에 다음 명령을 실행합니다**.**

**# mkdir /sys/kernel/debug # mount -t debugfs none /sys/kernel/debug**

**GFS2 PMDA**는 기본 설치의 일부로 활성화되어 있지 않습니다**. PCP**를 통한 **GFS2** 메트릭 모니터링을 사용하려면 설치 후 활성화해야 합니다**.**

다음 명령을 실행하여 **PCP**를 설치하고 **GFS2 PMDA**를 활성화합니다**. PMDA** 설치 스크립트는 **root**로 실행해야 합니다**.**

**# dnf install pcp pcp-pmda-gfs2 # cd /var/lib/pcp/pmdas/gfs2 # ./Install Updating the Performance Metrics Name Space (PMNS) ... Terminate PMDA if already installed ... Updating the PMCD control file, and notifying PMCD ... Check gfs2 metrics have appeared ... 346 metrics and 255 values**

**10.2. PMINFO** 툴을 사용하여 사용 가능한 성능 지표에 대한 정보 표시

**pminfo** 툴은 사용 가능한 성능 지표에 대한 정보를 표시합니다**.** 다음 예제에서는 이 툴을 사용하여 표 시할 수 있는 다양한 **GFS2** 지표를 보여줍니다**.**

**10.2.1.** 파일 시스템별로 현재 존재하는 **glock** 구조 수 검사

**GFS2 glock** 메트릭은 마운트된 각 **GFS2** 파일 시스템 및 해당 잠금 상태에 대해 현재 코어 수에 대한 **glock** 구조 수에 대한 통찰력을 제공합니다**. GFS2**에서 **glock**은 **DLM**을 결합하고 단일 상태 시스템으로 캐싱하는 데이터 구조입니다**.** 각 **glock**은 단일 **DLM** 잠금을 사용하는 **1:1** 매핑을 제공하며**,** 잠금 상태에 대한 캐싱을 제공하므로 단일 노드에서 수행되는 반복적인 작업이 **DLM**을 반복적으로 호출할 필요가 없 으므로 불필요한 네트워크 트래픽을 줄일 수 있습니다**.**

다음 **pminfo** 명령은 마운트된 **GFS2** 파일 시스템당 **glock** 수 목록을 잠금 모드로 표시합니다**.**

**# pminfo -f gfs2.glocks**

**gfs2.glocks.total inst [0 or "afc\_cluster:data"] value 43680 inst [1 or "afc\_cluster:bin"] value 2091**

**gfs2.glocks.shared inst [0 or "afc\_cluster:data"] value 25 inst [1 or "afc\_cluster:bin"] value 25**

**gfs2.glocks.unlocked inst [0 or "afc\_cluster:data"] value 43652 inst [1 or "afc\_cluster:bin"] value 2063**

**gfs2.glocks.deferred inst [0 or "afc\_cluster:data"] value 0 inst [1 or "afc\_cluster:bin"] value 0**

**gfs2.glocks.exclusive inst [0 or "afc\_cluster:data"] value 3 inst [1 or "afc\_cluster:bin"] value 3**

**10.2.2.** 유형별로 파일 시스템당 존재하는 **glock** 구조 수 검사

**GFS2 glstats** 메트릭은 각 파일 **ystem**에 대해 존재하는 각 **glock**의 수를 제공하며**,** 이러한 지표는 일 반적으로 **inode(inode** 및 **metadata)** 또는 리소스 그룹**(resource group metadata)** 유형 중 하나입니다**.**

다음 **pminfo** 명령은 마운트된 **GFS2** 파일 시스템당 각 **Glock** 유형 목록을 표시합니다**.**

**# pminfo -f gfs2.glstats**

**gfs2.glstats.total inst [0 or "afc\_cluster:data"] value 43680 inst [1 or "afc\_cluster:bin"] value 2091**

**gfs2.glstats.trans inst [0 or "afc\_cluster:data"] value 3 inst [1 or "afc\_cluster:bin"] value 3**

**gfs2.glstats.inode**

**inst [0 or "afc\_cluster:data"] value 17 inst [1 or "afc\_cluster:bin"] value 17**

**gfs2.glstats.rgrp inst [0 or "afc\_cluster:data"] value 43642 inst [1 or "afc\_cluster:bin"] value 2053**

**gfs2.glstats.meta inst [0 or "afc\_cluster:data"] value 1 inst [1 or "afc\_cluster:bin"] value 1**

**gfs2.glstats.iopen inst [0 or "afc\_cluster:data"] value 16 inst [1 or "afc\_cluster:bin"] value 16**

**gfs2.glstats.flock inst [0 or "afc\_cluster:data"] value 0 inst [1 or "afc\_cluster:bin"] value 0**

**gfs2.glstats.quota inst [0 or "afc\_cluster:data"] value 0 inst [1 or "afc\_cluster:bin"] value 0**

**gfs2.glstats.journal inst [0 or "afc\_cluster:data"] value 1 inst [1 or "afc\_cluster:bin"] value 1**

**10.2.3.** 대기 상태에 있는 **glock** 구조의 수 확인

가장 중요한 홀더 플래그는 **H (holder:** 요청된 잠금이 부여됨**)** 및 **W (wait:** 요청이 완료될 때까지 기다 리는 동안 설정**)**입니다**.** 이러한 플래그는 부여된 잠금 요청 및 대기 중인 잠금 요청에 각각 설정됩니다**.**

다음 **pminfo** 명령은 마운트된 각 **GFS2** 파일 시스템의 **Wait (W) holder** 플래그와 함께 **glock** 수 목록 을 표시합니다**.**

**# pminfo -f gfs2.holders.flags.wait**

**gfs2.holders.flags.wait inst [0 or "afc\_cluster:data"] value 0 inst [1 or "afc\_cluster:bin"] value 0**

리소스 그룹 잠금에 대기 중인 대기 요청이 여러 개 표시되면 이에 대한 여러 가지 이유가 있을 수 있습 니다**.** 하나는 파일 시스템의 리소스 그룹 수와 비교하여 많은 수의 노드가 있다는 것입니다**.** 또 다른 하나 는 파일 시스템이 매우 완전할 수 있다는 것입니다 **(**중대적으로**,** 자유 블록을 더 긴 검색 등**).** 두 경우의 상 황은 더 많은 스토리지를 추가하고 **gfs2\_grow** 명령을 사용하여 파일 시스템을 확장하여 개선할 수 있습 니다**.**

**10.2.4.** 커널 추적 포인트 기반 메트릭을 사용하여 파일 시스템 작업 대기 시간 확인

**GFS2 PMDA**는 **GFS2** 커널 추적 지점에서 지표 수집을 지원합니다**.** 기본적으로 이러한 메트릭의 읽기 는 비활성화되어 있습니다**.** 이러한 메트릭을 활성화하면 지표 값을 채우기 위해 지표가 수집될 때 **GFS2** 커널 추적 포인트를 켭니다**.** 이 기능은 이러한 커널 추적 메트릭이 활성화된 경우 성능 처리량에 약간의 영향을 미칠 수 있습니다**.**

**PCP**는 **pmstore** 툴을 제공하여 메트릭 값에 따라 **PMDA** 설정을 수정할 수 있습니다**. gfs2.control.\*** 메트릭을 사용하면 **GFS2** 커널 추적 지점을 편집할 수 있습니다**.** 다음 예제에서는 **pmstore** 명령을 사용 하여 모든 **GFS2** 커널 추적 포인트를 활성화합니다**.**

**# pmstore gfs2.control.tracepoints.all 1 gfs2.control.tracepoints.all old value=0 new value=1**

이 명령이 실행되면 **PMDA**는 **debugfs** 파일 시스템의 모든 **GFS2** [추적점에서](https://access.redhat.com/documentation/en-us/red_hat_enterprise_linux/9/html/configuring_gfs2_file_systems/assembly_analyzing-gfs2-with-pcp-configuring-gfs2-file-systems#ref_available-gfs2-PCP-metrics-analyzing-gfs2-with-pcp) 전환합니다**. PCP**의 사 용 가능한 각 지표와 사용에 대해 설명하는 **"**완료 지표 목록**"** 테이블에는 각 제어 추적점 및 사용법에 대해 설명합니다**.** 각 제어 추적 지점의 영향에 대한 설명 및 사용 가능한 옵션은 **pminfo** 의 도움말을 통해 사용 할 수도 있습니다**.**

**GFS2**는 메트릭을 파일 시스템에 대한 승격 요청 수를 계산합니다**.** 이러한 요청은 첫 번째 시도에서 발 생한 요청 수와 초기 승격 요청 후 부여된 **"**기타**"** 요청으로 구분됩니다**. "**기타**"** 승격이 증가하여 처음으로 승격되는 경우 파일 경합에 문제가 있음을 나타낼 수 있습니다**.**

승격 요청 지표와 같은 **GFS2** 데모 요청 메트릭은 파일 시스템에서 발생하는 데모 요청 수를 계산합니 다**.** 그러나 이는 현재 노드에서 제공된 요청과 시스템의 다른 노드에서 가져온 요청 간에도 분할됩니다**.** 원격 노드의 많은 데모 요청은 지정된 리소스 그룹에 대한 두 노드 간의 경합을 나타낼 수 있습니다**.**

**pminfo** 툴은 사용 가능한 성능 지표에 대한 정보를 표시합니다**.** 다음 절차에서는 마운트된 각 **GFS2** 파일 시스템의 **Wait (W) holder** 플래그와 함께 **glock** 수 목록을 표시합니다**.** 다음 **pminfo** 명령은 마운트 된 각 **GFS2** 파일 시스템의 **Wait (W) holder** 플래그와 함께 **glock** 수 목록을 표시합니다**.**

**# pminfo -f gfs2.latency.grant.all gfs2.latency.demote.all**

**gfs2.latency.grant.all inst [0 or "afc\_cluster:data"] value 0 inst [1 or "afc\_cluster:bin"] value 0**

**gfs2.latency.demote.all inst [0 or "afc\_cluster:data"] value 0 inst [1 or "afc\_cluster:bin"] value 0**

워크로드가 실행될 때 모니터링되는 일반적인 값을 결정하는 것이 좋습니다**.** 문제 없이 이러한 값이 정 상 범위와 다를 때 성능 변경 사항을 확인할 수 있습니다**.**

예를 들어 첫 번째 시도 시 완료되는 대신 대기 중인 승격 요청 수의 변경으로 인해 다음 명령의 출력이 결정할 수 있습니다**.**

**# pminfo -f gfs2.latency.grant.all gfs2.latency.demote.all**

**gfs2.tracepoints.promote.other.null\_lock inst [0 or "afc\_cluster:data"] value 0 inst [1 or "afc\_cluster:bin"] value 0**

**gfs2.tracepoints.promote.other.concurrent\_read inst [0 or "afc\_cluster:data"] value 0 inst [1 or "afc\_cluster:bin"] value 0**

**gfs2.tracepoints.promote.other.concurrent\_write inst [0 or "afc\_cluster:data"] value 0 inst [1 or "afc\_cluster:bin"] value 0**

**gfs2.tracepoints.promote.other.protected\_read inst [0 or "afc\_cluster:data"] value 0 inst [1 or "afc\_cluster:bin"] value 0**

**gfs2.tracepoints.promote.other.protected\_write inst [0 or "afc\_cluster:data"] value 0 inst [1 or "afc\_cluster:bin"] value 0**

**gfs2.tracepoints.promote.other.exclusive inst [0 or "afc\_cluster:data"] value 0 inst [1 or "afc\_cluster:bin"] value 0**

다음 명령의 출력에서는 원격 데모 요청**(**특히 다른 클러스터 노드에서 발생하는 경우**)**의 증가를 결정 할 수 있습니다**.**

**# pminfo -f gfs2.tracepoints.demote\_rq.requested**

**gfs2.tracepoints.demote\_rq.requested.remote inst [0 or "afc\_cluster:data"] value 0 inst [1 or "afc\_cluster:bin"] value 0**

**gfs2.tracepoints.demote\_rq.requested.local inst [0 or "afc\_cluster:data"] value 0 inst [1 or "afc\_cluster:bin"] value 0**

다음 명령의 출력은 설명되지 않은 로그 플러시 횟수를 나타낼 수 있습니다**.**

**# pminfo -f gfs2.tracepoints.log\_flush.total]**

**gfs2.tracepoints.log\_flush.total inst [0 or "afc\_cluster:data"] value 0 inst [1 or "afc\_cluster:bin"] value 0**

**10.3. PCP**에서 **GFS2**에 사용 가능한 지표 전체 목록

다음 표는 **GFS2** 파일 시스템의 **pcp-pmda-gfs2** 패키지에서 제공하는 전체 성능 지표 목록을 설명합니 다**.**

표 **10.1.** 전체 메트릭 목록

| 메트릭 이름                | 설명                                                                                                    |
|-----------------------|----------------------------------------------------------------------------------------------------|
| gfs2.glocks.*         | glock 통계 파일(glock)에서 수집된 정보와 관련된 지표는 시스템에 현재 마운<br>트된 각 GFS2 파일 시스템에 대해 현재 존재하는 각 상태의 qlock 수를 계산합<br>니다.                                                                                   |
| gfs2.glocks.flags.*   | 지정된 glocks 플래그와 함께 존재하는 glocks 수를 계산하는 메트릭 범위                                                                                                    |
| gfs2.holders.*        | glock 통계 파일( glock)에서 수집된 정보( glock )에서 수집된 지표는 시스템에<br>현재 마운트된 각 GFS2 파일 시스템에 대해 현재 존재하는 각 잠금 상태에 있는<br>소유자와glocks의 수를 계산합니다.                                                              |
| gfs2.holders.flags.*  | 지정된 홀더 플래그가 있는 glocks 보유자 수를 계산하는 메트릭 범위                                                                                                    |
| gfs2.sbstats.*        | 시스템에 현재 마운트된 각 GFS2 파일 시스템의 수퍼 블록 통계 파일(sbstats)<br>에서 수집한 정보에 대한 타이밍 메트릭입니다.                                                                                                    |
| gfs2.glstats.*        | glock 통계 파일(보통 통계 파일)에서 수집된 정보와 관련된 지표는 현재 시스템<br>에 마운트된 각 GFS2 파일 시스템에 대해 현재 존재하는 각 유형의 qlock의 수<br>를 계산합니다.                                                                               |
| gfs2.latency.grant.*  | gfs2_glock_queue 및 gfs2_glock_state_change tracepoints의 데이터<br>를 사용하여 마운트된 각 파일 시스템에 대해 glock 부여 요청을 완료할 평균 대<br>기 시간을 계산합니다. 이 메트릭은 부여 대기 시간이 증가할 때 파일 시스템에<br>서 잠재적인 속도 저하를 검색하는 데 유용합니다. |
| gfs2.latency.demote.* | 마운트된 각 파일 시스템에 대해 gfs2_glock_state_change 및<br>gfs2 demote rq tracepoints의 데이터를 사용하여 microseconds의 평균 대<br>기 시간을 계산합니다. 이 메트릭은 데모 대기 시간이 증가할 때 파일 시스템에<br>서 잠재적인 속도 저하를 검색하는 데 유용합니다.       |
| gfs2.latency.queue.*  | gfs2 glock queue 추적 지점의 데이터를 사용하여 마운트된 각 파일 시스템<br>에 대해 glock 큐 요청을 완료하는 데 평균 대기 시간을 계산합니다.                                                                                                 |
| gfs2.worst_glock.*    | gfs2_glock_lock_time tracepoint의 데이터를 사용하여 마운트된 각 파일<br>시스템에 대해 "현재 가장 어려운 glock"을 계산하기 위해 파생된 메트릭입니다.<br>이 메트릭은 동일한 잠금이 여러 번 제안된 경우 잠재적인 잠금 경합 및 파일 시<br>스템의 속도 저하를 검색하는 데 유용합니다.          |

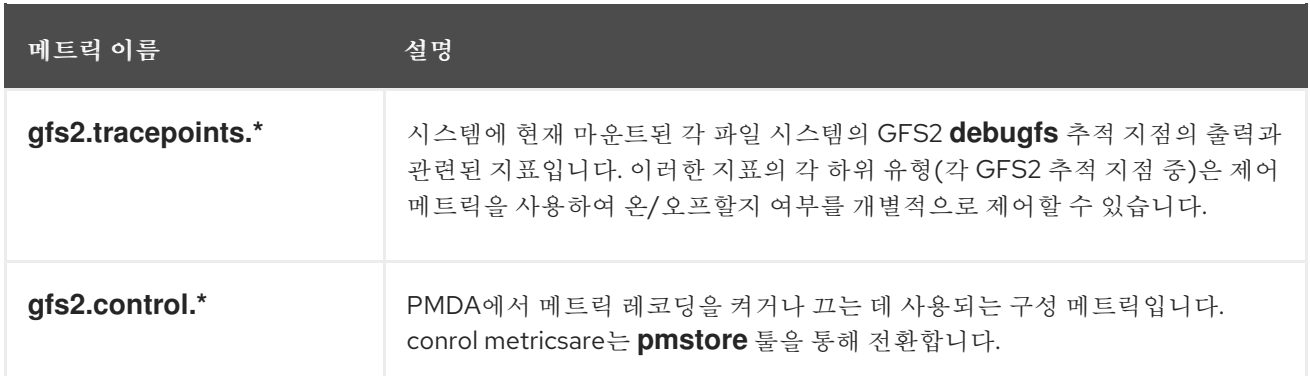

**10.4.** 파일 시스템 데이터 수집을 위한 최소 **PCP** 설정 수행

다음 절차에서는 **Red Hat Enterprise Linux**에서 통계를 수집하기 위해 최소 **PCP** 설정을 설치하는 방 법에 대해 간단히 설명합니다**.** 이 설정에는 추가 분석을 위해 데이터를 수집하는 데 필요한 프로덕션 시스 템에 최소 패키지 수를 추가해야 합니다**.**

**pmlogger** 출력의 **tar.gz** 아카이브는 추가 **PCP** 툴을 사용하여 분석할 수 있으며 다른 성능 정보 소스와 비교할 수 있습니다**.**

절차

필수 **PCP** 패키지를 설치합니다**.**

**# dnf install pcp pcp-pmda-gfs2**

2.

1.

**PCP**에 대한 **GFS2** 모듈을 활성화합니다**.**

**# cd /var/lib/pcp/pmdas/gfs2 # ./Install**

3.

**pmcd** 및 **pmlogger** 서비스를 둘 다 시작합니다**.**

**# systemctl start pmcd.service # systemctl start pmlogger.service**

4.

**GFS2** 파일 시스템에서 작업을 수행합니다**.**

5.

Ē.

**pmcd** 및 **pmlogger** 서비스를 둘 다 중지합니다**.**

**# systemctl stop pmcd.service # systemctl stop pmlogger.service**

6.

출력을 수집하고 호스트 이름과 현재 날짜 및 시간을 기반으로 이름이 지정된 **tar.gz** 파일에 저장합니다**.**

**# cd /var/log/pcp/pmlogger # tar -czf \$(hostname).\$(date+%F-%Hh%M).pcp.tar.gz \$(hostname)**

**10.5.** 추가 리소스

- **GFS2** 추적 지점 및 **glock debugfs** [인터페이스](https://access.redhat.com/documentation/en-us/red_hat_enterprise_linux/9/html/configuring_gfs2_file_systems/con_gfs2-tracepoints-configuring-gfs2-file-systems)**.**
- **[Performance](https://access.redhat.com/documentation/en-us/red_hat_enterprise_linux/9/html/monitoring_and_managing_system_status_and_performance/monitoring-performance-with-performance-co-pilot_monitoring-and-managing-system-status-and-performance) Co-Builder**를 사용하여 성능 모니터링
- $\bullet$ **Performance [Co-dpdk\(PCP\)](https://access.redhat.com/articles/1145953)** 문서**,** 솔루션**,** 튜토리얼 및 화이트 문서